# **Nokia 5700 XpressMusic Gebruikershandleiding**

**9200510 Versie 1**

#### CONFORMITEITSVERKLARING

Hierbij verklaart NOKIA CORPORATION dat het product RM-230 in overeenstemming is met de essentiële eisen en andere relevante bepalingen van richtlijn 1999/5/EG. Een kopie van de conformiteitsverklaring kunt u vinden op de volgende website: http://www.nokia.com/phones/declaration\_of\_conformity/.

# $C<sub>60434</sub>$

© 2007 Nokia. Alle rechten voorbehouden.

Nokia, Nokia Connecting People, Nokia Care, Navi en Visual Radio zijn handelsmerken of gedeponeerde handelsmerken van Nokia Corporation. Nokia tune en Visual Radio zijn gedeponeerde geluidsmerken van Nokia Corporation. Namen van andere producten en bedrijven kunnen handelsmerken of handelsnamen van de respectievelijke eigenaren zijn.

Onrechtmatige reproductie, overdracht, distributie of opslag van dit document of een gedeelte ervan in enige vorm zonder voorafgaande geschreven toestemming van Nokia is verboden.

## symbian

This product includes software licensed from Symbian Software Ltd © 1998-2007. Symbian and Symbian OS are trademarks of Symbian Ltd.

US Patent No 5818437 and other pending patents. T9 text input software Copyright © 1997-2007. Tegic Communications, Inc. All rights reserved.

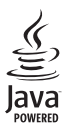

Java™ and all Java-based marks are trademarks or registered trademarks of Sun Microsystems, Inc.

This product is licensed under the MPEG-4 Visual Patent Portfolio License (i) for personal and noncommercial use in connection with information which has been encoded in compliance with the MPEG-4 Visual Standard by a consumer engaged in a personal and noncommercial activity and (ii) for use in connection with MPEG-4 video provided by a licensed video provider. No license is granted or shall be implied for any other use. Additional information, including that related to promotional, internal, and commercial uses, may be obtained from MPEG LA, LLC. See <http://www.mpegla.com>.

Dit product is gelicentieerd onder de MPEG-4 Visual Patent Portfolio License (i) voor privé- en nietcommercieel gebruik in verband met informatie die is geëncodeerd volgens de visuele norm MPEG-4 door een consument in het kader van een privé- en niet-commerciële activiteit en (ii) voor gebruik in verband met MPEG-4-videomateriaal dat door een gelicentieerde videoaanbieder is verstrekt. Voor ieder ander gebruik is of wordt expliciet noch impliciet een licentie verstrekt. Aanvullende informatie, waaronder informatie over het gebruik voor promotionele doeleinden, intern gebruik en commercieel gebruik, is verkrijgbaar bij MPEG LA, LLC. Zie <http://www.mpegla.com>.

Nokia voert een beleid dat gericht is op voortdurende ontwikkeling. Nokia behoudt zich het recht voor zonder voorafgaande kennisgeving wijzigingen en verbeteringen aan te brengen in de producten die in dit document worden beschreven.

VOOR ZOVER MAXIMAAL TOEGESTAAN OP GROND VAN HET TOEPASSELJKE RECHT, ZAL NOKIA OF EEN VAN HAAR LICENTIEHOUDERS ONDER GEEN OMSTANDIGHEID AANSPRAKELIJK ZIJN VOOR ENIG VERLIES VAN GEGEVENS OF INKOMSTEN OF VOOR ENIGE BIJZONDERE, INCIDENTELE OF INDIRECTE SCHADE OF GEVOLGSCHADE VAN WELKE OORZAAK DAN OOK.

DE INHOUD VAN DIT DOCUMENT WORDT ZONDER ENIGE VORM VAN GARANTIE VERSTREKT. TENZIJ VEREIST KRACHTENS HET TOEPASSELIJKE RECHT, WORDT GEEN ENKELE GARANTIE GEGEVEN BETREFFENDE DE NAUWKEURIGHEID, BETROUWBAARHEID OF INHOUD VAN DIT DOCUMENT, HETZIJ UITDRUKKELIJK HETZIJ IMPLICIET, DAARONDER MEDE BEGREPEN MAAR NIET BEPERKT TOT IMPLICIETE GARANTIES BETREFFENDE DE VERKOOPBAARHEID EN DE GESCHIKTHEID VOOR EEN BEPAALD DOEL. NOKIA BEHOUDT ZICH TE ALLEN TIJDE HET RECHT VOOR ZONDER VOORAFGAANDE KENNISGEVING DIT DOCUMENT TE WIJZIGEN OF TE HERROEPEN.

De beschikbaarheid van bepaalde producten, toepassingen en diensten voor deze producten kan per regio verschillen. Neem contact op met uw Nokia leverancier voor details en de beschikbaarheid van taalopties.

Dit apparaat voldoet aan richtlijn 2002/95/EG, onder restrictie van het gebruik van bepaalde gevaarlijke stoffen in de elektrische en elektronische apparatuur.

#### Exportbepalingen

Dit apparaat bevat mogelijk onderdelen, technologie of software die onderhevig zijn aan wet- en regelgeving betreffende export van de V.S. en andere landen. Ontwijking in strijd met de wetgeving is verboden.

#### GEEN GARANTIE

Toepassingen van derden die bij uw apparaat geleverd worden, kunnen gemaakt zijn door en in eigendom zijn van personen en entiteiten die geen relatie of verband met Nokia hebben. Nokia beschikt niet over de auteursrechten of de intellectuele eigendomsrechten op deze toepassingen van derden. Als zodanig draagt Nokia geen verantwoordelijkheid voor de ondersteuning voor eindgebruikers of de functionaliteit van deze toepassingen of de informatie in deze toepassingen of het materiaal. Nokia biedt geen garantie voor deze toepassingen van derden.

MET HET GEBRUIK VAN DE TOEPASSINGEN ACCEPTEERT U DAT DE TOEPASSINGEN WORDEN GELEVERD ZONDER ENIGE VORM VAN GARANTIE, HETZIJ UITDRUKKELIJK HETZIJ IMPLICIET, DIT VOOR ZOVER MAXIMAAL IS TOEGESTAAN OP GROND VAN HET TOEPASSELIJKE RECHT. U ACCEPTEERT TEVENS DAT NOCH NOKIA NOCH GELIEERDE PARTIJEN VERKLARINGEN DOEN OF GARANTIES VERSTREKKEN, UITDRUKKELIJK OF IMPLICIET, MET INBEGRIP VAN (MAAR NIET BEPERKT TOT) GARANTIES BETREFFENDE TITEL, VERKOOPBAARHEID, GESCHIKTHEID VOOR EEN BEPAALD DOEL OF DAT DE TOEPASSINGEN GEEN INBREUK MAKEN OP OCTROOIEN, AUTEURSRECHTEN, HANDELSMERKEN OF ANDERE RECHTEN VAN DERDEN.

9200510 versie 1

# <span id="page-3-0"></span>**Inhoudsopgave**

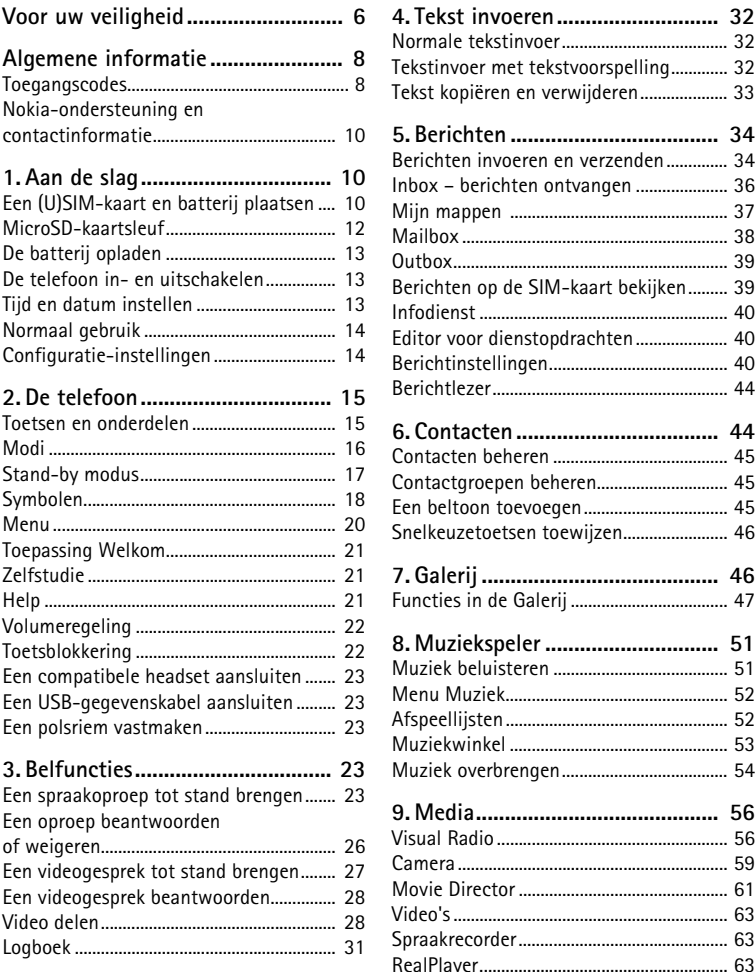

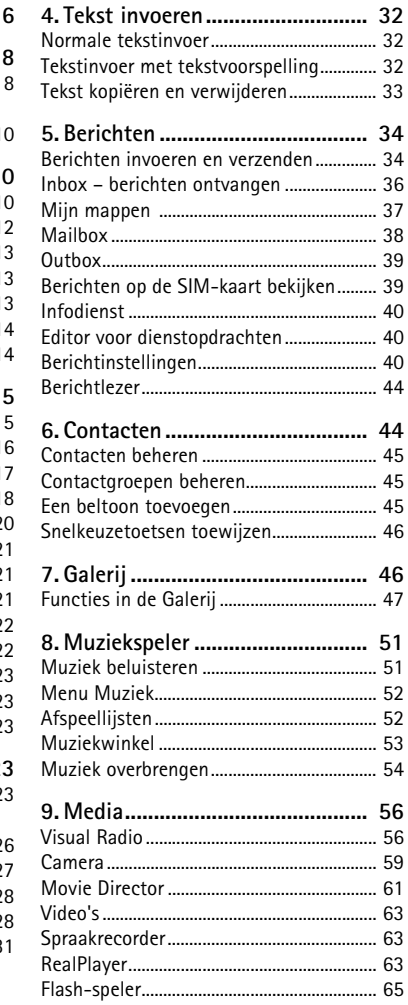

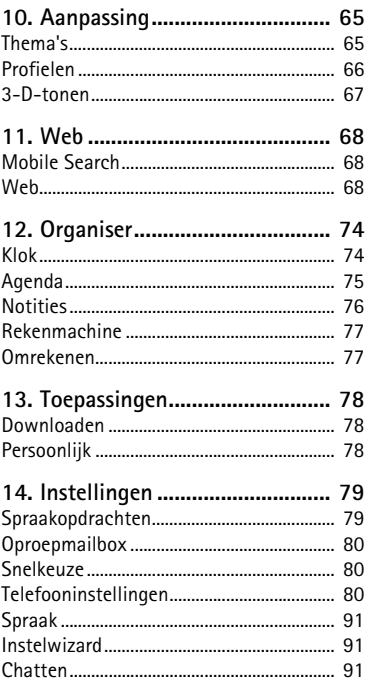

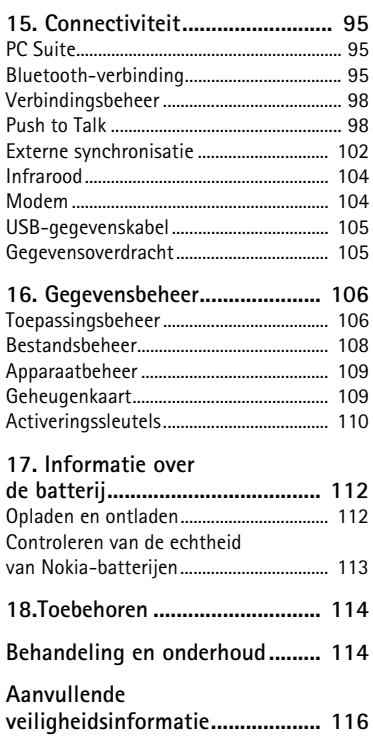

# <span id="page-5-0"></span>**Voor uw veiligheid**

Lees deze eenvoudige richtlijnen. Het niet opvolgen van de richtlijnen kan gevaarlijk of onwettig zijn. Lees de volledige gebruikershandleiding voor meer informatie.

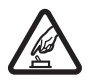

#### **SCHAKEL HET APPARAAT ALLEEN IN ALS HET VEILIG IS**

Schakel het apparaat niet in als het gebruik van mobiele telefoons verboden is of als dit storing of gevaar zou kunnen opleveren.

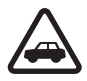

#### **VERKEERSVEILIGHEID HEEFT VOORRANG**

Houd u aan de lokale wetgeving. Houd terwijl u rijdt uw handen vrij om uw voertuig te besturen. De verkeersveiligheid dient uw eerste prioriteit te hebben terwijl u rijdt.

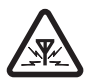

#### **STORING**

Alle draadloze apparaten kunnen gevoelig zijn voor storing. Dit kan de werking van het apparaat negatief beïnvloeden.

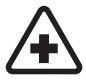

#### **SCHAKEL HET APPARAAT UIT IN ZIEKENHUIZEN** Houd u aan alle mogelijke beperkende maatregelen. Schakel het apparaat uit in de nabijheid van medische apparatuur.

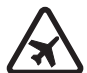

**SCHAKEL HET APPARAAT UIT IN VLIEGTUIGEN** Houd u aan alle mogelijke beperkende maatregelen. Draadloze apparatuur kan storingen veroorzaken in vliegtuigen.

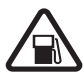

**SCHAKEL HET APPARAAT UIT TIJDENS HET TANKEN** Gebruik het apparaat niet in een benzinestation. Gebruik het apparaat niet in de nabijheid van brandstof of chemicaliën.

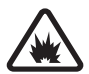

#### **SCHAKEL HET APPARAAT UIT IN DE BUURT VAN EXPLOSIEVEN** Houd u aan alle mogelijke beperkende maatregelen. Gebruik het apparaat niet waar explosieven worden gebruikt.

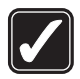

**GEBRUIK HET APPARAAT VERSTANDIG** Gebruik het apparaat alleen in de normale positie zoals in de productdocumentatie wordt uitgelegd. Raak de antenne niet onnodig aan.

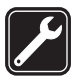

**DESKUNDIG ONDERHOUD** Dit product mag alleen door deskundigen worden geïnstalleerd of gerepareerd.

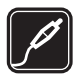

**TOEBEHOREN EN BATTERIJEN** Gebruik alleen goedgekeurde toebehoren en batterijen. Sluit geen incompatibele producten aan.

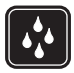

**WATERBESTENDIGHEID** Het apparaat is niet waterbestendig. Houd het apparaat droog.

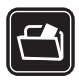

#### **MAAK BACK-UPS**

Maak een back-up of een gedrukte kopie van alle belangrijke gegevens die in de telefoon zijn opgeslagen.

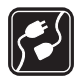

#### **AANSLUITEN OP ANDERE APPARATEN**

Wanneer u het apparaat op een ander apparaat aansluit, dient u eerst de handleiding van het desbetreffende apparaat te raadplegen voor uitgebreide veiligheidsinstructies. Sluit geen incompatibele producten aan.

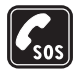

#### **ALARMNUMMER KIEZEN**

Controleer of de telefoonfunctie van het apparaat ingeschakeld en operationeel is. Druk zo vaak als nodig is op de eindetoets om het scherm leeg te maken en terug te keren naar de stand-by modus. Voer het alarmnummer in en druk op de beltoets. Geef op waar u zich bevindt. Beëindig het gesprek pas wanneer u daarvoor toestemming hebt gekregen.

### ■ **Over dit apparaat**

Het draadloze apparaat dat in deze handleiding wordt beschreven, is goedgekeurd voor gebruik in de netwerken GSM 850, 900, 1800 en 1900 en UMTS 2100. Neem contact op met uw serviceprovider voor meer informatie over netwerken.

Houd u bij het gebruik van de functies van dit apparaat aan alle regelgeving en eerbiedig lokale gebruiken, privacy en legitieme rechten van anderen, waaronder auteursrechten.

Auteursrechtbeschermingsmaatregelen kunnen verhinderen dat bepaalde afbeeldingen, muziek (inclusief beltonen) en andere inhoud worden gekopieerd, gewijzigd, overgedragen of doorgestuurd.

Dit apparaat ondersteunt internetverbindingen en andere verbindingsmethoden. Net als computers kan uw apparaat blootstaan aan virussen, schadelijke boodschappen en toepassingen, en andere schadelijke inhoud. Wees voorzichtig en open boodschappen, accepteer verbindingsverzoeken, download content en accepteer installaties alleen van betrouwbare bronnen. Overweeg de installatie van antivirussoftware met een periodieke updateservice en het gebruik van een firewall om de beveiliging van het apparaat te vergroten.

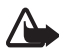

**Waarschuwing:** Als u andere functies van dit apparaat wilt gebruiken dan de alarmklok, moet het apparaat zijn ingeschakeld. Schakel het apparaat niet in wanneer het gebruik van draadloze apparatuur storingen of gevaar kan veroorzaken.

### ■ **Netwerkdiensten**

Om de telefoon te kunnen gebruiken, moet u zijn aangemeld bij een aanbieder van een draadloze verbindingsdienst. Veel van de functies vereisen speciale netwerkfuncties. Deze functies zijn niet op alle netwerken beschikbaar. Er zijn ook netwerken waar u specifieke regelingen met uw serviceprovider moet treffen voordat u gebuik kunt maken van de

netwerkdiensten. Uw serviceprovider kan u instructies geven en uitleggen hoeveel het kost. Bij sommige netwerken gelden beperkingen die het gebruik van netwerkdiensten negatief kunnen beïnvloeden. Zo bieden sommige netwerken geen ondersteuning voor bepaalde taalafhankelijke tekens en diensten.

Het kan zijn dat uw serviceprovider verzocht heeft om bepaalde functies uit te schakelen of niet te activeren in uw apparaat. In dat geval worden deze functies niet in het menu van uw apparaat weergegeven. Uw apparaat kan ook beschikken over een speciale configuratie, zoals veranderingen in menunamen, menuvolgorde en pictogrammen. Neem voor meer informatie contact op met uw serviceprovider.

Dit apparaat ondersteunt WAP 2.0-protocollen (HTTP en SSL) die werken met TCP/IP-protocollen. Sommige functies van dit apparaat, zoals e-mail, DVS, chatten, multimediaberichten en het bekijken van webpagina's, vereisen netwerkondersteuning voor deze technologieën.

## ■ **Toebehoren, batterijen en laders**

Controleer het modelnummer van uw lader voordat u deze bij dit apparaat gebruikt. Dit apparaat is bedoeld voor gebruik met de laderadapters AC-3, AC-4, AC-5, DC-4 en CA-44.

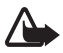

**Waarschuwing:** Gebruik alleen batterijen, laders en toebehoren die door Nokia zijn goedgekeurd voor gebruik met dit model. Het gebruik van alle andere typen kan de goedkeuring of garantie doen vervallen en kan gevaarlijk zijn.

Vraag uw leverancier naar de beschikbaarheid van goedgekeurde toebehoren. Trek altijd aan de stekker en niet aan het snoer als u toebehoren losmaakt.

# <span id="page-7-0"></span>**Algemene informatie**

## <span id="page-7-1"></span>■ **Toegangscodes**

#### **Blokkeringscode**

Met de blokkeringscode (5 cijfers) beveiligt u de telefoon tegen onbevoegd gebruik. De code is standaard ingesteld op 12345. Wijzig de code en houd de nieuwe code geheim. Bewaar de code op een veilige plaats uit de buurt van de telefoon. Zie ['Beveiliging'](#page-82-0) op pag. [83](#page-82-0) voor informatie over het wijzigen van de code en over het zodanig instellen van de telefoon dat deze naar de code vraagt.

Als u vijf keer na elkaar een onjuiste blokkeringscode hebt ingevoerd, wordt verdere invoer van de code genegeerd. Wacht vijf minuten en voer de code opnieuw in.

Wanneer het apparaat is vergrendeld, kunt u soms wel het geprogrammeerde alarmnummer kiezen.

### **PIN-codes**

De PIN-code (Personal Identification Number) en de UPIN-code (Universal Personal Identification Number) (vier tot acht cijfers) beveiligen uw SIM-kaart tegen onbevoegd gebruik. Zie ['Beveiliging'](#page-82-0) op pag. [83](#page-82-0). De PIN-code wordt gewoonlijk bij de SIM-kaart verstrekt.

De PIN2-code (vier tot acht cijfers) wordt verstrekt bij de SIM-kaart en is vereist voor sommige functies.

De module-PIN is vereist voor toegang tot informatie in de beveiligingsmodule. De module-PIN wordt verstrekt bij de SIM-kaart als de SIM-kaart is voorzien van een beveiligingsmodule.

De ondertekenings-PIN is nodig voor de digitale handtekening. De ondertekenings-PIN wordt verstrekt bij de SIM-kaart als de SIM-kaart is voorzien van een beveiligingsmodule.

### **PUK-codes**

De PUK-code (Personal Unblocking Key) en de UPUK-code (Universal Personal Unblocking Key) (acht cijfers) zijn vereist voor het wijzigen van respectievelijk een geblokkeerde PIN- of UPIN-code. De PUK2-code is vereist voor het wijzigen van een geblokkeerde PIN2-code.

Als de codes niet zijn verstrekt bij de SIM-kaart, neemt u contact op met uw serviceprovider.

#### **Blokkeerwachtwoord**

Het blokkeerwachtwoord (vier cijfers) is nodig bij gebruik van *Oproepen blokkeren*. Zie ['Oproepblokkering'](#page-86-0) op pag. [87](#page-86-0). Dit wachtwoord wordt op aanvraag verstrekt door uw serviceprovider.

Als u driemaal achter elkaar een onjuist blokkeerwachtwoord invoert, wordt het wachtwoord geblokkeerd. Neem contact op met uw serviceprovider.

## <span id="page-9-0"></span>■ **Nokia-ondersteuning en contactinformatie**

Op de website vindt u informatie over het gebruik van producten en diensten van Nokia. Als u contact wilt opnemen met de klantenservice, raadpleegt u de lijst met plaatselijke Nokia contactcentra op www.nokia.com/customerservice. Raadpleeg het dichtstbijzijnde Nokia service center op www. nokia.com/repair voor onderhoudsdiensten.

#### **Software-updates**

Nokia produceert regelmatig software-updates met nieuwe of verbeterde functies of verbeterde prestaties. U kunt deze updates mogelijk opvragen via de toepassing Nokia Software Updater PC. Als u de apparaatsoftware wilt bijwerken, hebt u de toepassing Nokia Software Updater nodig, evenals een compatibele pc met het besturingssysteem Microsoft Windows 2000 of XP, breedbandtoegang tot internet en een compatibele gegevenskabel om het apparaat op de pc aan te sluiten.

Voor meer informatie en om de Nokia Software Updater-toepassing te downloaden, gaat u naar www.nokia.com/softwareupdate of de lokale Nokia-website.

# <span id="page-9-1"></span>**1. Aan de slag**

## <span id="page-9-2"></span>■ **Een (U)SIM-kaart en batterij plaatsen**

Schakel het apparaat altijd uit en ontkoppel de lader voordat u de batterij verwijdert.

In deze telefoon worden BP-5M-batterijen gebruikt.

Raadpleeg de leverancier van uw SIM-kaart over beschikbaarheid en voor informatie over het gebruik van SIM-diensten. Dit kan de serviceprovider of een andere leverancier zijn.

1. Als u de achtercover van de telefoon de eerste keer wilt openen, tilt u deze op met de plastic strook die u aan de achterzijde van de telefoon ziet (1). Nu kunt u de strook verwijderen.

Als u de achtercover later wilt verwijderen, draait u het onderste gedeelte van de telefoon 90 graden naar links of rechts wanneer de cijfertoetsen van het onderste gedeelte zich aan dezelfde kant als het scherm bevinden, en tilt u de achtercover op (2). Til de batterij uit de houder zoals weergegeven (3).

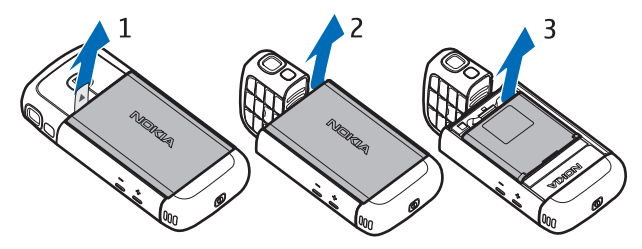

2. Als u de SIM-kaarthouder wilt losmaken, schuift u deze naar achteren (4) en tilt u deze op (5).

Plaats de (U)SIM-kaart in de SIM-kaarthouder (6). Zorg ervoor dat de (U)SIM-kaart goed wordt geplaatst en dat het goudkleurige contactgebied op de kaart naar beneden is gericht en de schuine hoek naar boven is gericht.

Sluit de SIM-kaarthouder (7) en schuif deze naar voor tot deze vastklikt (8).

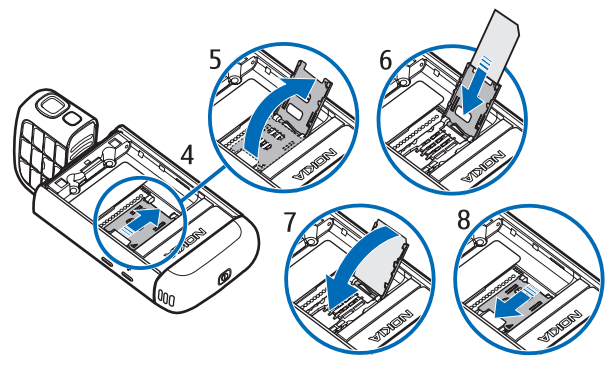

3. Plaats de batterij terug (9). Plaats de achtercover (10) en (11) terug.

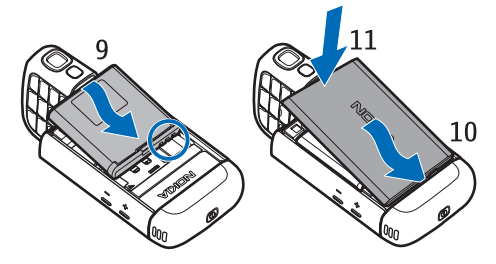

## <span id="page-11-0"></span>■ **MicroSD-kaartsleuf**

Gebruik alleen compatibele microSD-kaarten die door Nokia zijn goedgekeurd voor gebruik met dit apparaat. Nokia maakt gebruik van goedgekeurde industriële normen voor geheugenkaarten, maar sommige merken zijn mogelijk niet helemaal compatibel met dit apparaat zijn. Incompatibele kaarten kunnen de kaart en het apparaat beschadigen en gegevens die op de kaart staan aantasten.

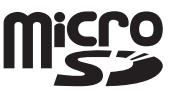

Houd microSD-kaarten buiten het bereik van kleine kinderen.

U kunt het beschikbare geheugen uitbreiden met een microSD-geheugenkaart. U kunt een microSD-kaart plaatsen of verwijderen zonder de telefoon uit te schakelen.

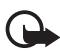

**Belangrijk:** Verwijder de geheugenkaart niet op het moment dat er een bewerking wordt uitgevoerd waarbij de kaart wordt gebruikt. Wanneer u de kaart tijdens een dergelijke bewerking verwijdert, kan schade ontstaan aan de geheugenkaart en het apparaat en kunnen de gegevens die op de kaart zijn opgeslagen, beschadigd raken.

#### **Een microSD-kaart plaatsen**

Het is mogelijk dat de geheugenkaart misschien bij de telefoon is geleverd en al is geplaatst.

- 1. Open de sleuf aan de zijkant (1).
- 2. Plaats de microSD-kaart in de sleuf met het goudkleurige contactgebied naar beneden gericht (2). Duw de kaart voorzichtig op zijn plaats.
- 3. Sluit de sleuf aan de zijkant goed (3).

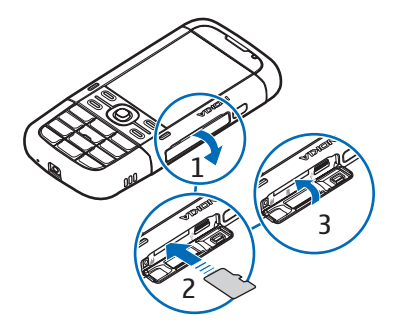

#### **Een microSD-kaart verwijderen**

- 1. Open de sleuf aan de zijkant.
- 2. Druk de kaart voorzichtig los. *Verwijder geheugenkaart en druk op 'OK'* wordt weergegeven. Trek de kaart eruit en kies **OK**.
- 3. Sluit de sleuf aan de zijkant goed.

## <span id="page-12-0"></span>■ De batterij opladen

- 1. Sluit de lader aan op een wandcontactdoos.
- 2. Open de klep aan de zijkant (1) en steek de stekker van de lader in de laderaansluiting van de telefoon (2).
- 3. Sluit de klep aan de zijkant goed na het laden.

Als de batterij volledig ontladen is, kan het enkele

minuten duren voordat de batterij-indicator op het scherm wordt weergegeven en u weer met het apparaat kunt bellen.

De oplaadtijd is afhankelijk van de gebruikte lader en batterij. Het opladen van een BP-5M-batterij met de AC-5-lader duurt ongeveer 80 minuten.

## <span id="page-12-1"></span>■ **De telefoon in- en uitschakelen**

Houd de aan/uit toets ingedrukt.

Als een PIN-code wordt gevraagd, voert u de PIN-code in en selecteert u **OK**.

Als u naar de blokkeringscode wordt gevraagd, voert u de blokkeringscode in en selecteert u **OK**. De fabrieksinstelling voor de blokkeringscode is 12345.

## <span id="page-12-2"></span>■ **Tijd en datum instellen**

Selecteer het land waarin u zich bevindt en voer de lokale tijd en datum in om de juiste tijdzone, tijd en datum in te stellen.

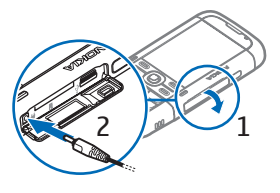

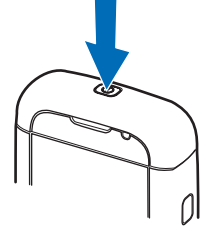

## <span id="page-13-0"></span>■ **Normaal gebruik**

Gebruik de telefoon alleen in de normale gebruiksposities.

**Opmerking:** Zoals voor alle radiozendapparatuur geldt, dient onnodig contact met een antenne te worden vermeden wanneer de antenne in gebruik is. Bijvoorbeeld, vermijdt contact met de antenne gedurende een telefoongesprek. Het aanraken van een zendende of ontvangende antenne kan een nadelige invloed hebben op de kwaliteit van de radiocommunicatie en kan ervoor zorgen dat het apparaat meer stroom verbruikt dan anderszins noodzakelijk en kan de levensduur van de batterij verkorten.

Uw apparaat heeft interne antennes.

Antenne mobiel netwerk (1)

Bluetooth-antenne (2)

## <span id="page-13-1"></span>■ **Configuratie-instellingen**

Voordat u gebruik kunt maken van MMS, Chatten, Push to Talk, e-mail, synchronisatie, streaming en van de browser, moet uw telefoon juist zijn ingesteld. Uw telefoon kan

de instellingen voor de browser, MMS, het toegangspunt en streaming automatisch configureren op basis van de gebruikte SIM-kaart. Het is ook mogelijk dat u de instellingen rechtstreeks in een configuratiebericht ontvangt, dat u kunt opslaan op uw telefoon. Neem contact op met uw serviceprovider of met de dichtstbijzijnde Nokia-dealer voor meer informatie over de beschikbaarheid van deze diensten.

Wanneer u een configuratiebericht ontvangt en de instellingen niet automatisch worden opgeslagen en geactiveerd, wordt het bericht *1 nieuw bericht* weergegeven. Selecteer **Tonen** om het bericht te openen. Selecteer **Opties** > *Opslaan* om de instellingen op te slaan. U moet wellicht een PIN-code invoeren die de serviceprovider u heeft verstrekt.

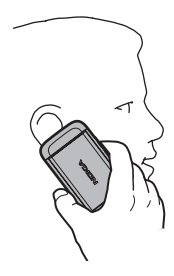

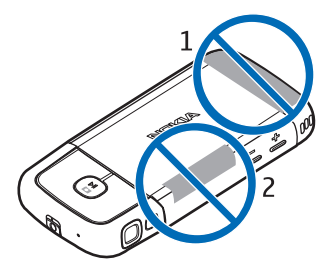

# <span id="page-14-0"></span>**2. De telefoon**

#### <span id="page-14-1"></span>■ **Toetsen en onderdelen**

Aan/uit-toets (1) Luidspreker (2) Luistergedeelte (3) Volumetoetsen (4) Linker- en rechterselectietoetsen (5) Menutoets (6), hierna beschreven als 'kies **Menu** 'Wistoets (7) Beltoets (8) Eindetoets (9) Navi™navigatietoets (10), hierna de navigatietoets genoemd

Cijfertoetsen (11)

Microfoon (12)

Nokia AV 2,5-mm-aansluiting (13)

Luidspreker (14)

Aansluiting voor lader (15)

microSD-kaartsleuf (16)

USB-aansluiting (17)

Infraroodpoort (18)

#### **Mediatoetsen:**

Achteruit spoelen, uitzoomen (19) Toets voor Afspelen/Pauzeren/ Stoppen, vastleggen (20) Snel vooruit spoelen, inzoomen (21) Lens (22) Cameraflitser (23)

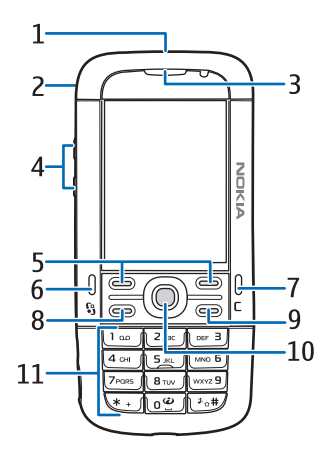

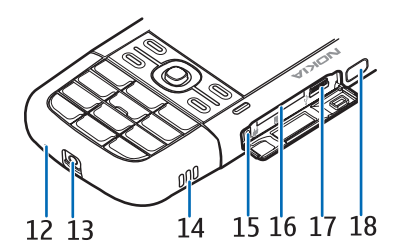

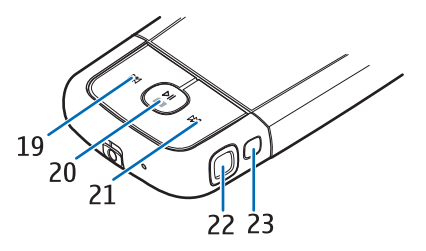

## <span id="page-15-0"></span>■ **Modi**

Uw telefoon heeft vijf functionele modi: de telefoonmodus (1), cameramodus (2), muziekmodus (3), videogespreksmodus (4) en videoweergavemodus (5). Draai het onderste gedeelte van de telefoon om tussen de modi te schakelen. Er is een korte pauze voordat een modus wordt geactiveerd. Probeer in de telefoonmodus het onderste gedeelte van de telefoon niet verder dan 90 graden naar links of 180 graden naar rechts te draaien. Als u het onderste gedeelte van de telefoon verder draait, beschadigt u de telefoon.

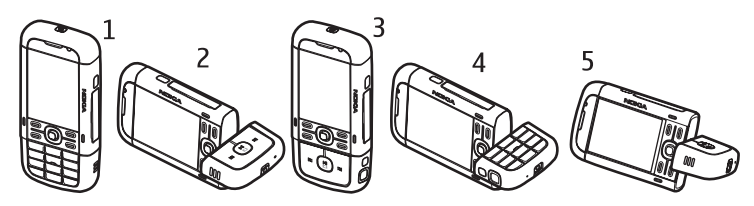

#### **Telefoonmodus**

De telefoonmodus wordt geactiveerd wanneer de cijfertoetsen van het onderste gedeelte zich aan dezelfde kant bevinden als het scherm.

#### **Cameramodus**

Als u de cameramodus wilt activeren vanuit de telefoonmodus, draait u het onderste gedeelte van de telefoon 90 graden naar links zodat de cameralens van u af is gericht wanneer u naar het scherm kijkt.

Als u een foto van uzelf wilt maken, draait u het onderste gedeelte van de telefoon 90 graden naar rechts terwijl de telefoonmodus is geactiveerd, zodat de cameralens naar u is gericht wanneer u naar het scherm kijkt.

#### **Muziekmodus**

Als u de muziekmodus wilt activeren vanuit de telefoonmodus, draait u het onderste gedeelte van de telefoon 180 graden naar rechts zodat de bedieningstoetsen van de muziekspeler zich aan dezelfde kant bevinden als het scherm.

### **Videogespreksmodus**

Tijdens videogesprekken kunt u instellen dat de ontvanger van de oproep uw gezicht ziet. Draai het onderste gedeelte van de telefoon zo dat de cameralens naar u is gericht wanneer u naar het scherm kijkt. U kunt de cameralens ook de tegenovergestelde kant op draaien.

#### **Videoweergavemodus**

Wanneer u een video of foto's in de telefoonmodus bekijkt, kunt u de videoweergavemodus activeren. Draai het onderste gedeelte van de telefoon 90 graden naar links zodat de cameralens van u af is gericht. In de videoweergavemodus verandert de weergave automatisch in landschap en kunt u de telefoon bijvoorbeeld op een tafel leggen tijdens het kijken.

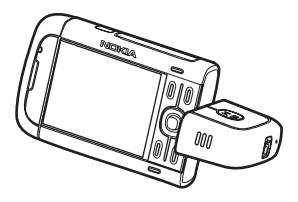

Druk op de mediatoets Snel vooruit spoelen of Achteruit spoelen als u het volgende of vorige beeld wilt bekijken of de video snel vooruit of achteruit wilt spoelen.

Druk op de mediatoets Afspelen/Pauzeren/Stoppen als u de video wilt afspelen of pauzeren. Druk op de mediatoets Afspelen/Pauzeren/Stoppen als u de video wilt stoppen.

## <span id="page-16-0"></span>■ **Stand-by modus**

Wanneer u de telefoon hebt ingeschakeld en bent aangemeld bij een netwerk, bevindt de telefoon zich in de stand-by modus en is deze klaar voor gebruik.

Als u de lijst met de laatst gekozen nummers wilt weergeven, drukt u op de beltoets.

Als u spraakopdrachten of spraaklabels wilt gebruiken, houdt u de rechterselectietoets ingedrukt.

Als u het profiel wilt wijzigen, drukt u kort op de aan/uit-toets en selecteert u een profiel.

Als u een internetverbinding wilt starten, houdt u de cijfertoets **0** ingedrukt.

### **Actieve stand-by modus**

Wanneer de actieve stand-by modus is ingeschakeld, kunt u het scherm gebruiken voor snelle toegang tot toepassingen die u vaak gebruikt. Als u wilt aangeven of de actieve stand-by modus wordt weergegeven, selecteert u **Menu** > *Instellingen* > *Telefooninst.* > *Algemeen* > *Persoonlijk* > *Standby-modus* > *Act. standby* > *Aan* of *Uit*.

Als u toegang wilt krijgen tot actieve stand-by toepassingen, gaat u naar de toepassing en selecteert u deze. In de actieve stand-by modus worden de standaardtoepassingen boven in het actieve stand-by gebied weergegeven, met daaronder agenda-items, taken en informatie over de muziekspeler. Als u een toepassing of gebeurtenis wilt selecteren, gaat u ernaartoe en selecteert u deze.

## <span id="page-17-1"></span>**Profiel Offline**

Met het profiel *Offline* kunt u de telefoon gebruiken zonder dat deze is verbonden met een netwerk. Wanneer het profiel *Offline* actief is, wordt de verbinding met het draadloos netwerk uitgeschakeld, wat wordt aangegeven met  $\blacktriangleright$  in het indicatiegebied van de signaalsterkte. Alle draadloze-RF-signalen naar of van uw telefoon worden verhinderd, en u kunt uw apparaat zonder (U)SIM-kaart gebruiken. Gebruik het profiel Offline in radiogevoelige omgevingen, bijvoorbeeld aan boord van vliegtuigen en in ziekenhuizen. U kunt de muziekspeler gebruiken om muziek te beluisteren wanneer het profiel Offline actief is.

Als u het profiel Offline wilt verlaten, drukt u op de aan/uit-toets en selecteert u een ander profiel.

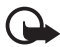

**Belangrijk:** In het profiel Vlucht kunt u geen oproepen doen of ontvangen en kunnen ook andere functies waarvoor netwerkdekking vereist is niet worden gebruikt. U kunt mogelijk nog wel het alarmnummer dat in het apparaat is geprogrammeerd kiezen. Als u wilt bellen, moet u de telefoonfunctie eerst activeren door een ander profiel te kiezen. Als het apparaat vergrendeld is, moet u de beveiligingscode invoeren.

## <span id="page-17-0"></span>■ **Symbolen**

- De telefoon heeft verbinding met een UMTS-netwerk.  $3G$
- ዋ De telefoon heeft verbinding met een GSM-netwerk.
- De telefoon staat in de offline modus en is niet verbonden met een mobiel X netwerk. Zie ['Profiel Offline'](#page-17-1) op pag. [18](#page-17-1).
- U hebt een of meer berichten ontvangen in de map *Inbox* in *Berichten*.  $\boxtimes$
- $^\copyright$ U hebt nieuwe e-mail ontvangen in uw externe mailbox.
- $\triangle$ De *Outbox* bevat berichten die nog niet zijn verzonden. Zie ['Outbox'](#page-38-0) op pag. [39.](#page-38-0)
- U hebt oproepen gemist. Zie ['Recente oproepen'](#page-30-1) op pag. [31](#page-30-1).  $\biguplus$
- خطا Wordt weergegeven als *Beltoontype* is ingesteld op *Stil* en *Berichtensignaaltoon* en *Signaaltoon e-mail* zijn ingesteld op *Uit*. Zie ['Profielen'](#page-65-0) op pag. [66.](#page-65-0)
- De toetsen zijn geblokkeerd. Zie ['Toetsblokkering'](#page-21-1) op pag. [22.](#page-21-1)  $\mathbf{C}$
- De luidspreker is ingeschakeld. 小
- $\Omega$ Een alarm is ingeschakeld.
- De tweede telefoonlijn is in gebruik. Zie *Lijn in gebruik* in ['Bellen'](#page-85-0)   $\overline{2}$ op pag. [86.](#page-85-0)
- **م / می**

Alle oproepen worden doorgeschakeld naar uw oproepmailbox of naar een ander nummer. Als u twee telefoonlijnen hebt, is  $\mathbf{1}_{\mathcal{A}}$  het doorschakelsymbool voor de eerste lijn en  $2 \rightarrow \infty$  voor de tweede lijn.

- Er is een hoofdtelefoon aangesloten op de telefoon. ଋ
- Er is een gehoorapparaat aangesloten op de telefoon.  $\mathbf{P}$
- De verbinding met een Bluetooth-hoofdtelefoon is verbroken. Ŵ,
- **D** / **D**<sup>+</sup> Er is een gegevensoproep actief.
- Er is een GPRS-packet-gegevensverbinding actief.  $\frac{p}{2}$  geeft aan de 흔 verbinding in de wachtstand staat en & geeft aan dat een verbinding beschikbaar is.
- 틀 Een packet-gegevensverbinding is actief in een gedeelte van het netwerk dat EGPRS ondersteunt. 2 geeft aan de verbinding in de wachtstand staat en  $\frac{\pi}{2}$  geeft aan dat een verbinding beschikbaar is. De pictogrammen geven aan dat EGPRS beschikbaar is in het netwerk, maar het apparaat maakt daar niet noodzakelijkerwijs gebruik van tijdens de gegevensoverdracht.
- Er is een UMTS-packet-gegevensverbinding actief.  $\frac{36}{26}$  geeft aan de  $\stackrel{36}{\equiv}$ verbinding in de wachtstand staat en  $\frac{36}{32}$  geeft aan dat een verbinding beschikbaar is.
- Bluetooth is ingeschakeld. 老
- Er worden gegevens verzonden via Bluetooth. Zie ['Bluetooth-verbinding'](#page-94-2)   $(*)$ op pag. [95](#page-94-2).
- Er is een infraroodverbinding actief. Wanneer infrarood actief is, maar er **und** geen verbinding is, knippert de indicator.

Er is een USB-verbinding actief. 그

Mogelijk worden er ook andere symbolen weergegeven. Zie ['Push to Talk'](#page-97-1) op pag. [98](#page-97-1) voor push to talk-symbolen.

### <span id="page-19-0"></span>■ **Menu**

Dit menu geeft toegang tot de functies van de telefoon. Als u het hoofdmenu wilt openen, drukt u op de menutoets. Deze handeling wordt hierna beschreven als 'kies **Menu**'.

Als u een toepassing of map wilt openen, gaat u er naartoe en drukt u op de navigatietoets.

Als u de menuweergave wilt wijzigen, selecteert u **Menu** > **Opties** > *Menuweergave wijzigen* en een weergavetype.

Als u de volgorde van de functies in het menu wijzigt, kan deze afwijken van de standaardvolgorde zoals die is beschreven in deze gebruikershandleiding.

Als u een toepassing of map wilt sluiten, selecteert u net zo dikwijls **Terug** en **Afsluiten** als nodig is om naar de stand-by modus terug te gaan, of selecteert u **Opties** > *Afsluiten*.

Als u geopende toepassingen wilt weergeven of tussen toepassingen wilt schakelen, houdt u **Menu** ingedrukt. Er wordt een lijst met geopende toepassingen weergegeven. Ga naar een toepassing en selecteer deze.

Druk op **#** om een item in een toepassing te markeren of de markering ervan op te heffen. Als u de markering van verschillende opeenvolgende items wilt in- of uitschakelen, houdt u **#** ingedrukt en drukt u de navigatietoets omhoog of omlaag.

Als toepassingen op de achtergrond worden uitgevoerd, vergt dit extra batterijcapaciteit en neemt de gebruiksduur van de batterij af.

## <span id="page-20-0"></span>■ **Toepassing Welkom**

De toepassing *Welkom* start wanneer u uw telefoon de eerste keer inschakelt. De toepassing *Welkom* biedt toegang tot de volgende toepassingen:

*Zelfstudie* – Leer meer over de functies van uw telefoon en het gebruik ervan.

*Instelwizard* – Configureer verbindingsinstellingen.

*Overdracht* – Kopieer en synchroniseer gegevens vanaf andere compatibele telefoons.

Als u Welkom later wilt openen, selecteert u **Menu** > *Toepass.* > *Welkom*.

## <span id="page-20-1"></span>■ **Zelfstudie**

De zelfstudie bevat een inleiding over de telefoonfuncties en een zelfstudie waarin u leert hoe u de telefoon gebruikt. De zelfstudie wordt automatisch gestart wanneer u de telefoon de eerste keer aanzet. Als u de zelfstudie zelf wilt starten, selecteert u **Menu** > *Zelfstudie* en een onderdeel uit de zelfstudie.

## <span id="page-20-2"></span>■ **Help**

Het apparaat beschikt over contextgevoelige Help. U hebt vanuit elke toepassing en vanuit het hoofdmenu toegang tot de Help.

Als u Help wilt weergeven in een geopende toepassing, selecteert u **Opties** > *Help*. Als u wilt schakelen tussen Help en de geopende toepassing op de achtergrond, houdt u **Menu** ingedrukt. Selecteer **Opties** en selecteer een van de volgende opties:

*Lijst van onderw.* – Hiermee geeft u een lijst met beschikbare onderwerpen in de betreffende categorie weer.

*Lijst helpcatn.* – Hiermee geeft u een lijst met Help-categorieën weer.

*Zoeken op trefw.* – Met deze optie kunt u Help-onderwerpen zoeken met behulp van trefwoorden.

Als u Help wilt openen vanuit het hoofdmenu, selecteert u **Menu** > *Toepass.* > *Help*. Ga naar de lijst met Help-categorieën en selecteer de gewenste toepassing om een lijst met Help-onderwerpen weer te geven. Als u wilt schakelen tussen de lijst met Help-categorieën, aangeduid met  $\Box$ , en een lijst met trefwoorden,

aangeduid met  $\sum$  abc, drukt u de navigatietoets naar links of rechts. Selecteer de Help-tekst die u wilt weergeven.

## <span id="page-21-0"></span>■ **Volumeregeling**

Als u het volume van het luistergedeelte of de luidspreker wilt regelen tijdens een oproep of wanneer u een audiobestand beluistert, drukt u op de volumetoetsen.

Als u de luidspreker tijdens een oproep wilt inschakelen, selecteert u **Luidspr.**.

Als u de luidspreker tijdens een oproep wilt uitschakelen, selecteert u **Telefoon**.

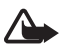

**Waarschuwing:** Houd het apparaat niet dicht bij uw oor wanneer de luidspreker wordt gebruikt, aangezien het volume erg luid kan zijn.

## <span id="page-21-1"></span>■ **Toetsblokkering**

Als u wilt voorkomen dat u per ongeluk op een toets drukt, kunt u het toetsenblok blokkeren.

Als u het toetsenblok in de telefoonmodus wilt blokkeren, drukt u op de linkerselectietoets en vervolgens binnen anderhalve seconde op **\***. U kunt de telefoon ook zo instellen dat het toetsenblok automatisch na een bepaalde tijd wordt geblokkeerd. Daartoe kiest u **Menu** > *Instellingen* > *Telefooninst.* > *Algemeen* > *Beveiliging* > *Telefoon en SIM-kaart* > *Per. autom. blokk. ttsnb.* > *Door gebr. gedef.* en stelt u de gewenste tijd in.

Als u het toetsenblok in de muziekmodus wilt blokkeren, drukt u snel op de Aan/ uit-toets en kiest u *Toetsenblok blokkeren*.

Als u de toetsblokkering in de telefoonmodus wilt opheffen, selecteert u **Blok. oph.** en drukt u binnen anderhalve seconde op **\***.

Als u de toetsblokkering in de muziekmodus wilt opheffen, kiest u **Blok. oph.** > **OK**.

Wanneer het toetsenslot is ingeschakeld, kunt u soms wel het geprogrammeerde alarmnummer kiezen.

## <span id="page-22-0"></span>■ **Een compatibele headset aansluiten**

Sluit geen producten aan die een uitvoersignaal produceren omdat het apparaat daardoor kan worden beschadigd. Sluit geen voedingsbron aan op de Nokia AV-aansluiting.

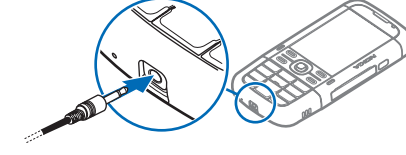

Wanneer u op de Nokia AV-aansluiting een extern apparaat of headset aansluit

die niet door Nokia is goedgekeurd voor gebruik met dit apparaat, moet u speciale aandacht besteden aan de volumeniveaus.

## <span id="page-22-1"></span>■ **Een USB-gegevenskabel aansluiten**

Als u de standaard USB-verbindingsmodus wilt selecteren, selecteert u **Menu** > *Instellingen* > *Connect.* > *USB* > *USB-modus* en selecteert u de gewenste modus. Kies *Vragen bij verbind.* > *Nee* als u wilt instellen of de standaardmodus automatisch moet worden geactiveerd.

## <span id="page-22-2"></span>■ **Een polsriem vastmaken**

Maak de polsriem vast zoals op de afbeelding wordt aangegeven.

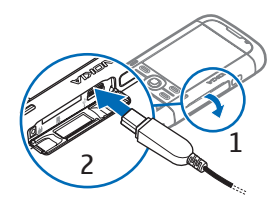

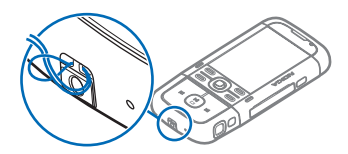

# <span id="page-22-3"></span>**3. Belfuncties**

### <span id="page-22-4"></span>■ **Een spraakoproep tot stand brengen**

1. Voer in de stand-by modus het telefoonnummer, inclusief het netnummer, in. Druk op de wistoets om een nummer te wissen.

Voor internationale gesprekken drukt u tweemaal op **\*** voor het + teken (vervangt de internationale toegangscode) en voert u vervolgens het landnummer, het netnummer (eventueel zonder voorloopnul) en het abonneenummer in.

2. Als u het nummer wil kiezen, drukt u op de beltoets.

Als u het volume tijdens het gesprek wilt aanpassen, drukt u op de volumetoetsen.

3. Als u het gesprek wilt beëindigen of de oproep wilt annuleren, drukt u op de eindetoets.

Als u wilt bellen vanuit *Contacten*, selecteert u **Menu** > *Contacten*. Ga naar de gewenste naam of voer de eerste letters van de naam in en ga naar de gewenste naam. Als u het nummer wil kiezen, drukt u op de beltoets.

Als u uw oproepmailbox (netwerkdienst) wilt bellen, houdt u de cijfertoets **1** ingedrukt in de stand-by modus. U moet het mailboxnummer opgeven voor u de mailbox kunt bellen. Zie ['Oproepmailbox'](#page-79-0) op pag. [80](#page-79-0).

Als u een recent gekozen nummer wilt bellen, drukt u op de beltoets in de stand-by modus. De lijst met de laatste 20 nummers die u hebt gebeld of hebt geprobeerd te bellen, wordt weergegeven. Ga naar het gewenste nummer en druk op de beltoets.

Zie ['Push to Talk'](#page-97-1) op pag. [98](#page-97-1) voor informatie over P2T-oproepen.

#### **Snelkeuze**

U kunt een telefoonnummer toewijzen aan een van de snelkeuzetoetsen **2**–**9**. Zie ['Snelkeuzetoetsen toewijzen'](#page-45-0) op pag. [46](#page-45-0), of ['Snelkeuze'](#page-79-1) op pag. [80.](#page-79-1)

U kunt een snelkeuzenummer op de volgende manieren kiezen:

- Druk op de snelkeuzetoets en vervolgens op de beltoets.
- Als *Snelkeuze* is ingesteld op *Aan*, houdt u de snelkeuzetoets ingedrukt tot de oproep begint. Als u *Snelkeuze* wilt instellen op *Aan* selecteert u **Menu** > *Instellingen* > *Telefooninst.* > *Telefoon* > *Oproep* > *Snelkeuze* > *Aan*.

#### **Spraaklabels**

Aan alle vermeldingen in *Contacten* wordt automatisch een spraaklabel toegevoegd.

Gebruik lange namen en vermijd het gebruik van soortgelijke namen voor verschillende nummers.

#### **Via spraakgestuurde nummerkeuze een gesprek opzetten**

Spraaklabels zijn gevoelig voor achtergrondgeluiden. Gebruik spraaklabels alleen in een rustige omgeving.

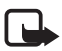

**Opmerking:** Het gebruik van spraaklabels kan moeilijkheden opleveren in een drukke omgeving of tijdens een noodgeval. Voorkom dus onder alle omstandigheden dat u uitsluitend van spraaklabels afhankelijk bent.

1. Houd in de stand-by modus de rechterselectietoets ingedrukt. U hoort een korte toon, waarna *Spreek nu* wordt weergegeven.

Als u een compatibele hoofdtelefoon gebruikt met een hoofdtelefoontoets, houdt u de hoofdtelefoontoets ingedrukt.

2. Spreek de spraakopdracht duidelijk uit. De telefoon speelt de spraakopdracht voor de beste overeenkomst af. Na anderhalve seconde wordt het nummer gekozen. Als het resultaat niet correct is, selecteert u **Volgende** en een andere vermelding voordat het nummer wordt gekozen.

Het gebruik van spraakopdrachten voor telefoonfuncties is vergelijkbaar met het gebruik van spraaklabels. Zie ['Spraakopdrachten'](#page-78-1) op pag. [79.](#page-78-1)

#### **Een conferentiegesprek voeren (netwerkdienst)**

- 1. Bel de eerste deelnemer.
- 2. Als u een andere deelnemer wilt bellen, selecteert u **Opties** > *Nieuwe oproep*. Het eerste gesprek wordt automatisch in de wachtstand geplaatst.
- 3. Als u de eerste deelnemer aan het conferentiegesprek wilt laten deelnemen wanneer de nieuwe oproep is beantwoord, selecteert u **Opties** > *Conferentie*.

Als u een nieuwe persoon aan het gesprek wilt toevoegen, herhaalt u stap 2 en selecteert u **Opties** > *Conferentie* > *Toev. aan confer.*. Conferentiegesprekken tussen maximaal zes deelnemers (inclusief uzelf) worden ondersteund.

- 4. Als u een privé-gesprek wilt voeren met een van de deelnemers, selecteert u **Opties** > *Conferentie* > *Privé*. Selecteer een deelnemer en selecteer **Privé**. Het conferentiegesprek wordt in de wachtstand geplaatst. De andere deelnemers kunnen ondertussen met elkaar doorpraten. Als u naar het conferentiegesprek wilt terugkeren, selecteert u **Opties** > *Toev. aan confer.*.
- 5. Als u een deelnemer wilt verwijderen, selecteert u **Opties** > *Conferentie* > *Deelnemer verwijd.*, gaat u naar de deelnemer en selecteert u **Verwijd.**.
- 6. Als u het conferentiegesprek wilt beëindigen, drukt u op de eindetoets.

## <span id="page-25-0"></span>■ **Een oproep beantwoorden of weigeren**

Als u een oproep wilt beantwoorden, drukt u op de beltoets.

Als u het volume tijdens het gesprek wilt aanpassen, drukt u op de volumetoetsen.

Selecteer **Stil** om de beltoon te dempen.

**Tip:** Als er een compatibele hoofdtelefoon is aangesloten op de telefoon, ২∳< drukt u op de hoofdtelefoontoets om een oproep te beantwoorden en te beëindigen.

Als u de oproep wilt weigeren, drukt u op de eindetoets of kiest u **Opties** > *Weigeren*. De beller hoort een bezettoon. Als u de optie *Doorschakelen* hebt geactiveerd, worden oproepen doorgeschakeld met *Indien bezet*. Geweigerde oproepen worden doorgeschakeld.

Als u een SMS-bericht naar de beller wilt verzenden met informatie waarom u de oproep niet kunt beantwoorden, selecteert u **Opties** > *SMS verzenden*. U kunt het antwoord-SMS-bericht activeren en de tekst in het bericht bewerken. Zie *Opr. weig. met SMS* en *Berichttekst* in ['Bellen'](#page-85-0) op pag. [86.](#page-85-0)

## **Wachtfunctie (netwerkdienst)**

Druk tijdens een gesprek op de beltoets om het gesprek in de wachtstand te beantwoorden. Het eerste gesprek wordt dan in de wachtstand geplaatst. Als u het actieve gesprek wilt beëindigen, drukt u op de eindetoets.

Als u de functie *Oproep in wachtrij* wilt activeren, selecteert u **Menu** > *Instellingen* > *Telefooninst.* > *Telefoon* > *Oproep* > *Oproep in wachtrij* > *Activeren*.

Als u tussen de twee oproepen wilt schakelen, selecteert u **Wisselen**.

#### **Opties tijdens een gesprek**

Veel van de opties die u tijdens een gesprek kunt gebruiken, zijn netwerkdiensten. Neem contact op met uw serviceprovider voor informatie over de beschikbaarheid.

Selecteer **Opties** als u tijdens een gesprek de volgende functies wilt activeren:

*Doorverbinden* – Een gesprek in de wachtstand doorverbinden met het actieve gesprek en uw eigen verbinding verbreken.

*Vervangen* – De actieve oproep beëindigen en een oproep in de wachtstand beantwoorden.

*DTMF verzenden* – DTMF-toonreeksen (zoals een wachtwoord) verzenden. Voer de DTMF-reeks in of zoek deze op in *Contacten*. Als u een wachtteken (**w**) of pauzeteken (**p**) wilt invoeren, drukt u herhaaldelijk op **\***. Als u het geluidssignaal wilt verzenden, selecteert u **OK**.

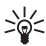

**Tip:** U kunt DTMF-tonen aan het veld *DTMF* op een contactkaart  $\Rightarrow \leq \frac{\ln p : \cup \text{ num}}{\ln p}$ 

## <span id="page-26-0"></span>■ **Een videogesprek tot stand brengen**

Tijdens een videogesprek kunt u een realtime, tweerichtingsvideo bekijken tussen u en de ontvanger van het gesprek. De live videobeelden of het videobeeld dat met de camera in uw apparaat is vastgelegd, is zichtbaar voor de ontvanger van het videogesprek.

Als u een videogesprek wilt kunnen voeren, moet u over een USIM-kaart beschikken en zich binnen het bereik van een UMTS-netwerk bevinden. Neem contact op met uw serviceprovider voor informatie over beschikbaarheid van en abonnementen op videogespreksdiensten. Aan een videogesprek kunnen maar twee partijen deelnemen. Het videogesprek kan worden uitgevoerd met een compatibele mobiele telefoon of een ISDN-client. Videogesprekken kunnen niet worden uitgevoerd als er een andere spraak-, video- of gegevensoproep actief is.

 $\mathcal{F}_{\mathbf{P}}$  U ontvangt geen video (er wordt geen video verstuurd of de video wordt niet door het netwerk overgebracht).

U hebt het verzenden van video vanuit uw apparaat geweigerd.

- 1. Voer het telefoonnummer in de stand-by modus in of selecteer **Menu** > *Contacten* en ga naar het gewenste contact.
- 2. Selecteer **Opties** > *Bellen* > *Video-oproep*.

Het kan even duren voordat een video is opgestart. *Wachten op videoafbeelding* wordt weergegeven. Als de oproep niet slaagt, bijvoorbeeld omdat het netwerk geen videogesprekken ondersteunt of omdat het ontvangende apparaat niet compatibel is, wordt u gevraagd of u een normale oproep wilt proberen of een bericht wilt versturen.

Het videogesprek is actief wanneer u twee videobeelden ziet en het geluid via de luidspreker hoort. De ontvanger van de oproep kan het verzenden van video weigeren, in welk geval u het geluid hoort en een foto of een grijze achtergrondafbeelding ziet. Als de telefoon tijdens videogesprekken in de telefoonmodus staat, kunt u het onderste gedeelte van de telefoon zo draaien dat de cameralens naar u is gericht zodat de ontvanger van het gesprek uw

gezicht kan zien. Draai het onderste gedeelte in de tegenovergestelde richting als u het beeld tegenover u wilt laten zien.

Druk op de volumetoetsen als u het volume tijdens een oproep wilt verhogen of verlagen.

Als u wilt schakelen tussen het weergeven van video of alleen het beluisteren van geluid, selecteert u *Inschakelen* of *Uitschakelen* > *Video verzenden*, *Audio verzenden* of *Audio & video vrzndn*.

Als u op uw eigen afbeelding wilt in- of uitzoomen, selecteert u *Inzoomen* of *Uitzoomen*. Het zoomsymbool wordt boven in het scherm weergegeven.

Als u de posities van de verzonden en ontvangen videobeelden op het scherm wilt verwisselen, selecteert u *Beeld wisselen*.

Zelfs als u het verzenden van video tijdens een videogesprek hebt geweigerd, wordt het gesprek als een videogesprek in rekening gebracht. Neem contact op met uw netwerkoperator of serviceprovider voor informatie over de tarieven.

Als u het videogesprek wilt beëindigen, drukt u op de eindetoets.

## <span id="page-27-0"></span>■ Een videogesprek beantwoorden

Wanneer er een videogesprek binnenkomt, wordt  $\mathcal{L}$  weergegeven.

Druk op de beltoets om het videogesprek te beantwoorden. *Verzenden videobericht naar beller toestaan?* wordt weergegeven. Als u **Ja** selecteert, krijgt de beller de foto te zien die is gemaakt met de camera in uw apparaat. Als u **Nee** selecteert of niets doet, wordt het verzenden van de video niet geactiveerd en wordt in plaats van de video een grijs scherm weergegeven.

Zelfs als u het verzenden van video tijdens een videogesprek hebt geweigerd, wordt het gesprek als een videogesprek in rekening gebracht. Informeer bij uw serviceprovider naar de tarieven.

Als u het videogesprek wilt beëindigen, drukt u op de eindetoets.

## <span id="page-27-1"></span>■ **Video delen**

Gebruik *Video delen* als u tijdens een spraakoproep live video vanaf uw mobiel apparaat naar een ander compatibel mobiel apparaat wilt versturen.

### **Vereisten voor Video delen**

Omdat *Video delen* een 3G UMTS-verbinding (Universal Mobile Telecommunications System) vereist, kunt u *Video delen* alleen gebruiken als er een 3G-netwerk beschikbaar is. Neem contact op met uw serviceprovider voor vragen over netwerkbeschikbaarheid en kosten voor het gebruik van deze toepassing. U moet het volgende doen om *Video delen* te kunnen gebruiken:

- Zorg ervoor dat uw apparaat is ingesteld voor verbindingen tussen twee personen.
- Zorg ervoor dat u een actieve UMTS-verbinding hebt binnen het bereik van een UMTS-netwerk. Als u Video delen start terwijl u binnen het bereik van een UMTS-netwerk bent en er een overdracht naar GSM plaatsvindt, wordt Video delen onderbroken, maar wordt de spraakoproep voortgezet.
- Controleer of zowel de zender als de ontvanger zijn geregistreerd bij het UMTS-netwerk. Als u iemand voor Video delen uitnodigt en de telefoon van deze persoon niet is ingeschakeld of als deze persoon geen dekking van een UMTS-netwerk heeft, weet die persoon niet dat u een uitnodiging hebt verstuurd. U ontvangt echter een foutbericht met de melding dat de ontvanger de uitnodiging niet kan aannemen.

### **Instellingen**

Een verbinding tussen twee personen wordt ook wel een SIP-verbinding (Session Initiation Protocol) genoemd. De instellingen voor het SIP-profiel moeten in het apparaat zijn geconfigureerd voordat u *Video delen* kunt gebruiken.

Vraag uw serviceprovider naar de instellingen voor het SIP-profiel en sla deze in uw apparaat op. Het is mogelijk dat de serviceprovider u de instellingen toestuurt in een OTA-bericht (Over-The-Air).

Als u het SIP-adres van de ontvanger kent, kunt u het invoeren in de contactkaart voor die persoon. Selecteer **Menu** > *Contacten*, selecteer een contact en kies **Opties** > *Bewerken* > **Opties** > *Detail toevoegen* > *SIP* of *Weergave delen*. Voer het SIP-adres met de notatie sip:gebruikersnaam@domeinnaam in (u kunt een IP-adres in plaats van een domeinnaam gebruiken).

#### **Live video delen**

Om Video delen te kunnen ontvangen, moet de ontvanger *Video delen* installeren en de vereiste instellingen op diens mobiele apparaat configureren. Zowel u als de ontvanger moeten bij de dienst zijn geregistreerd om video te kunnen delen.

U kunt alleen uitnodigingen voor delen ontvangen als u bij de dienst bent geregistreerd, een actieve UMTS-verbinding hebt en er dekking is van het UMTS-netwerk.

#### **Live video**

- 1. Wanneer een spraakoproep actief is, selecteert u **Opties** > *Video delen* > *Live video*.
- 2. De telefoon verstuurt de uitnodiging naar het SIP-adres dat u aan de contactkaart van de ontvanger hebt toegevoegd.

Als op de contactkaart van de ontvanger meerdere SIP-adressen staan vermeld, selecteert u het SIP-adres waarnaar u de uitnodiging wilt versturen en selecteert u *Selecteer* om de uitnodiging te versturen.

Als er geen SIP-adres voor de ontvanger beschikbaar is, voert u een SIP-adres in. Selecteer **OK** om de uitnodiging te verzenden.

3. Het delen begint automatisch zodra de ontvanger de uitnodiging heeft geaccepteerd.

De luidspreker is actief. U kunt ook een hoofdtelefoon gebruiken om uw spraakoproep voort te zetten terwijl u live video deelt.

- 4. Selecteer **Pauze** om Video delen te onderbreken. Selecteer **Doorgaan** om Video delen voort te zetten.
- 5. Selecteer **Stop** als u Video delen wilt beëindigen. Als u de spraakoproep wilt beëindigen, drukt u op de eindetoets.

### **Een uitnodiging accepteren**

Wanneer iemand u een uitnodiging voor Video delen verstuurt, wordt een uitnodigingsbericht weergegeven met de naam en het SIP-adres van de afzender. Als uw apparaat niet is ingesteld op *Stil*, gaat de telefoon over wanneer u een uitnodiging ontvangt.

Als iemand u een uitnodiging voor Video delen stuurt en u geen dekking hebt van het UMTS-netwerk, weet u niet dat iemand u een uitnodiging heeft gestuurd.

Wanneer u een uitnodiging ontvangt, kiest u een van de volgende opties:

**Accept.** – als u het delen wilt starten en de weergavemodus wilt activeren.

**Weigeren** – als u de uitnodiging wilt weigeren. De afzender ontvangt in dat geval een bericht dat u de uitnodiging hebt geweigerd. U kunt ook op de eindetoets

drukken om de sessie voor Video delen te weigeren en de spraakoproep te beëindigen.

Selecteer **Stop** als u Video delen wilt beëindigen.

## <span id="page-30-0"></span>■ **Logboek**

In het logboek kunt u door de telefoon geregistreerde spraak-, fax- en gegevens-, SMS- en GPRS-oproepen controleren.

Verbindingen met een externe mailbox, een multimediaberichtencentrale of met browserpagina's worden weergegeven als gegevensoproepen of als packet-gegevensverbindingen in het algemene logboek.

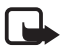

**Opmerking:** De uiteindelijke rekening van de serviceprovider voor oproepen en diensten kan variëren, afhankelijk van de netwerkfuncties, afrondingen, belastingen, enzovoort.

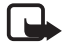

**Opmerking:** Sommige tijdmeters, inclusief de tijdmeter voor de gebruikstijd, worden mogelijk opnieuw ingesteld bij onderhoudswerkzaamheden of software-upgrades.

#### <span id="page-30-1"></span>**Recente oproepen**

De telefoon houdt nummers bij van uitgevoerde, gemiste en ontvangen oproepen. Ook de gespreksduur wordt bijgehouden. Gemiste en ontvangen oproepen worden alleen geregistreerd als het netwerk deze functies ondersteunt en als de telefoon is ingeschakeld en zich binnen het bereik van de netwerkdienst bevindt.

Als u recente oproepen wilt bekijken (netwerkdienst), selecteert u **Menu** > *Logboek* > *Recente opr.* en een type oproep.

Als u alle lijsten met recente oproepen in de weergave *Recente opr.* wilt wissen, selecteert u **Opties** > *Wis recente oproep.*. Als u slechts één van de lijsten met oproepen wilt wissen, opent u de betreffende lijst en selecteert u **Opties** > *Lijst wissen*.

### **Algemeen logboek**

Als u het algemene logboek wilt weergeven, selecteert u **Menu** > *Logboek* en drukt u de navigatietoets naar rechts.

Als u het logboek wilt filteren, selecteert u **Opties** > *Filter* en een filtertype.

Als u de gehele inhoud van het logboek permanent wilt wissen, selecteert u **Opties** > *Logboek wissen* > **Ja**.

## <span id="page-31-0"></span>**4. Tekst invoeren**

Wanneer u tekst invoert, verschijnt  $\Delta$  boven in het scherm wanneer u tekstinvoer met tekstvoorspelling gebruikt, of  $\setminus$  wanneer u normale tekstinvoer gebruikt. Druk op **\*** en kies *Tekstvoorspelling aan* of *Tekstvoorspelling* > *Uit* als u tekstinvoer met tekstvoorspelling wilt in- of uitschakelen wanneer u tekst schrijft.

Naast het symbool voor tekstinvoer wordt  $\Delta$ hc,  $\Delta$ hc of  $\Delta$ BC, weergegeven om aan te geven hoe de tekst wordt weergegeven. Als u tussen de verschillende weergaven wilt schakelen, drukt u op **#**.

1 ? 3 geeft aan dat de cijfermodus is ingeschakeld. Als u wilt schakelen tussen de letter- en cijfermodus, drukt u herhaaldelijk op **#** totdat de cijfermodus actief is, of drukt u op **\*** en kiest u *Cijfermodus* of *Alfabetische modus*.

### <span id="page-31-1"></span>■ **Normale tekstinvoer**

Druk meermaals op een cijfertoets (**1** tot **9**) tot het gewenste teken wordt weergegeven. Op de toetsen staan niet alle tekens afgebeeld die onder een toets beschikbaar zijn. De beschikbare tekens zijn afhankelijk van de geselecteerde invoertaal. Zie *Invoertaal* in ['Taal'](#page-80-0) op pag. [81.](#page-80-0)

Als de volgende letter onder dezelfde toets zit als de huidige letter, wacht u tot de cursor weer wordt weergegeven of gaat u met de navigatietoets vooruit en voert u de letter in.

Houd de cijfertoets ingedrukt om een cijfer in te voegen.

De meest gebruikte leestekens en speciale tekens zijn beschikbaar onder de cijfertoets **1**. Voor meer tekens houdt u **\*** ingedrukt.

Als u een teken wilt wissen, drukt u op de wistoets. Als u meer tekens wilt wissen, houdt u de wistoets ingedrukt.

Druk op **0** om een spatie in te voegen. Als u de cursor naar de volgende regel wilt verplaatsen, drukt u driemaal op **0**.

### <span id="page-31-2"></span>■ **Tekstinvoer met tekstvoorspelling**

Als u werkt met voorspellende tekstinvoer op basis van een woordenboek, kunt u elke letter invoeren door de betreffende toets eenmaal in te drukken. Als u tekstinvoer met tekstvoorspelling wilt selecteren, drukt u op **\*** en selecteert u *Tekstvoorspelling aan*. Hiermee activeert u de functie voor tekstinvoer met tekstvoorspelling voor alle editors van de telefoon.

1. Voer het gewenste woord in door op de toetsen **2**–**9** te drukken. Druk eenmaal op een toets voor één letter. Het woord verandert na elke ingevoerde letter.

Druk op **1** om de meest gebruikte leestekens in te voeren. Voor meer leestekens en speciale tekens houdt u **\*** ingedrukt.

Als u een teken wilt wissen, drukt u op de wistoets. Als u meer tekens wilt wissen, houdt u de wistoets ingedrukt.

2. Wanneer u het woord hebt ingetoetst en het resultaat klopt, bevestigt u het door met de navigatietoets vooruit te gaan of een spatie in te voegen.

Als het woord niet correct is, drukt u herhaaldelijk op **\*** om de overeenkomende woorden in de woordenlijst één voor één te bekijken.

Als u het teken **?** ziet achter het woord, staat het gewenste woord niet in de woordenlijst. Selecteer **Spellen** om het woord aan de woordenlijst toe te voegen. Voer het woord (maximaal 32 tekens) in door gebruik te maken van normale tekstinvoer en selecteer **OK**. Het woord wordt toegevoegd. Als de woordenlijst vol is, vervangt het nieuwe woord het oudste woord in de lijst.

#### **Samengestelde woorden invoeren**

Voer het eerste deel van de samenstelling in en ga vooruit met de navigatietoets om te bevestigen. Voer het laatste deel van het woord in en voltooi de samenstelling door op de cijfertoets **0** te drukken om een spatie in te voegen.

## <span id="page-32-0"></span>■ **Tekst kopiëren en verwijderen**

- 1. Als u letters of woorden wilt selecteren, houdt u **#** ingedrukt en drukt u tegelijkertijd de navigatietoets naar links of naar rechts. Alle tekst die u zo selecteert, wordt gemarkeerd. Als u regels wilt selecteren, houdt u # ingedrukt en drukt u tegelijkertijd de navigatietoets omhoog of omlaag.
- 2. Als u de tekst naar het klembord wilt kopiëren, houdt u **#** ingedrukt en selecteert u tegelijkertijd **Kopiëren**.

Als u de geselecteerde tekst uit het document wilt verwijderen, drukt u op wistoets.

3. Als u de tekst wilt invoegen, gaat u naar de invoegpositie en houdt u **#** ingedrukt terwijl u **Plakken** selecteert.

# <span id="page-33-0"></span>**5. Berichten**

U kunt SMS-berichten, multimediaberichten, e-mailberichten, presentaties en documenten maken, verzenden, ontvangen, bekijken, bewerken en ordenen. U kunt bovendien berichten en gegevens ontvangen via draadloze Bluetoothtechnologie, beeldberichten ontvangen en doorsturen, serviceberichten en infodienstberichten ontvangen, en dienstopdrachten verzenden.

Als u het menu *Berichten* wilt openen, selecteert u **Menu** > *Berichten*. U ziet de functie *Nieuw bericht* en een lijst met standaardmappen:

*Inbox* – Deze map bevat alle ontvangen berichten behalve infodienst- en e-mailberichten. E-mailberichten worden opgeslagen in de map *Mailbox*. Selecteer **Opties** > *Infodienst* als u infodienstberichten wilt lezen.

*Mijn mappen* – In deze map kunt u berichten onderbrengen.

*Mailbox* – U kunt verbinding maken met de externe mailbox om nieuwe e-mailberichten op te halen of eerder opgehaalde e-mailberichten offline te bekijken. Nadat u instellingen voor een nieuwe mailbox hebt opgegeven, wordt de naam die u aan de mailbox hebt gegeven weergegeven in plaats van *Mailbox*.

*Ontwerpen* – In deze map worden conceptberichten opgeslagen die nog niet zijn verzonden.

*Verzonden* – In deze map worden verzonden berichten opgeslagen, behalve de berichten die u via Bluetooth hebt verzonden.

*Outbox* – In deze map worden berichten opgeslagen die nog niet zijn verzonden.

*Rapporten* (netwerkdienst) – In deze map worden leveringsrapporten van SMS-berichten, speciale berichttypen zoals visitekaartjes, en verzonden multimediaberichten opgeslagen. Mogelijk kunt u geen leveringsrapport ontvangen voor multimediaberichten die naar een e-mailadres zijn verzonden.

### <span id="page-33-1"></span>■ **Berichten invoeren en verzenden**

Met uw apparaat kunnen tekstberichten worden verzonden die langer zijn dan de tekenlimiet voor één bericht. Langere berichten worden verzonden als twee of meer berichten. Uw serviceprovider kan hiervoor de desbetreffende kosten in rekening brengen. Tekens met accenten of andere symbolen en tekens in sommige taalopties nemen meer ruimte in beslag, waardoor het aantal tekens dat in één bericht kan worden verzonden, wordt beperkt.

Het draadloze netwerk kan de omvang van MMS-berichten limiteren Als de omvang van de ingevoegde afbeelding de limiet overschrijdt, kan de afbeelding door het apparaat worden verkleind zodat deze via MMS kan worden verzonden.

Alleen compatibele apparaten die deze functie ondersteunen, kunnen multimediaberichten ontvangen en weergeven. De manier waarop een bericht wordt weergegeven, kan verschillen, afhankelijk van het ontvangende apparaat.

Voordat u SMS-berichten, multimediaberichten of e-mailberichten kunt verzenden of ontvangen, of verbinding kunt maken met de externe mailbox, moeten de juiste verbindingsinstellingen zijn gedefinieerd. Zie ['Berichtinstellingen'](#page-39-2) op pag. [40](#page-39-2).

- 1. Als u een bericht wilt maken, selecteert u **Menu** > *Berichten* > *Nieuw bericht* en het berichttype. Zie ['Audioberichten'](#page-35-1) op pag. [36](#page-35-1) voor informatie over het maken van een *Audiobericht*.
- 2. Druk op de navigatietoets om de ontvangers of groepen te selecteren in *Contacten* of typ het telefoonnummer of e-mailadres van de ontvanger in het veld *Naar*. U kunt verschillende ontvangers scheiden met een puntkomma (;).
- 3. Wanneer u een e-mail of een multimediabericht maakt, gaat u naar het onderwerpveld en voert u het onderwerp van het bericht in.
- 4. Druk de navigatietoets omlaag om naar het berichtveld te gaan en schrijf het bericht.

Wanneer u een SMS-bericht invoert, geeft de berichtlengtemeter aan hoeveel tekens u nog kunt invoeren in het bericht. Zo houdt 10 (2) in dat u nog tien tekens kunt invoeren als u het bericht in twee losse SMS-berichten wilt verzenden.

Selecteer **Opties** > *Invoegen* > *Sjabloon* als u een sjabloon voor het tekstbericht wilt gebruiken. Als u een presentatie wilt maken op basis van een sjabloon en deze presentatie wilt verzenden als multimediabericht, selecteert u **Opties** > *Presentatie maken*. Selecteer **Opties** > *Object invoegen* > *Sjabloon* als u een tekstsjabloon voor het multimediabericht wilt gebruiken.

Selecteer **Opties** > *Object invoegen* > *Afbeelding*, *Geluidsclip* of *Videoclip* als u een mediaobject aan een multimediabericht wilt toevoegen. Selecteer **Opties** > *Nieuw invoegen* > *Afbeelding*, *Geluidsclip*, *Videoclip* of *Dia* als u een nieuw mediaobject wilt maken en toevoegen. Wanneer geluid is toegevoegd, wordt **Hi**al weergegeven.

Selecteer **Opties** > *Invoegen* > *Afbeelding*, *Geluidsclip*, *Videoclip*, *Notitie*, *Overige* of *Sjabloon* als u een mediaobject aan een e-mailbericht wilt toevoegen.

5. Selecteer **Opties** > *Zenden* om het bericht te verzenden.

## <span id="page-35-1"></span>**Audioberichten**

Audioberichten zijn multimediaberichten die bestaan uit één geluidsclip. U maakt en verstuurt een audiobericht als volgt:

- 1. Selecteer **Menu** > *Berichten* > *Nieuw bericht* > *Audiobericht*.
- 2. Druk in het veld *Naar* op de navigatietoets om de ontvangers te selecteren in *Contacten* of voer het telefoonnummer of e-mailadres in. Druk de navigatietoets omlaag naar het berichtveld.
- 3. Als u een nieuwe geluidsclip wilt opnemen, drukt u op de navigatietoets of selecteert u **Opties** > *Geluidsclip invoegen* > *Nieuwe geluidsclip*. De opname start.

Als u een eerder opgenomen geluidsclip wilt gebruiken, selecteert u **Opties** > *Geluidsclip invoegen* > *Van Galerij*, gaat u naar de geluidsclip en selecteert u deze. De geluidsclip moet .amr als bestandsindeling hebben.

Selecteer **Opties** > *Geluidsclip afspelen* om de geluidsclip af te spelen.

4. Selecteer **Opties** > *Verzenden* om het bericht te verzenden.

## **E-mailinstellingen**

U moet het volgende doen voordat u e-mail kunt gebruiken:

- Een internettoegangspunt configureren. Zie ['Verbinding'](#page-87-0) op pag. [88.](#page-87-0)
- E-mailinstellingen definiëren. Zie ['E-mailinstellingen'](#page-41-0) op pag. [42](#page-41-0).

Volg de instructies die u van uw e-mailprovider en internetprovider hebt gekregen.

## <span id="page-35-0"></span>■ **Inbox** – berichten ontvangen

#### Selecteer **Menu** > *Berichten* > *Inbox*.

Als de Inbox ongelezen berichten bevat, verandert het symbool in  $\ddot{\cdot}$ .

Als u een ontvangen bericht wilt openen, selecteert u **Menu** > *Berichten* > *Inbox* en het gewenste bericht.
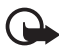

**Belangrijk:** Wees voorzichtig met het openen van berichten. Objecten in multimediaberichten kunnen schadelijke software bevatten of anderszins schadelijk zijn voor uw apparaat of PC.

## **Multimediaobjecten bekijken**

Als u een lijst wilt weergeven met de mediaobjecten in een multimediabericht, opent u het bericht en selecteert u **Opties** > *Objecten*. U kunt de bestanden opslaan op de telefoon of verzenden naar een compatibel apparaat via een Bluetooth-verbinding of als een multimediabericht.

### **Speciale berichttypen**

De telefoon kan verschillende soorten berichten ontvangen, zoals operatorlogo's, visitekaartjes, agenda-items en beltonen.

Als u een ontvangen bericht wilt openen, selecteert u **Menu** > *Berichten* > *Inbox* en het gewenste bericht. U kunt de speciale berichtinhoud op uw telefoon opslaan. Als u bijvoorbeeld een ontvangen agenda-item wilt opslaan in de agenda, selecteert u **Opties** > *Opslaan in Agenda*.

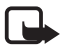

**Opmerking:** De functie voor beeldberichten kan alleen worden gebruikt als uw serviceprovider hiervoor ondersteuning biedt. Alleen compatibele apparaten die deze functie ondersteunen, kunnen beeldberichten ontvangen en weergeven. De manier waarop een bericht wordt weergegeven, kan verschillen, afhankelijk van het ontvangende apparaat.

### **Dienstberichten**

Dienstberichten (netwerkdienst) zijn meldingen voor bijvoorbeeld nieuwsberichten die een SMS-bericht of het adres van een browserdienst kunnen bevatten. Informeer bij uw serviceprovider naar de beschikbaarheid van dergelijke diensten.

# ■ Mijn mappen

U kunt uw berichten ordenen in mappen, nieuwe mappen maken, de naam van mappen wijzigen en mappen verwijderen.

Selecteer **Menu** > *Berichten* > *Mijn mappen*. Als u een map wilt maken, selecteert u **Opties** > *Nieuwe map* en voert u een naam voor de map in.

# ■ **Mailbox**

Selecteer **Menu** > *Berichten* > *Mailbox*.

Wanneer u *Mailbox* opent, wordt *Verbinden met mailbox?* weergegeven. Selecteer *Ja* om verbinding te maken met uw mailbox of *Nee* om eerder opgehaalde e-mailberichten offline te bekijken.

Als u daarna verbinding wilt maken met de mailbox, selecteert u **Opties** > *Verbinden*.

Wanneer u een nieuwe mailbox maakt, vervangt de naam van de mailbox automatisch het woord *Mailbox*. U kunt maximaal zes mailboxen hebben.

Wanneer u online bent, selecteert u **Opties** > *Verbind. verbreken* om de gegevensverbinding met de externe mailbox te beëindigen.

### **E-mailberichten ophalen uit de mailbox**

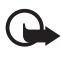

**Belangrijk:** Wees voorzichtig met het openen van berichten. Objecten in e-mailberichten kunnen schadelijke software bevatten of anderszins schadelijk zijn voor uw apparaat of PC.

- 1. Selecteer **Menu** > *Berichten* > *Mailbox* > **Opties** > *Verbinden*.
- 2. Selecteer **Opties** > *E-mail ophalen* en een van de volgende opties:

*Nieuw* – Hiermee haalt u alle nieuwe e-mailberichten op.

*Geselecteerd* – Hiermee haalt u alleen de gemarkeerde e-mailberichten op.

*Alle* – Hiermee haalt u alle berichten op uit de mailbox.

- 3. Nadat u de e-mailberichten hebt opgehaald, kunt u deze online blijven bekijken. Selecteer **Opties** > *Verbind. verbreken* om de verbinding te verbreken en de opgehaalde e-mailberichten en berichtkoppen offline te bekijken.
- 4. U opent een e-mailbericht door het te selecteren. Als het e-mailbericht niet is opgehaald en u *Openen* selecteert wanneer u offline bent, wordt u gevraagd of het bericht moet worden opgehaald uit de mailbox.

Als u bijlagen bij een e-mailbericht (aangegeven met  $[0]$ ) wilt weergeven, selecteert u **Opties** > *Bijlagen*. U kunt bijlagen in ondersteunde indelingen bekijken, ophalen en opslaan.

## **E-mailberichten verwijderen**

Als u een e-mailbericht uit de telefoon wilt verwijderen maar het in de externe mailbox wilt behouden, selecteert u **Menu** > *Berichten* > *Mailbox* > **Opties** > *Verwijderen* > *Alleen telefoon*. De berichtkop blijft behouden in uw telefoon. Als u ook de berichtkop wilt verwijderen, verwijdert u eerst het bericht uit de externe mailbox en maakt u vervolgens opnieuw verbinding met de externe mailbox om de status bij te werken.

Selecteer **Opties** > *Verwijderen* > *Telefoon en server* als u een e-mailbericht wilt verwijderen uit de telefoon en de externe mailbox.

Als u een e-mailbericht hebt gemarkeerd voor verwijdering uit de telefoon en de server, en dit ongedaan wilt maken, gaat u naar het betreffende e-mailbericht en selecteert u **Opties** > *Verwijd. onged. mkn*.

# ■ **Outbox**

De Outbox is een tijdelijke opslagplaats voor berichten die nog niet zijn verzonden. Als u de map Outbox wilt openen, selecteert u **Menu** > *Berichten* > *Outbox*. Berichtstatussen:

*Bezig met verzenden* – De telefoon is het bericht aan het verzenden.

*Wacht* of *In wachtrij* – De telefoon is klaar om berichten of e-mail te verzenden.

*Opnieuw zenden om ...* (tijd) – Het verzenden is mislukt. Na een time-out wordt opnieuw geprobeerd het bericht te verzenden. Als u onmiddellijk opnieuw wilt proberen het bericht te verzenden, selecteert u **Opties** > *Zenden*.

*Uitgesteld* – Als u documenten in de map Outbox in de wachtstand wilt plaatsen, gaat u naar het bericht dat klaar staat om te worden verzonden en selecteert u **Opties** > *Zenden uitstellen*.

*Mislukt* – Het maximum aantal verzendpogingen is bereikt.

# ■ **Berichten op de SIM-kaart bekijken**

Voordat u SIM-berichten kunt bekijken, moet u deze naar een map in uw telefoon kopiëren.

- 1. Selecteer **Menu** > *Berichten* > **Opties** > *SIM-berichten*.
- 2. Markeer de berichten die u wilt kopiëren.
- 3. Als u de gemarkeerde berichten wilt kopiëren, selecteert u **Opties** > *Kopiëren* en de map waarnaar u de berichten wilt kopiëren.

# ■ **Infodienst**

U kunt van uw serviceprovider berichten ontvangen, zoals het weer of het verkeer (netwerkdienst). Zie *Infodienst* in ['Infodienstinstellingen'](#page-42-0) op pag. [43](#page-42-0) voor informatie over het inschakelen van deze dienst.

Selecteer **Menu** > *Berichten* > **Opties** > *Infodienst*.

Ook bij een packet-gegevensverbinding kunt u mogelijk geen infodienstberichten ontvangen.

# ■ **Editor voor dienstopdrachten**

Als u dienstopdrachten (ook wel USSD-opdrachten genoemd), zoals activeringsopdrachten voor netwerkdiensten aan uw serviceprovider, wilt invoeren en verzenden, selecteert u **Menu** > *Berichten* > **Opties** > *Dienstopdracht*. Selecteer **Opties** > *Verzenden* om de opdracht te verzenden.

# ■ **Berichtinstellingen**

### **Instellingen voor SMS-berichten**

Selecteer **Menu** > *Berichten* > **Opties** > *Instellingen* > *SMS* en een van de volgende opties:

*Berichtencentrales* – Hiermee geeft u lijst met alle gedefinieerde berichtencentrales weer.

*Ber.centrale in gebr.* – Hier definieert u welke berichtencentrale wordt gebruikt voor het afleveren van SMS-berichten en speciale berichttypen zoals visitekaartjes.

*Tekencodering* > *Voll. ondersteuning* – Selecteer deze optie als u alle tekens in het bericht wilt selecteren om te worden verzonden zoals ze worden weergegeven. Als u *Beperkte onderst.* selecteert, worden tekens met accenten en andere symbolen naar andere tekens geconverteerd.

*Rapport ontvangen* (netwerkdienst) – Wanneer deze optie is ingesteld op *Ja*, wordt de status van het verzonden bericht (*Onderweg*, *Mislukt*, *Afgeleverd*) weergegeven in *Rapporten*.

*Geldigheid bericht* – Als een berichtontvanger niet binnen de geldigheidsduur kan worden bereikt, wordt het bericht uit de berichtencentrale verwijderd. Deze functie werkt alleen als deze wordt ondersteund door het netwerk.

*Ber. verzonden als* – Met deze optie definieert u hoe het bericht wordt verzonden. De standaardinstelling is *Tekst*.

*Voorkeursverbinding* – U kunt SMS-berichten verzenden via het normale GSM-netwerk of via een packet-gegevensverbinding, als dit door het netwerk wordt ondersteund.

*Ant. via zelfde centr.* (netwerkdienst) – Als u *Ja* selecteert en als de ontvanger uw bericht beantwoordt, wordt het antwoord verzonden via dezelfde berichtencentrale. Enkele netwerken ondersteunen deze optie niet.

### **Instellingen voor multimediaberichten**

Selecteer **Menu** > *Berichten* > **Opties** > *Instellingen* > *Multimediabericht* en een van de volgende opties:

*Grootte afbeelding* – Definieer de grootte van de afbeelding in een multimediabericht. Als u *Origineel* selecteert, wordt de afbeelding niet aangepast.

*MMS-aanmaakmodus* – Als u *Met begeleiding* selecteert, wordt u gewaarschuwd als u een bericht probeert te verzenden dat niet door de ontvanger wordt ondersteund. Selecteer *Beperkt* om te voorkomen dat u berichten verzendt die niet worden ondersteund. Als u *Vrij* selecteert, zijn er geen beperkingen voor het opstellen van berichten, maar de ontvanger kan uw bericht mogelijk niet bekijken.

*Toeg.punt in gebruik* – Selecteer het toegangspunt dat bij voorkeur wordt gebruik als verbinding voor multimediaberichten.

*Multimedia ophalen* – Selecteer *Aut. bij eigen ntwrk* als u multimediaberichten alleen wilt ontvangen als u zich binnen het bereik van uw eigen netwerk bevindt. Als u multimediaberichten altijd wilt ontvangen, selecteert u *Altijd automatisch*. Als u berichten handmatig wilt ophalen, selecteert u *Handmatig*. Als u geen multimediabericht of advertenties wilt ontvangen, selecteert u *Uit*.

*Anonieme ber. toest.* – Als u berichten van een anonieme afzender wilt weigeren, selecteert u *Nee*.

*Advertent. ontvang.* – Geef aan of u advertenties in de vorm van multimediaberichten wilt ontvangen.

*Rapport ontvangen* – Als u wilt dat de status van het verzonden bericht (*Onderweg*, *Mislukt* of *Afgeleverd*) wordt weergegeven in *Rapporten*, selecteert u *Ja*. Mogelijk kunt u geen leveringsrapport ontvangen voor multimediaberichten die naar een e-mailadres zijn verzonden.

*Rapportz. weigeren* > *Ja* – Selecteer deze optie als u geen leveringsrapporten wilt verzenden.

*Geldigheid bericht* (netwerkdienst) – Als de ontvanger van een bericht niet binnen de geldigheidsperiode kan worden bereikt, wordt het bericht verwijderd uit de centrale voor multimediaberichten.

### **E-mailinstellingen**

#### **Instellingen voor mailboxen**

Selecteer **Menu** > *Berichten* > **Opties** > *Instellingen* > *E-mail* > *Mailboxen* en een mailbox.

Als u nog geen mailboxinstellingen hebt gedefinieerd, wordt u gevraagd of u dat alsnog wilt doen.

*Verbindingsinstellingen* > *Inkomende e-mail* en *Uitgaande e-mail* – Neem contact op met uw e-mailprovider om de juiste instellingen te definiëren.

#### **Gebruikersinstellingen**

Selecteer *Gebruikersinstellingen* en maak een keuze uit de volgende instellingen:

*Mijn mailnaam* – De naam die wordt weergegeven in uitgaande e-mail.

*Bericht zenden* (netwerkdienst) – Als u wilt instellen wanneer uw e-mailberichten worden verzonden, selecteert u *Meteen* of *Bij vlgende verb.*.

*Kopie naar mij* – Selecteer *Ja* als u een kopie van het e-mailbericht wilt verzenden naar het adres dat is gedefinieerd in *Mijn e-mailadres*.

*Handtek. opnemen* – Selecteer *Ja* om een handtekening op te nemen in uw emailberichten en om de bijbehorende tekst te maken of te bewerken.

*Melding nwe e-mail* – Als u geen waarschuwingen over nieuwe e-mail wilt ontvangen, selecteert u *Uit*.

#### **Ophaalinstellingen**

Selecteer *Inst. voor ophalen* en maak een keuze uit de volgende instellingen:

*E-mail ophalen* – Als u alleen koppen wilt ophalen, selecteert u *Alleen headers*. Als u de op te halen hoeveelheid gegevens wilt beperken, selecteert u *Groottelmt* en voert u de maximale hoeveelheid gegevens per bericht in kilobytes in. Als u berichten en bijlagen wilt ophalen, selecteert u *Ber. en bijlagen*. De opties voor *Groottelmt* en *Ber. en bijlagen* zijn alleen beschikbaar bij POP3-mailboxen.

*Aantal* – Als u het aantal berichten wilt beperken dat wordt opgehaald uit de inbox van de externe mailbox, selecteert u *Uit Inbox* > *E-mails* en voert u het

maximum aantal op te halen berichten in. U kunt ook het aantal op te halen berichten uit andere mappen waarop u bent geabonneerd beperken in *Uit mappn* (alleen mogelijk voor IMAP4-mailboxen).

*Pad IMAP4-map* (alleen mogelijk voor IMAP4-mailboxen) – Definieer het mappad voor IMAP4-mailboxen.

*Mapabonnementen* (alleen mogelijk voor IMAP4-mailboxen) – Selecteer de mappen in de mailbox waarop u zich wilt abonneren. Als u zich wilt abonneren op een map of een abonnement wilt beëindigen, gaat u naar de betreffende map en selecteert u **Opties** > *Abonneren* of *Abonnement opzggn*.

#### **Automatisch ophalen**

Selecteer *Automatisch ophalen* en maak een keuze uit de volgende instellingen:

*E-mailmeldingen* – Als u automatisch de koppen naar uw apparaat wilt ophalen wanneer wordt gemeld dat nieuwe e-mail in uw externe mailbox is binnengekomen, selecteert u *Ontv. en aut. bijw.* of *Uitsl. eigen netwrk*.

*Email ophalen* – Als u berichtkoppen automatisch wilt ophalen na een ingestelde periode, selecteert u *Ingeschakeld*. Als u berichtkoppen alleen wilt ophalen als u zich binnen het bereik van uw eigen netwerk bevindt, selecteert u *Uitsl. eigen netwrk*. Berichtkoppen kunnen voor maximaal twee mailboxen automatisch worden opgehaald. In *Ophaaldagen*, *Ophaaluren* en *Ophaalinterval* kunt u instellen op welke dagen, welke tijdstippen en hoe regelmatig de koppen worden opgehaald.

*E-mailmeldingen* en *Email ophalen* kunnen niet tegelijkertijd actief zijn.

### **Instellingen voor dienstberichten**

Selecteer **Menu** > *Berichten* > **Opties** > *Instellingen* > *Dienstbericht* en maak een keuze uit de volgende instellingen:

*Dienstberichten* – Hiermee geeft u aan of u dienstberichten wilt toestaan of weigeren.

*Ber. downloaden* – Hiermee geeft u aan of u berichten automatisch of handmatig wilt downloaden.

### <span id="page-42-0"></span>**Infodienstinstellingen**

Informeer bij uw serviceprovider naar de beschikbaarheid van infodienst (netwerkdienst), de beschikbare nieuwsitems en de bijbehorende nummers. Selecteer **Menu** > *Berichten* > **Opties** > *Instellingen* > *Infodienst* en maak een keuze uit de volgende instellingen:

*Ontvangst* – Selecteer *Aan* of *Uit*.

*Taal* – Selecteer in welke talen u infodienstberichten wilt ontvangen.

*Itemherkenning* – Selecteer *Aan* als u automatisch voorheen onbekende onderwerpnummers in ontvangen infodienstberichten wilt opslaan.

## **Overige instellingen**

Selecteer **Menu** > *Berichten* > **Opties** > *Instellingen* > *Overige* en maak een keuze uit de volgende instellingen:

*Verzonden ber. opsl.* – Geef aan of er in de map *Verzonden* een kopie moet worden opgeslagen van elk verzonden SMS-bericht, multimediabericht of e-mailbericht.

*Aantal opgesl. ber.* – Opgeven hoeveel verzonden berichten in de map met verzonden items worden bewaard. Wanneer de limiet wordt bereikt, wordt het oudste bericht verwijderd.

*Gebruikt geheugen* – Geef aan of berichten worden opgeslagen in het apparaatgeheugen of op de geheugenkaart.

# ■ **Berichtlezer**

Met *Berichtlezer* kunt u ontvangen tekst-, multimedia- en e-mailberichten beluisteren.

Als u berichten wilt beluisteren in *Inbox* of *Mailbox*, gaat u naar het bericht of markeert u de berichten en selecteert u **Opties** > *Luisteren*. Druk op de navigatietoets omlaag om naar het volgende bericht te gaan.

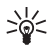

**Tip:** Wanneer *1 nieuw bericht* of *Nieuwe e-mail* in de stand-by modus wordt weergegeven en u de ontvangen berichten wilt beluisteren, houdt u de linkerselectietoets ingedrukt totdat *Berichtlezer* wordt gestart.

# **6. Contacten**

U kunt gegevens van contactpersonen, zoals namen, telefoonnummers en adressen, opslaan en beheren.

# ■ **Contacten beheren**

Selecteer **Menu** > *Contacten*.

Selecteer **Opties** > *Nieuw contact* om een nieuw contact toe te voegen. Vul de gewenste velden in en selecteer **Gereed**.

Als u een contact wilt bewerken, gaat u naar het contact en selecteert u **Opties** > *Bewerken*.

Als u standaardnummers en adressen wilt definiëren voor een contact, gaat u naar het contact en selecteert u **Opties** > *Standaardnummers*. Ga naar de gewenste standaardoptie en selecteer **Toewijz.**.

Selecteer **Opties** > *SIM-contacten* > *SIM-telefoonboek* als u namen en nummers van een SIM-kaart naar uw telefoon wilt kopiëren. Ga naar de naam die u wilt kopiëren of markeer de gewenste namen en selecteer **Opties** > *Kopie naar Contact.*.

Als u een telefoon-, fax- of semafoonnummer vanuit Contacten naar uw SIM-kaart wilt kopiëren, gaat u naar het gewenste contact en selecteert u **Opties** > *Kopiëren* > *Naar SIM-telef.boek*.

Selecteer **Opties** > *SIM-contacten* > *Nrs. vaste contacten* als u de lijst met vaste nummers wilt bekijken. Deze instelling wordt alleen weergegeven als dit door uw SIM-kaart wordt ondersteund.

Wanneer de functie Vaste nummers is ingeschakeld, kunt u soms nog wel het geprogrammeerde alarmnummer kiezen.

# ■ **Contactgroepen beheren**

U kunt contactgroepen maken, zodat u SMS- of e-mail-berichten tegelijkertijd naar meerdere ontvangers kunt verzenden.

- 1. Selecteer **Menu** > *Contacten*.
- 2. Druk op de navigatietoets naar rechts en selecteer **Opties** > *Nieuwe groep*.
- 3. Voer een naam in voor de groep en selecteer de groep.
- 4. Selecteer **Opties** > *Leden toevoegen*.
- 5. Markeer de contacten die u aan de groep wilt toevoegen en selecteer **OK**.

# <span id="page-44-0"></span>■ Een beltoon toevoegen

U kunt voor elk contact en elke groep een beltoon (ook een videobeltoon) instellen.

- 1. Selecteer **Menu** > *Contacten*.
- 2. Als u een beltoon wilt toevoegen aan een contact, gaat u naar het contact en selecteert u **Opties** > *Beltoon* en de gewenste beltoon.

Als u een beltoon wilt toevoegen aan een groep, drukt u op de navigatietoets naar rechts om de lijst met groepen te openen en gaat u naar de contactgroep. Selecteer **Opties** > *Beltoon* en de beltoon voor de groep.

Als u de persoonlijke of groepstoon wilt verwijderen, selecteert u *Standaard beltoon* als beltoon.

# ■ **Snelkeuzetoetsen toewijzen**

Via de snelkeuzetoetsen kunt u snel veelgebruikte nummers bellen. U kunt een telefoonnummer toewijzen aan de snelkeuzetoetsen, **2** tot en met **9**. Cijfertoets **1** is gereserveerd voor de oproepmailbox. U moet het kiezen van snelkeuzenummers activeren voor u deze functie kunt gebruiken. Selecteer **Menu** > *Instellingen* > *Telefooninst.* > *Telefoon* > *Oproep* > *Snelkeuze* > *Aan* om snelkiezen te activeren.

- 1. Selecteer **Menu** > *Contacten* en een contact.
- 2. Ga naar een nummer en selecteer **Opties** > *Snelkeuze toewijz.*. Ga naar de gewenste snelkeuzetoets en selecteer **Toewijz.**. Wanneer u terugkeert naar de weergave voor contactinformatie, geeft het symbool  $\Omega$  naast het nummer aan welke snelkeuzetoets is gedefinieerd.

U kunt het contact bellen door in de stand-by modus op de snelkeuzetoets en vervolgens op de beltoets te drukken, of de snelkeuzetoets ingedrukt te houden.

# <span id="page-45-0"></span>**7. Galerij**

In de *Galerij* kunt u afbeeldingen, videoclips, muzieknummers, geluidsclips, afspeellijsten, koppelingen naar streaming-locaties, RAM-bestanden en presentaties opslaan en ordenen.

Selecteer **Menu** > *Galerij*. Selecteer de map die u wilt openen, bijvoorbeeld *Afbeeldingen*.

Selecteer het bestand dat u wilt openen. Het bestand wordt in de bijbehorende toepassing geopend.

De videoclips die u downloadt of naar de telefoon overbrengt, worden opgeslagen in *Video's*. Om vanuit de stand-by modus toegang te krijgen tot *Video's*, selecteert

#### u **Video's**, of selecteer **Menu** > *Galerij* > *Video's*, of selecteer **Menu** > *Media* > *Video's*.

U kunt videoclips naar uw telefoon overbrengen vanaf een compatibele pc, en videoclips via packet-gegevens op uw telefoon downloaden van compatibele internetvideodiensten.

# ■ **Functies in de Galerij**

Als u een afbeelding wilt instellen als achtergrond, selecteert u *Afbeeldingen* en gaat u naar de afbeelding. Selecteer **Opties** > *Afbeelding gebruiken* > *Inst. als achtergrond*. Selecteer *Toewijzen aan contact* als u de afbeelding aan een contact wilt toewijzen.

Als u een video als videobeltoon wilt instellen, selecteert u *Video's* en gaat u naar de video. Selecteer **Opties** > *Video gebruiken* > *Instellen als beltoon*. Selecteer *Toewijzen aan contact* als u de video aan een contact wilt toewijzen.

Als u bestanden wilt kopiëren naar het telefoongeheugen of de geheugenkaart, gaat u naar het bestand of markeert u de bestanden en selecteert u **Opties** > *Organiseren* > *Kop. naar telef.geh.* of *Kop. naar geh.kaart*.

Als u afbeeldings- of videomappen wilt maken en de bestanden daarin wilt opslaan, selecteert u *Afbeeldingen* of *Video's* en gaat u naar een bestand. Selecteer **Opties** > *Organiseren* > *Nieuwe map*, selecteer het geheugen en voer een naam voor de map in. Markeer de bestanden die u naar de map wilt verplaatsen en selecteer **Opties** > *Organiseren* > *Verplaatsen naar map* en de map.

### **Video's en foto's weergeven**

Wanneer u video's of foto's in de telefoonmodus bekijkt, kunt u de videoweergavemodus activeren. Draai het onderste gedeelte van de telefoon 90 graden naar links zodat de cameralens van u af is gericht. In de videoweergavemodus verandert de weergave automatisch in landschap en kunt u de telefoon bijvoorbeeld op een tafel leggen tijdens het kijken.

Druk op de mediatoets Snel vooruit spoelen of Achteruit spoelen als u het volgende of vorige beeld wilt bekijken.

Druk op de mediatoets Snel vooruit spoelen of Achteruit spoelen als u de video snel vooruit of achteruit wilt spoelen. Druk op de mediatoets Afspelen/Pauzeren/ Stoppen als u de video wilt afspelen of pauzeren. Druk op de mediatoets Afspelen/ Pauzeren/Stoppen als u de video wilt stoppen.

### **Afbeeldingen bewerken**

Als u afbeeldingen wilt bewerken in **Galerij**, gaat u naar de afbeelding en selecteert u **Opties** > *Bewerken*.

Selecteer **Opties** > *Effect toepassen* > *Snijden* om een afbeelding bij te snijden. Als u de grootte van de afbeelding handmatig wilt bijsnijden, selecteert u *Handmatig* of selecteert u een vooraf gedefinieerde hoogte-breedteverhouding in de lijst. Als u *Handmatig* selecteert, verschijnt een kruis in de linkerbovenhoek van de afbeelding. Schuif om het bijsnijvak te selecteren en selecteer **Instellen**. In de rechterbenedenhoek verschijnt nu een tweede kruis. Selecteer nogmaals het bijsnijvak. Selecteer **Terug** als u het eerste geselecteerde gebied wilt aanpassen. De geselecteerde gebieden vormen samen een rechthoek die de bijgesneden afbeelding aangeeft.

Als u een vooraf gedefinieerde hoogte-breedteverhouding hebt geselecteerd, selecteert u de linkerbovenhoek van het bijsnijvak. Gebruik de navigatietoets om de grootte van het gemarkeerde gebied aan te passen. Druk op de navigatietoets om het geselecteerde gebied vast te zetten. Gebruik de navigatietoets om het gebied in de afbeelding te verplaatsen. Druk op de navigatietoets om het bij te snijden gebied te selecteren.

Selecteer **Opties** > *Effect toepassen* > *Rode-ogenreductie* als u de mate van rode ogen in een foto wilt verminderen. Plaats het kruis op het oog en druk op de navigatietoets. Er verschijnt een lus in het scherm. Druk op de navigatietoets omhoog, omlaag, naar links of naar rechts om de grootte van de lus aan te passen aan de grootte van het oog. Druk op de navigatietoets om de mate van roodheid te verminderen.

Snelkoppelingen in de afbeeldingseditor:

- Druk op **\*** als u een afbeelding in het volledige scherm wilt bekijken. Druk nogmaals op **\*** om terug te keren naar de normale weergave.
- Druk op **3** of **1** om een afbeelding rechtsom of linksom te draaien.
- Druk op **5** of **0** om in of uit te zoomen.
- Druk op de navigatietoets omhoog, omlaag, naar links of naar rechts om in een gezoomde afbeelding te navigeren.

### **Video's bewerken**

Als u video's wilt bewerken in *Galerij* of aangepaste videoclips wilt maken, gaat u naar een videoclip en selecteert u **Opties** > *Video-editor* > **Opties** > *Videoclip bewerken*.

In de video-editor kunt u twee tijdlijnen zien: de tijdlijn van de video en de tijdlijn van de geluidsclip. De afbeeldingen, tekst en overgangen die aan een videoclip worden toegevoegd, worden op de tijdlijn van de videoclip weergegeven. Druk op de navigatietoets omhoog of omlaag om tussen de tijdlijnen te schakelen.

#### **Video wijzigen**

Selecteer uit de volgende opties voor *Videoclip bewerken* om de video te wijzigen:

*Knippen* – Hiermee knipt u de videoclip bij in de weergave Videoclip knippen.

*Voeg kleureffect toe* – Hiermee past u een kleureffect op de videoclip toe.

*Vertraagd afspelen* – Hiermee vertraagt u de videoclip.

*Geluid dempen* of *Geluid vrijgeven* – Hiermee dempt u het oorspronkelijke geluid van de videoclip en kunt u het dempen opheffen.

*Verplaatsen* – Hiermee verplaatst u de videoclip naar de geselecteerde locatie. *Volume aanpassen* – Hiermee past u het volumeniveau aan.

*Verwijderen* – Hiermee verwijdert u de videoclip uit de video.

*Dupliceren* – Hiermee maakt u een kopie van de geselecteerde videoclip.

*Tekst bewerken* (wordt alleen weergegeven als u tekst hebt toegevoegd) – Gebruik deze optie om tekst te verplaatsen, te verwijderen of te kopiëren, om de kleur en stijl van de tekst te wijzigen, om te definiëren hoe lang tekst op het scherm blijft staan en om teksteffecten toe te voegen.

*Afbeelding bewerken* (wordt alleen weergegeven als u een afbeelding hebt toegevoegd) – Gebruik deze optie om een afbeelding te verplaatsen, te verwijderen of te kopiëren, om te definiëren hoe lang de afbeelding op het scherm blijft staan en om een achtergrond of kleureffect op de afbeelding toe te passen.

*Geluidsclip bewerken* (wordt alleen weergegeven als u een geluidsclip hebt toegevoegd) – Gebruik deze optie om de geluidsclip te knippen of te verplaatsen, om de lengte ervan aan te passen of om de clip te verwijderen of te kopiëren.

*Overgang bewerken* – Er zijn drie soorten overgangen: aan het begin van een video, aan het einde van een video en overgangen tussen videoclips. U kunt een beginovergang selecteren wanneer de eerste overgang van de video actief is.

#### *Invoegen* – Selecteer *Videoclip*, *Afbeelding*, *Tekst*, *Geluidsclip* of *Nieuwe geluidsclip*.

*Film* – Gebruik deze optie om een voorbeeld van de film in het volledige scherm of als miniatuurafbeelding weer te geven, om de film op te slaan of te verzenden, of om de film te knippen tot een formaat waarin het in een multimediabericht kan worden verzonden.

Ga naar de weergave Videoclip knippen en selecteer **Opties** > *Snapshot maken* als u een snapshot van een videoclip wilt maken. Druk in de voorbeeldweergave van de miniatuurafbeelding op de navigatietoets en selecteer *Snapshot maken*.

Selecteer **Opties** > *Film* > *Opslaan* als u de video wilt opslaan. Selecteer **Opties** > *Instellingen* als u het *Gebruikt geheugen* wilt definiëren.

Selecteer *Zenden* > *Via multimedia*, *Via e-mail*, *Via Bluetooth*, of *Via infrarood* om de video te verzenden. Neem contact op met uw serviceprovider voor informatie over de maximale grootte van multimediaberichten die u kunt verzenden. Als de video te groot is om in een multimediabericht te verzenden, wordt  $\mathbb{R}$ weergegeven.

#### **Video's overbrengen van pc**

Gebruik een compatibele USB-kabel of Bluetooth-verbinding als u video's wilt overbrengen vanaf een compatibele pc.

De vereisten van de pc voor video-overdracht zijn de volgende:

- Besturingssysteem Microsoft Windows XP (of later)
- Nokia PC Suite 6.82 of later
- De toepassing Nokia Video Manager (een invoegtoepassing van PC Suite)

Als u video's wilt overbrengen met Nokia Video Manager, sluit u de compatibele USB-kabel aan of activeert u de Bluetooth-verbinding en selecteert u *PC Suite* als de verbindingsmodus.

Selecteer **Menu** > *Instellingen* > *Connect.* > *USB* > *USB-modus* als u de standaard USB-verbindingsmodus wilt wijzigen.

Nokia Video Manager is geoptimaliseerd voor het transcoderen en overbrengen van videobestanden. Raadpleeg Nokia Video Manager Help voor informatie over het overbrengen van video's met Nokia Video Manager.

### **Bestanden downloaden**

Selecteer **Menu** > *Galerij*, de map voor het bestandstype dat u wilt downloaden en de downloadfunctie, bijvoorbeeld *Afbeeldingen* > *Afbld. downldn*. De browser wordt geopend. Kies een bookmark naar de site waarvan u wilt downloaden.

# **8. Muziekspeler**

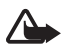

**Waarschuwing:** Luister naar muziek op een gematigd geluidsvolume. Voortdurende blootstelling aan een hoog geluidsvolume kan uw gehoor beschadigen. Houd het apparaat niet dicht bij uw oor wanneer de luidspreker wordt gebruikt, aangezien het volume erg luid kan zijn.

Als u de muziekmodus wilt activeren en *Muziekspeler* wilt starten, draait u het onderste gedeelte van de telefoon naar rechts totdat de afspeelbesturingstoetsen zich aan dezelfde kant als het scherm bevinden.

U kunt ook naar muziek luisteren wanneer het profiel *Offline* is geactiveerd. Zie ['Profiel Offline'](#page-17-0) op pag. [18](#page-17-0).

Zie ['Muziek overbrengen'](#page-53-0) op pag. [54](#page-53-0) voor informatie over het toevoegen van nummers aan uw apparaat.

Zie ['Activeringssleutels'](#page-109-0) op pag. [110](#page-109-0) voor meer informatie over auteursrechtbescherming.

# ■ **Muziek beluisteren**

- 1. Activeer de muziekmodus.
- 2. Ga naar *Menu Muziek* en selecteer de categorie, bijvoorbeeld *Alle liedjes* of *Albums*.
- 3. Selecteer de muziek die u wilt afspelen.

Gebruik de mediatoetsen om het afspelen te besturen.

- Druk op de toets Afspelen/Pauzeren/Stoppen om een nummer af te spelen of te onderbreken. Houd de toets ingedrukt om het afspelen te stoppen.
- Druk op de toets Achteruit spoelen om het nummer terug te spoelen of om naar het vorige nummer te gaan.
- Druk op de toets Snel vooruit spoelen om het nummer snel vooruit te spoelen of om naar het volgende nummer te gaan.

U kunt de muziekspeler ook met de navigatietoets bedienen.

Gebruik de volumetoetsen om het volume aan te passen.

Selecteer **Opties** > *Willekeurig afspelen* om het afspelen in willekeurige volgorde  $\Box$ ) in of uit te schakelen.

Als u het huidige nummer  $(\rightarrow \rightarrow)$  of alle nummers  $(\rightarrow)$  wilt herhalen, of het herhalen wilt uitzetten, selecteert u **Opties** > *Herhalen*.

Selecteer **Opties** > *Equalizer* om de toon van het afspelen van de muziek te wijzigen.

Selecteer **Opties** > *Audio-instellingen* om het balansvolume of de stereoverbreding aan te passen.

Selecteer **Opties** > *Visualisatie starten* als u tijdens het afspelen een visualisatie wilt weergeven.

Als u wilt terugkeren naar de stand-by modus en de speler op de achtergrond actief wilt laten, drukt u op de eindetoets. Als *Act. standby* is ingesteld op *Aan*, wordt het op dat moment afgespeelde nummer in de stand-by modus weergegeven. Selecteer het op dat moment afgespeelde nummer als u vanuit de stand-by modus toegang wilt krijgen tot de muziekspeler. Als u naar een andere geopende toepassing wilt schakelen, houdt u **Menu** ingedrukt.

# ■ **Menu Muziek**

Als u meer muziek wilt selecteren om in de weergave *Afspelen* af te spelen, selecteert u **Opties** > *Ga naar menu Muziek*. Als u wilt terugkeren naar de weergave *Afspelen*, selecteert u **Opties** > *Ga naar Afspelen*.

In het muziekmenu ziet u welke muziek beschikbaar is in de telefoon en op de compatibele geheugenkaart (indien aanwezig). Met *Alle liedjes* kunt u alle muziek weergeven. Selecteer *Albums*, *Artiesten*, *Genres* of *Componisten* als u gesorteerde nummers wilt weergeven. Selecteer *Afspeellijsten* om afspeellijsten weer te geven.

Als u de bibliotheek wilt vernieuwen nadat u de nummerselectie op uw telefoon hebt bijgewerkt, selecteert u **Opties** > *Muziekbibl. vernieuwen*.

# ■ Afspeellijsten

Als u afspeellijsten wilt bekijken en beheren, opent u het muziekmenu en selecteert u *Afspeellijsten*. De volgende afspeellijsten worden automatisch weergegeven: *Populaire tracks*, *Recente liedjes* en *Recente aanvull.*.

Selecteer **Opties** > *Details afspeellijst* om details van de afspeellijst te bekijken.

#### **Een afspeellijst maken**

- 1. Selecteer **Opties** > *Afspeellijst maken*.
- 2. Voer een naam voor de afspeellijst in en selecteer **OK**.
- 3. Selecteer artiesten om de nummers te zoeken die u in de afspeellijst wilt opnemen. Druk op de navigatietoets om items toe te voegen. Druk de navigatietoets naar rechts om de lijst met nummers onder de titel van een artiest weer te geven. Druk de navigatietoets naar links om de lijst met nummers te verbergen.
- 4. Selecteer **Gereed** wanneer u een selectie hebt gemaakt. Als een compatibele geheugenkaart is geplaatst, wordt de afspeellijst op de geheugenkaart opgeslagen.

Selecteer **Opties** > *Liedjes toevoegen* als u later, tijdens het bekijken van de afspeellijst, meer nummers wilt toevoegen.

Als u nummers, albums, artiesten, genres en componisten aan een afspeellijst wilt toevoegen vanuit de andere weergaven van het muziekmenu, selecteert u een item en kiest u **Opties** > *Toev. aan afspeellijst* > *Opgesl. afspeellijst* of *Nieuwe afspeellijst*.

Selecteer **Opties** > *Verw. uit afspeellijst* om een nummer uit een afspeellijst te verwijderen. U verwijdert het nummer dan niet van de telefoon, alleen uit de afspeellijst.

Als u de volgorde van de nummers in de afspeellijst wilt wijzigen, selecteert u het nummer dat u wilt verplaatsen en kiest u **Opties** > *Lijst opn. sort.* > **Grijpen**. Ga naar een andere positie en selecteer **Neerzetten**.

# ■ **Muziekwinkel**

In de muziekwinkel (netwerkdienst) kunt u muziek zoeken, naar muziek navigeren en muziek aankopen om naar uw telefoon te downloaden. Het aanbod en de weergave van de diensten van de muziekwinkel kunnen verschillen. Voor meer informatie en beschikbaarheid van de muziekwinkel neemt u contact op met uw serviceprovider.

U moet instellingen voor de muziekwinkel hebben opgegeven en over een geldige internetverbinding beschikken om deze dienst te kunnen gebruiken. Zie ['Instellingen voor muziekwinkel'](#page-53-1) op pag. [54,](#page-53-1) en ['Toegangspunten'](#page-87-0) op pag. [88](#page-87-0) voor meer details.

Als u de muziekwinkel wilt activeren, gaat u naar *Muziekspeler* en selecteert u **Opties** > *Ga naar muziekwinkel*.

### <span id="page-53-1"></span>**Instellingen voor muziekwinkel**

De beschikbaarheid en weergave van de instellingen voor de muziekwinkel kunnen verschillen. Het is bovendien mogelijk dat de instellingen vooraf zijn gedefinieerd en niet kunnen worden gewijzigd.

In de muziekwinkel kunt u de instellingen bewerken door **Opties** > *Instellingen* te selecteren.

Als de instellingen niet vooraf zijn gedefinieerd, wordt u mogelijk gevraagd de volgende instellingen op te geven:

*Adres* – U moet het webadres van de muziekwinkeldienst definiëren.

*Std. toeg. punt* – Selecteer het toegangspunt dat u wilt gebruiken om verbinding te maken met de muziekwinkel.

*Gebruikersnaam* – Voer de gebruikersnaam voor de muziekwinkel in.

*Wachtwoord* – Voer het wachtwoord voor de muziekwinkel in.

Als u de velden *Gebruikersnaam* en *Wachtwoord* leeg laat, moet u ze misschien tijdens de aanmelding invullen.

# <span id="page-53-0"></span>■ **Muziek overbrengen**

U kunt muziek die met WMDRM is beschermd, in online muziekwinkels kopen en naar uw telefoon overbrengen.

Gebruik een compatibele USB-kabel of Bluetooth-verbinding als u muziek wilt overbrengen vanaf een compatibele pc of ander compatibel apparaat. Ook IR-verbinding is mogelijk. Zie ['Bluetooth-verbinding'](#page-94-0) op pag. [95,](#page-94-0) of ['Infrarood'](#page-103-0) op pag. [104](#page-103-0) voor details. U kunt door WMDRM beschermde muziekbestanden niet overbrengen via een Bluetooth- of IR-verbinding.

Als u de bibliotheek wilt vernieuwen nadat u de nummerselectie op uw telefoon hebt bijgewerkt, gaat u naar *Menu Muziek* en selecteert u **Opties** > *Muziekbibl. vernieuwen*.

De vereisten voor de pc om muziek te kunnen aankopen en over te brengen, zijn de volgende:

- Besturingssysteem Microsoft Windows XP (of later)
- Compatibele versie van Windows Media Player
- Nokia PC Suite 6.82 of later

### **Muziek overbrengen van pc**

U kunt drie verschillende methoden gebruiken om muziek over te brengen:

• Als u uw telefoon op een pc wilt weergeven als een externe vaste schrijf waarnaar u gegevensbestanden kunt overbrengen, brengt u de verbinding tot stand met een compatibele USB-kabel of Bluetooth-verbinding.

Als u de USB-kabel gebruikt, selecteert u *Gegevensoverdracht* als de verbindingsmodus. Er moet een compatibele geheugenkaart in de telefoon zijn geplaatst. U kunt door WMDRM beschermde muziekbestanden niet overbrengen via *Gegevensoverdracht*.

- Als u muziek wilt synchroniseren met Windows Media Player, sluit u de compatibele USB-kabel aan en selecteert u *Mediaspeler* als de verbindingsmodus. Er moet een compatibele geheugenkaart in de telefoon zijn geplaatst.
- Als u Nokia Music Manager in Nokia PC Suite wilt gebruiken, sluit u de compatibele USB-kabel aan of activeert u de Bluetooth-verbinding en selecteert u *PC Suite* als de verbindingsmodus. U kunt door WMDRM beschermde muziekbestanden niet overbrengen via *PC Suite*.

Selecteer **Menu** > *Instellingen* > *Connect.* > *USB* > *USB-modus* als u de standaard USB-verbindingsmodus wilt wijzigen.

Zowel Windows Media Player als Nokia Music Manager in Nokia PC Suite zijn geoptimaliseerd voor het overbrengen van muziekbestanden. Raadpleeg de gebruikershandleiding van Nokia PC Suite voor informatie over het overbrengen van muziek met Nokia Music Manager.

# **Muziekoverdracht met Windows Media Player**

De functionaliteit van de muzieksynchronisatie kan per versie van Windows Media Player verschillen. Raadpleeg de corresponderende handleiding en Help-functie van Windows Media Player voor meer informatie.

# **9. Media**

# ■ **Visual Radio**

U kunt de toepassing Visual Radio gebruiken als een FM-radio met automatische afstemming en vooraf ingestelde zenders, of met parallelle visuele informatie over het radioprogramma wanneer u afstemt op een zender die de dienst Visual Radio ondersteunt. Visual Radio maakt gebruik van packet-gegevens (netwerkdienst).

Als u Visual Radio wilt gebruiken, moet aan de volgende eisen zijn voldaan:

- De radiozender en uw serviceprovider moeten deze dienst ondersteunen.
- Uw internettoegangspunt moet zijn gedefinieerd voor toegang tot de Visual Radio-server van de netwerkoperator.
- Voor de radiozender moet de juiste service-ID voor Visual Radio zijn gedefinieerd. Ook moet Visual Radio zijn ingeschakeld.

Visual Radio kan niet worden gestart als de telefoon offline is.

De FM-radio maakt gebruik van een andere antenne dan de antenne van het draadloze apparaat. De FM-radio functioneert alleen naar behoren als er een compatibele hoofdtelefoon of een compatibel toebehoren op het apparaat is aangesloten.

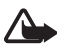

**Waarschuwing:** Luister naar muziek op een gematigd geluidsvolume. Voortdurende blootstelling aan een hoog geluidsvolume kan uw gehoor beschadigen. Houd het apparaat niet dicht bij uw oor wanneer de luidspreker wordt gebruikt, aangezien het volume erg luid kan zijn.

U kunt bellen en gebeld worden terwijl u luistert naar de radio. Het geluid van de radio wordt gedempt op het moment dat u belt.

Selecteer **Menu** > *Media* > *Radio* om Visual Radio te openen.

Als u de radio wilt uitschakelen, selecteert u **Afsluiten**.

### **Een radiozender zoeken en opslaan**

Als u het zoeken naar een zender wilt starten wanneer de radio is ingeschakeld, selecteert u  $\Box$  of  $\Box$ . Het zoeken stopt wanneer er een zender is gevonden. Als u de zender wilt opslaan, selecteert u **Opties** > *Zender opslaan*. Selecteer een locatie voor de zender. Voer de naam van de zender in en selecteer **OK**.

## **Radiofuncties**

Als u het volume wilt aanpassen, drukt u op de volumetoetsen.

Selecteer  $\blacksquare$  of  $\blacksquare$  om naar de vorige of volgende opgeslagen zender te gaan. De knoppen zijn inactief als er geen zenders zijn opgeslagen.

Als u een compatibele hoofdtelefoon gebruikt, drukt u op de hoofdtelefoontoets om naar de volgende opgeslagen zender te gaan.

Als u de huidige zender wilt opslaan, selecteert u **Opties** > *Zender opslaan* Selecteer een vooraf ingestelde positie en voer de naam van de zender in.

Als u de radiofrequentie handmatig wilt instellen, selecteert u **Opties** > *Handmatig afstemmen*.

Als u op de achtergrond naar de radio wilt luisteren en naar de stand-by modus wilt gaan, selecteert u **Opties** > *Afsp. in achtergrond*.

# **Zenderlijst**

Selecteer **Opties** > *Zenders* wanneer de radio is ingeschakeld. De lijst met zenders kan worden gebruikt voor het beheren van opgeslagen radiozenders.

#### **Zenderinstellingen**

Ga naar een zender in de zenderlijst, druk op de navigatietoets en selecteer *Bewerken* om de parameters van de zender te wijzigen.

### **Visuele inhoud weergeven**

Als u wilt weten of deze dienst beschikbaar is en wat de kosten hiervan zijn, neemt u contact op met uw serviceprovider.

Selecteer  $\frac{1}{3}$  als u visuele inhoud van de huidige zender wilt weergeven.

Als de ID voor de visuele dienst niet is opgeslagen in de zenderlijst, wordt u naar deze ID gevraagd. Voer de ID in en selecteer **OK**. Als u niet over de ID voor de visuele dienst beschikt, selecteert u **Ophalen** om Station Directory Service te activeren (netwerkdienst).

Als u de weergave van visuele inhoud wilt stoppen zonder de FM-radio uit te schakelen, selecteert u **Sluiten**.

Als u de verlichtingsinstellingen en de time-out voor de energiespaarstand wilt definiëren, selecteert u **Opties** > *Weergave-instellingen*.

## **Instellingen voor Visual Radio**

Terwijl de radio is ingeschakeld, selecteert u **Opties** > *Instellingen* en maakt u een keuze uit de volgende opties:

*Starttoon* – Hiermee schakelt u de opstarttoon in of uit.

*Autostart dienst* – Hiermee schakelt u de automatische weergave van visuele inhoud in of uit.

*Toegangspunt* – Hiermee selecteert u het toegangspunt.

### **Zenderoverzicht**

Met het zenderoverzicht (netwerkdienst) kunt u traditionele radiozenders of radiozenders met Visual Radio selecteren in een lijst met mappen.

Als u wilt weten of deze dienst beschikbaar is en wat de kosten hiervan zijn, neemt u contact op met uw serviceprovider.

#### **De weergave voor visuele inhoud openen**

Als u de ID voor de visuele dienst wilt ophalen en de weergave van visuele inhoud van de huidige radiozender wilt starten, selecteert und allen *Ophalen*. Nadat de verbinding met de Station Directory Service tot stand is gebracht, selecteert u de dichtstbijzijnde locatie in de lijst met mappen en drukt u op de navigatietoets.

De frequenties van de radiostations worden vergeleken met de frequentie waarop u momenteel bent afgestemd. Als er een overeenkomende frequentie wordt gevonden, wordt de ID van de visuele dienst van de huidige radiozender weergegeven. Selecteer **OK** om de weergave van de visuele inhoud te starten.

Als er meerdere radiozenders met overeenkomende frequenties worden gevonden, worden die radiozenders samen met de ID voor de visuele dienst in een lijst weergegeven.

Selecteer de gewenste radiozender. De huidige radiozender en de ID voor de visuele dienst worden weergegeven. Selecteer **OK** om de weergave van de visuele inhoud te starten.

#### **Toegang verkrijgen vanuit opties**

Als u het zenderoverzicht (netwerkdienst) wilt openen vanuit de zenderlijst, selecteert u **Opties** > *Zenderoverzicht*.

Nadat er verbinding is gemaakt met de Station Directory Service, selecteert u de dichtstbijzijnde locatie in een lijst met locaties.

Radiozenders met visuele inhoud worden aangegeven met  $\cdot$ .

Selecteer de gewenste radiozender en een van de volgende opties:

*Luisteren* – Hiermee stemt u af op de gemarkeerde radiozender. Als u de frequentie-instellingen wilt bevestigen, selecteert u **Ja**.

*Visuele dienst starten* – Selecteer deze optie om de visuele inhoud van de geselecteerde radiozender te openen (indien beschikbaar).

*Opslaan* – Hiermee slaat u de gegevens van de geselecteerde radiozender op in de zenderlijst.

*Details* – Hiermee geeft u zenderinformatie weer.

## ■ **Camera**

Als u de cameramodus wilt activeren vanuit de telefoonmodus, draait u het onderste gedeelte van de telefoon 90 graden naar links zodat de cameralens van u af is gericht wanneer u naar het scherm kijkt. Als u een foto van uzelf wilt maken, draait u het onderste gedeelte van de telefoon 90 graden naar rechts zodat de cameralens naar u is gericht wanneer u naar het scherm kijkt.  $\overline{10}$   $\overline{1}$  in de linkerbovenhoek van het scherm geeft aan dat de fotomodus is geactiveerd.

Druk op de vastlegtoets om het beeld vast te leggen. U kunt ook op de navigatietoets drukken om een foto te maken. De foto wordt opgeslagen in *Afbeeldingen* in *Galerij* en de foto wordt weergegeven. Als u wilt terugkeren naar de zoeker, selecteert u **Terug**. Druk op de wistoets als u de foto wilt verwijderen.

Druk op de mediatoets Snel vooruit spoelen of Achteruit spoelen om in of uit te zoomen.

Als u een reeks foto's achter elkaar wilt maken, selecteert u **Opties** > *Reeksmodus* > *Aan*. Wanneer u op de navigatietoets drukt, maakt de camera met korte tussenpozen zes foto's achter elkaar die in een raster worden weergegeven.

Selecteer **Opties** > *Flits* > *Aan* als u de flitser wilt aanzetten. Als u *Automatisch* selecteert, wordt de flitser automatisch gebruikt wanneer dat nodig is.

Houd een veilige afstand aan wanneer u de flitser gebruikt. Richt de flitser niet van dichtbij op mensen of dieren. Dek de flitser niet af wanneer u een foto maakt.

Als u bij weinig licht de nachtmodus wilt gebruiken, selecteert u **Opties** > *Nachtmodus* >*Aan*.

Als u de timer wilt gebruiken, selecteert u **Opties** > *Zelfontspanner* en de tijd die de camera moet wachten om een foto te maken. Druk op de navigatietoets om de timer te starten.

Als u de witbalans of kleurtoon wilt aanpassen, selecteert u **Opties** > *Aanpassen* > *Witbalans* of *Kleurtoon*.

Als u een video wilt opnemen, selecteert u **Opties** > *Videomodus*, of drukt u de navigatietoets naar rechts.  $\triangle$  in de linkerbovenhoek van het scherm geeft aan dat de videomodus is geactiveerd. Druk op de vastlegtoets of navigatietoets om de opname te starten. Druk op de vastlegtoets om de opname te onderbreken. Houd de vastlegtoets ingedrukt om de opname te stoppen.

Als u de panoramamodus wilt gebruiken, selecteert u **Opties** > *Panoramamodus*, of drukt u de navigatietoets naar rechts.  $\blacktriangleleft \mathbf{G}$  in de linkerbovenhoek van het scherm geeft aan dat de panoramamodus is geactiveerd. Druk op de vastlegtoets om het vastleggen van een panoramabeeld te starten. In het scherm wordt een voorbeeld van het panoramabeeld weergegeven. Draai langzaam naar rechts of links. U kunt de richting niet veranderen. Als de pijl in het scherm rood is, draait u te snel. Druk nogmaals op de vastlegtoets om het panorama te stoppen.

#### **Camera-instellingen**

Het apparaat kan beelden opnemen met een resolutie van 1600 x 1200 pixels.

U kunt de camera-instellingen voor foto's wijzigen. Ga in de cameramodus naar **Opties** >, selecteer *Instellingen* > *Afbeelding* en maak een keuze uit de volgende instellingen:

*Kwaliteit afbeelding* en *Afbeeldingsresolutie* – Naarmate de beeldkwaliteit en de resolutie hoger worden, gebruikt het beeld meer geheugen.

*Opgen. afb. tonen* – Als u het opgenomen beeld niet direct wilt weergeven, selecteert u *Nee*.

*Stand.naam afbeeld.* – Hiermee kunt u de naam van opgenomen beelden wijzigen.

*Gebruikt geheugen* – Selecteer of beelden worden opgeslagen in het apparaatgeheugen of op de geheugenkaart.

U kunt de camera-instellingen voor video's wijzigen. Ga in de cameramodus naar **Opties** >, selecteer *Instellingen* > *Video* en maak een keuze uit de volgende instellingen:

*Lengte* – Als de lengte is ingesteld op *Maximum*, wordt de lengte van de opgenomen video alleen beperkt door de hoeveelheid beschikbaar geheugen. Als deze is ingesteld op *Kort*, is de opnameduur optimaal voor verzenden via een MMS-bericht.

*Videoresolutie* – Selecteer de videoresolutie.

*Standaardvideonaam* – Selecteer hoe de videoclips worden genoemd. *Gebruikt geheugen* – Selecteer of videoclips worden opgeslagen in het apparaatgeheugen of op de geheugenkaart.

# ■ **Movie Director**

Een muvee is een korte, bewerkte videoclip die videobeelden, foto's, muziek en tekst kan bevatten. Een snelle muvee wordt automatisch gemaakt in *Movie Director* wanneer u de stijl voor de muvee selecteert. *Movie Director* gebruikt de standaardmuziek en -tekst die aan de gekozen stijl is gekoppeld. In een aangepaste muvee kunt u uw eigen video- en muziekclips, foto's en stijl kiezen en kunt u een openings- en slotbericht toevoegen. U kunt muvees verzenden met MMS.

U kunt een muvee in de bestandsindeling .3gp opslaan in *Galerij*.

Selecteer **Menu** > *Media* > *Regisseur* om een muvee te maken. Markeer foto's en video's en selecteer **Opties** > *muvee maken*.

#### **Een snelle muvee maken**

- 1. Selecteer **Menu** > *Media* > *Regisseur* als u een snelle muvee wilt maken. Selecteer de video's voor de muvee en druk de navigatietoets naar rechts om de afbeeldingen te selecteren. Selecteer vervolgens **Opties** > *muvee maken*.
- 2. Kies in de lijst met stijlen een stijl voor de muvee.

#### **Een aangepaste muvee maken**

- 1. Selecteer **Menu** > *Media* > *Regisseur* als u een aangepaste muvee wilt maken. Selecteer de video's voor de muvee en druk de navigatietoets naar rechts om de afbeeldingen te selecteren. Selecteer vervolgens **Opties** > *muvee maken*. De weergave voor de stijlselectie wordt geopend.
- 2. Ga naar de gewenste stijl en selecteer **Opties** > *Aanpassen*.
- 3. In *Video's en afb.* kunt u de volgorde van items veranderen, de geselecteerde items bewerken of items aan de muvee toevoegen of eruit verwijderen. U kunt de volgorde definiëren waarin de bestanden in de muvee worden afgespeeld. Selecteer het bestand dat u wilt verplaatsen. Ga naar het bestand waaronder u het gemarkeerde bestand wilt plaatsen en druk op de navigatietoets. Als u afbeeldingen en video's aan de muvee wilt toevoegen of eruit wilt verwijderen, selecteert u **Opties** > *Toevoegen/Verwijderen*.

Ga naar *Muziek* en selecteer de muziek voor de muvee.

Als u albums en hun inhoud aan de muvee wilt toevoegen, gaat u naar de lijstweergave met afbeeldingen of videoclips en selecteert u **Opties** > *Albums*.

In *Bericht* kunt u een openings- en slottekst aan een muvee toevoegen.

In *Lengte* kunt u de lengte van de muvee definiëren. Maak een keuze uit de volgende opties:

*Multimediabericht* – Hiermee kunt u de lengte van de muvee optimaliseren voor het verzenden van MMS.

*Automatisch selecteren* – Selecteer deze optie als u alle geselecteerde afbeeldingen en videoclips in de muvee wilt opnemen.

*Gelijk aan muziek* – Selecteer deze optie als u wilt dat de duur van de muvee gelijk is aan die van de gekozen muziekclip.

*Dr gebr. gedefinieerd* – Hiermee definieert u de lengte van de muvee.

- 4. Selecteer **Opties** > *muvee maken*. De voorbeeldweergave wordt geopend.
- 5. Selecteer **Opties** > *Afspelen* als u de aangepaste muvee wilt bekijken voordat u deze opslaat.
- 6. Selecteer **Opties** > *Opslaan* om de muvee op te slaan.

Selecteer **Opties** > *Opnieuw maken* als u een nieuwe aangepaste muvee wilt maken met dezelfde stijlinstellingen.

#### **Inhoud selecteren**

Als u de geselecteerde videoclips wilt bewerken, gaat u naar de map *Video's en afb.* en selecteert u **Opties** > *Inhoud selecteren*. U kunt selecteren welke delen van de videoclip u in de muvee wilt opnemen en welke u wilt uitsluiten. In de dia worden de ingesloten, uitgesloten en neutrale delen aangegeven met respectievelijk de kleuren groen, rood en grijs.

Als u een deel van de videoclip in de muvee wilt opnemen, gaat u naar dat gedeelte en selecteert u **Opties** > *Opnemen*. Als u een gedeelte wilt uitsluiten, selecteert u **Opties** > *Uitsluiten*. Als u een opname wilt uitsluiten, selecteert u **Opties** > *Opname uitsluiten*.

Als u wilt dat *Movie Director* een bepaald deel van de videoclip willekeurig opneemt of uitsluit, gaat u naar dat deel en selecteert u **Opties** > *Markeren als neutraal*. Als u delen van de clip willekeurig wilt opnemen of uitsluiten, selecteert u **Opties** > *Alles mark. als neutraal*.

#### **Instellingen**

Ga naar de stijlselectieweergave en selecteer **Opties** > *Aanpassen* > *Instellingen* als u de volgende opties wilt bewerken:

*Gebruikt geheugen* – Selecteer waar u de muvees wilt opslaan.

*Resolutie* – Selecteer de resolutie van de muvees. Selecteer *Automatisch* als u de optimale resolutie wilt gebruiken die is gebaseerd op het aantal en de lengte van de videoclips die u hebt geselecteerd.

*Standaardnaam muvee* – Geef een standaardnaam voor de muvees op.

# ■ **Video's**

Als u de map met video's in *Galerij* wilt openen, selecteert u **Menu** > *Media* > *Video's*.

# ■ **Spraakrecorder**

Via spraakopname kunt u telefoongesprekken en spraakmemo's opnemen. Als u een telefoongesprek opneemt, horen alle deelnemers een toon tijdens het opnemen.

De opnamen worden opgeslagen in de *Galerij*. Zie ['Galerij'](#page-45-0) op pag. [46](#page-45-0).

Selecteer **Menu** > *Media* > *Dictafoon*. Selecteer **Opties** > *Geluidsclip opnemen*, of selecteer  $\bullet$  om een geluidsclip op te nemen. Als u de opname wilt beluisteren, selecteert  $u \rightarrow$ .

# ■ **RealPlayer**

Met RealPlayer kunt u mediabestanden zoals videoclips afspelen, die in het telefoongeheugen of op een geheugenkaart zijn opgeslagen, of mediabestanden afspelen via de ether door een koppeling naar een stream te openen. RealPlayer ondersteunt niet alle bestandsindelingen of alle variaties van een bestandsindeling.

Als u RealPlayer wilt openen, selecteert u **Menu** > *Media* > *RealPlayer*. Selecteer **Opties** > *Openen* > *Recente clips* of *Opgeslagen clip* om een mediabestand af te spelen.

Ga als volgt te werk om de inhoud van een stream af te spelen:

- Selecteer een koppeling naar een stream die in de Galerij is opgeslagen.
- Een koppeling naar een stream openen terwijl u surft op internet.

Als u live streaming content wilt afspelen, moet u eerst een standaardtoegangspunt configureren. Zie ['Toegangspunten'](#page-87-0) op pag. [88](#page-87-0). Neem voor meer informatie contact op met uw serviceprovider.

In RealPlayer kunt u alleen rtsp:// webadressen openen. U kunt geen http:// webadres openen, maar RealPlayer herkent wel een http-koppeling naar een bestand in RAM-indeling, omdat een RAM-bestand een tekstbestand is met een rtsp-koppeling.

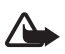

**Waarschuwing:** Houd het apparaat niet dicht bij uw oor wanneer de luidspreker wordt gebruikt, aangezien het volume erg luid kan zijn.

Met RealPlayer kunt u mediabestanden zoals videoclips afspelen, die in het telefoongeheugen of op een geheugenkaart zijn opgeslagen, of mediabestanden afspelen via de ether door een koppeling naar een stream te openen. Als u RealPlayer wilt openen, selecteert u **Menu** > *Media* > *RealPlayer*.

RealPlayer ondersteunt niet alle bestandsindelingen of alle variaties van een bestandsindeling.

## **Mediabestanden afspelen**

Als u een mediabestand wilt afspelen in RealPlayer, selecteert u **Opties** > *Openen* en maakt u een keuze uit de volgende opties:

*Recente clips* – Hiermee speelt u de laatst afgespeelde mediabestanden af.

*Opgeslagen clip* – Hiermee speelt u mediabestanden af die zijn opgeslagen in het apparaatgeheugen of op de geheugenkaart.

Ga als volgt te werk om de inhoud van een stream af te spelen:

- Selecteer een koppeling naar een stream die in de Galerij is opgeslagen. Er wordt een verbinding met de server tot stand gebracht.
- Een koppeling naar een stream openen terwijl u surft op internet.

Als u live streaming content wilt afspelen, moet u eerst een standaardtoegangspunt configureren. Zie ['Toegangspunten'](#page-87-0) op pag. [88](#page-87-0).

Bij veel serviceproviders moet u een internettoegangspunt (Internet Access Point of IAP) gebruiken als standaardtoegangspunt. Er zijn echter ook serviceproviders bij wie u een WAP-toegangspunt mag gebruiken. Neem voor meer informatie contact op met uw serviceprovider.

In RealPlayer kunt u alleen rtsp:// webadressen openen. U kunt geen http:// webadres openen, maar RealPlayer herkent wel een http-koppeling naar een bestand in RAM-indeling, omdat een RAM-bestand een tekstbestand is met een rtsp-koppeling.

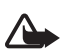

**Waarschuwing:** Houd het apparaat niet dicht bij uw oor wanneer de luidspreker wordt gebruikt, aangezien het volume erg luid kan zijn.

#### **Sneltoetsen tijdens het afspelen**

Druk de navigatietoets omhoog om het mediabestand vooruit te spoelen of omlaag om achteruit te spoelen.

Druk op de volumetoetsen om het volume te verhogen of te verlagen.

# ■ **Flash-speler**

Met *Flash-speler* kunt u flash-bestanden die voor mobiele apparaten zijn gemaakt, bekijken, afspelen en manipuleren.

Selecteer **Menu** > *Media* > *Flash-speler*.

Selecteer een map die u wilt openen of het flash-bestand dat u wilt afspelen.

# **10. Aanpassing**

# ■ **Thema's**

U kunt de weergave op het scherm van uw telefoon wijzigen door een thema te activeren. Een thema kan een achtergrond voor de energiespaarstand en de stand-by modus bevatten. U kunt een thema bewerken om uw telefoon verder aan te passen.

Selecteer **Menu** > *Persoonlijk* > *Thema's*. Selecteer *Algemeen* om een lijst met beschikbare thema's weer te geven. Het actieve thema wordt aangeduid met een vinkje.

Als u een voorbeeld van een thema wilt bekijken, gaat u naar het thema en selecteert u **Opties** > *Bekijken*. Selecteer **Instellen** om het bekeken thema te activeren.

In *Thema's* kunt u ook het weergavetype van menu's instellen, een aangepaste achtergrond instellen en de weergave van de energiespaarstand aanpassen.

### **Audiothema**

Selecteer **Menu** > *Persoonlijk* > *Thema's* > *Audiothema's* als u een audiothema wilt toepassen of bewerken.

Als u een audiothema wilt toepassen, selecteert u *Actief audiothema* en het gewenste thema.

U kunt de geluiden aanpassen die aan een gebeurtenis of functie zijn gekoppeld.

Als u het aangepaste thema wilt opslaan, gaat u naar de hoofdweergave *Audiothema's*, selecteert u **Opties** > *Thema opslaan* en voert u een naam voor het thema in.

# ■ **Profielen**

In *Profielen* kunt u de beltonen voor verschillende gebeurtenissen, omgevingen en groepen bellers naar wens aanpassen. Het geselecteerde profiel wordt weergegeven boven aan het scherm in de stand-by modus. Als het profiel *Algemeen* in gebruik is, wordt alleen de datum van vandaag aangegeven.

Selecteer **Menu** > *Persoonlijk* > *Profielen*.

Als u het profiel wilt activeren, selecteert u het profiel en selecteert u *Activeren*.

**Tip:** Als u snel vanuit een willekeurig ander profiel naar het profiel *Stil* ২∳< wilt schakelen, houdt u in de stand-by modus **#** ingedrukt.

Als u een profiel wilt aanpassen, selecteert u het profiel, selecteert u *Aanpassen* en maakt u een keuze uit de volgende opties:

*Beltoon* – Als u de beltoon voor spraakoproepen wilt instellen, selecteert u een beltoon in de lijst. Druk op een toets om het geluid te stoppen. U kunt beltonen ook wijzigen in Contacten. Zie ['Een beltoon toevoegen'](#page-44-0) op pag. [45.](#page-44-0)

*Toon video-oproep* – Selecteer de beltoon voor videogesprekken.

*Naam beller uitspr.* – Selecteer *Aan* om de naam van de beller te laten uitspreken wanneer de telefoon overgaat.

*Beltoontype* – Als u *Oplopend* selecteert, wordt het volume van de beltoon geleidelijk verhoogd tot het ingestelde niveau.

*Belvolume* – Hiermee stelt u het volume van het oproepsignaal en de signaaltoon voor berichten in.

*Berichtensignaaltoon* – Hiermee stelt u de signaaltoon voor SMS- en multimediaberichten in.

*Signaaltoon e-mail* – Hiermee stelt u de signaaltoon voor e-mailberichten in.

*Trilsignaal* – Hiermee stelt u in dat de telefoon trilt bij inkomende spraakoproepen en berichten.

*Toetsenbordtonen* – Hiermee stelt u het volume voor toetsenbordtonen in.

*Waarschuwingstonen* – Hiermee kunt u waarschuwingstonen activeren of deactiveren.

*Waarschuwen bij* – Hiermee kunt u instellen dat de telefoon alleen overgaat bij inkomende oproepen van een bepaalde contactgroep. Bij inkomende oproepen van andere personen gaat de telefoon niet over.

*Profielnaam* – Naam van het profiel. Deze instelling wordt niet weergegeven voor de profielen *Algemeen* en *Offline*.

Wanneer u het profiel *Offline* gebruikt, heeft de telefoon geen verbinding met het GSM-netwerk. Als geen SIM-kaart is geïnstalleerd en u toch bepaalde functies van de telefoon wilt gebruiken, start u de telefoon in de modus *Offline*.

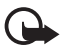

**Belangrijk:** In het profiel Vlucht kunt u geen oproepen doen of ontvangen en kunnen ook andere functies waarvoor netwerkdekking vereist is niet worden gebruikt. U kunt mogelijk nog wel het alarmnummer dat in het apparaat is geprogrammeerd kiezen. Als u wilt bellen, moet u de telefoonfunctie eerst activeren door een ander profiel te kiezen. Als het apparaat vergrendeld is, moet u de beveiligingscode invoeren.

# ■ **3-D-tonen**

Met *3-D-tonen* kunt u driedimensionale geluidseffecten op beltonen toepassen. Niet alle beltonen ondersteunen 3-D-effecten. Selecteer **Menu** > *Persoonlijk* > *3-D-tonen* om de instellingen voor 3-D-tonen te bewerken.

Selecteer *3-D-tonen* > *Aan* om de 3-D-effecten in te schakelen. Als u de beltoon wilt wijzigen, selecteert u *Beltoon* en selecteert u de gewenste beltoon.

Als u het 3-D-effect wilt wijzigen dat op de beltoon wordt toegepast, selecteert u *Geluidsbaan* en selecteert u het gewenste effect. Als u het effect wilt aanpassen, selecteert u *Snelheid geluidsbaan*, *Doppler-effect* of *Galm*. *Doppler-effect* is niet voor alle effecten beschikbaar.

Selecteer **Opties** > *Toon afspelen* als u de beltoon met het 3-D-effect wilt beluisteren.

Als u de 3-D-tonen inschakelt maar geen 3-D-effect selecteert, wordt stereoverbreding op de beltoon toegepast.

# **11. Web**

# ■ **Mobile Search**

Gebruik Mobile Search om toegang te krijgen tot zoekmachines en om lokale diensten, websites, foto's en mobiele inhoud te zoeken en te gebruiken. U kunt de toepassing gebruiken om plaatselijke restaurants en winkels te zoeken en te bellen, en gebruik te maken van de geavanceerde kaarttechnologie om de locatie van deze zaken te vinden.

Selecteer **Menu** > *Web* > *Zoekopdr.*.

Wanneer u Mobile Search opent, wordt een lijst met categorieën weergegeven. Selecteer een categorie (bijvoorbeeld afbeeldingen) en voer uw tekst in het zoekveld in. Selecteer *Zoekopdr.*. De zoekresultaten worden in het scherm weergegeven.

Selecteer **Opties** > *Help* voor aanvullende hulp en instructies bij de toepassing.

Voor meer informatie over de toepassing kunt u ook naar www.mobilesearch.nokia.com/ gaan.

# ■ **Web**

Als u door webpagina's wilt bladeren die zijn geschreven in XHTML, WML of HTML, selecteert u **Menu** > *Web* > *Browser*, of houdt u in de stand-by modus **0** ingedrukt.

Informeer bij uw serviceprovider naar de beschikbaarheid en tarieven van diensten. Serviceproviders kunnen u ook instructies geven voor het gebruik van hun diensten.

### **De telefoon configureren voor browserdiensten**

Het is mogelijk dat het WAP of internettoegangspunt automatisch in uw apparaat wordt geconfigureerd op basis van uw SIM-kaart.

Gebruik *Instelwizard* als u de instellingen voor het WAP of internettoegangspunt wilt configureren. Zie ['Instelwizard'](#page-90-0) op pag. [91.](#page-90-0)

De dienstinstellingen worden mogelijk via een configuratiebericht verstrekt door de serviceprovider.

Zie *Toegangspunten* in ['Verbinding'](#page-87-1) op pag. [88](#page-87-1) als u handmatig een toegangspunt wilt definiëren.

## **Verbinding maken**

Ga als volgt te werk om een webpagina te openen:

- Selecteer de homepage  $(\bullet)$  van uw serviceprovider.
- Selecteer een bookmark in de weergave Bookmarks.
- Voer in de weergave Bookmarks het adres van de webpagina in en selecteer **Ga naar**.

## **Bookmarks**

Het is mogelijk dat uw apparaat is voorzien van vooraf geïnstalleerde bookmarks en koppelingen naar internetsites van derden. Misschien hebt u via uw apparaat ook toegang tot andere sites van derden. Nokia heeft geen relatie of verband met sites van derden. Nokia ondersteunt deze sites niet en draagt er geen verantwoordelijkheid voor. Als u deze sites bezoekt, moet u voorzorgsmaatregelen treffen voor beveiliging en inhoud.

Bookmarks worden aangeduid met de volgende symbolen:

De startpagina die voor het standaardtoegangspunt is gedefinieerd.

 $\Box$  De map Autom. bookmarks bevat bookmarks ( $\mathcal{D}$ ) die automatisch worden verzameld wanneer u pagina's bekijkt.

 $\mathcal I$  Een bookmark die de titel of het internetadres van de bookmark aangeeft.

 $\mathcal{D}$  en  $\mathcal{D}$  zijn mogelijk vervangen door het pictogram van de website.

#### **Bookmarks handmatig toevoegen**

- 1. Open de weergave Bookmarks en selecteer **Opties** > *Bookmarkbeheer* > *Bookm. toev.*.
- 2. Vul de velden in.
- 3. Selecteer **Opties** > *Opslaan*.

#### **Bookmarks verzenden**

Ga naar een bookmark of markeer meerdere bookmarks en selecteer **Opties** > *Instrumenten* > *Zenden* en een optie.

### **Beveiliging van de verbinding**

Als tijdens een verbinding het beveiligingssymbool  $\bigoplus$  wordt weergegeven, is de overdracht van gegevens tussen het apparaat en de internetgateway of -server gecodeerd.

Het veiligheidssymbool geeft niet aan dat de gegevensoverdracht tussen de gateway en de contentaanbieder (of de locatie waar de aangevraagde bron is opgeslagen) veilig is. De serviceprovider beveiligt de gegevensoverdracht tussen de gateway en de contentaanbieder.

Selecteer **Opties** > *Instrumenten* > *Info over pagina* voor informatie over de verbinding, coderingsstatus en server- en gebruikersverificatie.

Voor een aantal diensten, zoals bankdiensten, zijn mogelijk beveiligingsfuncties vereist. Voor dergelijke verbindingen hebt u beveiligingscertificaten nodig. Neem voor meer informatie contact op met uw serviceprovider. Zie ook ['Certificaatbeheer'](#page-83-0) op pag. [84.](#page-83-0)

### **Webpagina's bekijken**

#### **Toetsen en opdrachten voor browsen**

Gebruik de navigatietoets om een koppeling te openen, selecties te maken of vakjes in te schakelen.

Selecteer **Terug** om tijdens het navigeren naar de vorige pagina terug te keren. Als **Terug** niet beschikbaar is, selecteert u **Opties** > *Navigatieopties* > *Geschiedenis* om een chronologische lijst weer te geven van de pagina's die u tijdens een browsersessie hebt bezocht. Druk op de navigatietoets naar links of rechts en selecteer de gewenste pagina. Deze lijst wordt gewist wanneer u de sessie beëindigt.

Selecteer **Opties** > *Opslaan als bookmark* om tijdens het browsen een bookmark op te slaan.

Als u de meest recente inhoud van de server wilt ophalen, selecteert u **Opties** > *Navigatieopties* > *Opnieuw laden*.

Als u de browserwerkbalk wilt openen, gaat u naar een leeg gedeelte van de pagina en drukt u op de navigatietoets.

#### **Sneltoetsen tijdens het browsen**

- **1** Bookmarks openen.
- **2** Trefwoorden zoeken op de huidige pagina.
- **3** Terug naar de vorige pagina.
- **5** Alle geopende vensters weergeven.

**8** – Het paginaoverzicht van de huidige pagina weergeven. Druk nogmaals op **8** om in te zoomen en het gewenste gedeelte van de pagina weer te geven.

- **9** Een nieuw webadres invoeren.
- **0** Naar de startpagina gaan.
- **\*** of **#** In- of uitzoomen op de pagina.

#### **Miniweergave**

Via de *Miniweergave* kunt u door webpagina's navigeren die een grote hoeveelheid informatie bevatten. Zet *Miniweergave* aan in browserinstellingen. Zie ['Browserinstellingen'](#page-72-0) op pag. [73.](#page-72-0) Als u door een grote webpagina bladert, wordt *Miniweergave* geopend met een overzicht van de webpagina waar u doorheen bladert. Gebruik de navigatietoets om door de *Miniweergave* te navigeren. Zodra u stopt met navigeren, verdwijnt de *Miniweergave* en wordt het gebied weergegeven dat is gemarkeerd in de *Miniweergave*.

### **Paginaoverzicht**

Met *Paginaoverzicht* kunt u snel naar het gewenste gedeelte van een webpagina gaan. Het paginaoverzicht is mogelijk niet op alle pagina's beschikbaar.

Druk op **8** om het paginaoverzicht van de huidige pagina weer te geven. Druk op de navigatietoets omhoog of omlaag om de gewenste positie op de pagina te zoeken. Druk nogmaals op **8** om in te zoomen en het gewenste gedeelte van de pagina weer te geven.

### **Webfeeds en blogs**

Webfeeds zijn XML-bestanden op webpagina's die op grote schaal worden gebruikt om actuele nieuwskoppen of volledige tekst uit te wisselen, zoals recent nieuws in de vorm van nieuwsfeeds. Blogs zijn weblogs of webdagboeken. De meeste webfeeds maken gebruik van de RSS- en ATOM-technologie.

De browser detecteert automatisch of een webpagina webfeeds bevat. Als u zich op een webfeed wilt abonneren, selecteert u **Opties** > *Abonneren* en een feed, of klikt u op de koppeling. Als u de webfeeds wilt bekijken waarop u bent geabonneerd, gaat u naar de weergave Bookmarks en selecteert u *Webfeeds*.

Als u een webfeed wilt bijwerken, selecteert u deze en selecteert u **Opties** > *Vernieuwen*.

Selecteer **Opties** > *Instellingen* > *Webfeeds* als u wilt definiëren hoe de webfeeds worden bijgewerkt.

### **Opgeslagen pagina's**

U kunt pagina's opslaan en ze later offline bekijken.

Als u een pagina tijdens het bladeren wilt opslaan, selecteert u **Opties** > *Instrumenten* > *Pagina opslaan*.

Als u de weergave *Opgeslagen pagina's* wilt openen, gaat u naar de weergave Bookmarks en selecteert u *Opgesl. pagina's*. Selecteer de pagina die u wilt openen.

Selecteer **Opties** > *Navigatieopties* > *Opnieuw laden* om een verbinding met de browser te starten en de pagina nogmaals op te halen. Nadat u de pagina opnieuw hebt geladen, blijft de telefoon online.

### **Downloaden**

Via de mobiele browser kunt u gratis of tegen betaling onder andere beltonen, afbeeldingen, logo's, software en videoclips downloaden.

Gedownloade items worden verder verwerkt door de bijbehorende toepassingen in de telefoon. Een gedownloade foto wordt bijvoorbeeld opgeslagen in de *Galerij*.

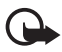

**Belangrijk:** Installeer en gebruik alleen toepassingen en andere software van betrouwbare bronnen, zoals toepassingen die een Symbian-ondertekening dragen of die de Java-VerifiedTM test hebben doorstaan.

## **Verbinding verbreken**

Selecteer **Opties** > *Instrumenten* > *Verbind. verbreken* als u de verbinding wilt verbreken en de browserpagina offline wilt bekijken. Selecteer **Opties** > *Afsluiten* om de browser af te sluiten en terug te keren naar de stand-by modus.

### **De cache leegmaken**

Een cache is een geheugenlocatie die wordt gebruikt om gegevens tijdelijk op te slaan. Als u toegang hebt gezocht of gehad tot vertrouwelijke informatie waarvoor u een wachtwoord moet opgeven, kunt u de cache van het apparaat na gebruik beter legen. De informatie of de diensten waartoe u toegang hebt gehad, worden namelijk in de cache opgeslagen. Als u de cache wilt leegmaken, selecteert u **Menu** > *Web* > *Browser* > **Opties** > *Privacyggvns wissen* > *Cache wissen*.

Als u alle persoonlijke gegevens wilt wissen, zoals de cache, cookies, formuliergegevens, wachtwoorden en het overzicht van bezochte pagina's, selecteert u **Menu** > *Web* > *Browser* > **Opties** > *Privacyggvns wissen* > *Alles*.
### **Browserinstellingen**

Selecteer **Opties** > *Instellingen* > *Algemeen*, *Pagina*, *Privacy* of *Webfeeds*, en maak een keuze uit de volgende opties:

#### **Algemeen**

*Toegangspunt* – Hiermee selecteert u het toegangspunt.

*Homepage* – Voer het adres van de gewenste homepage in.

*Miniweergave* – Hiermee schakelt u de miniweergave in of uit.

*Geschiedenislijst* – Selecteer of u een lijst wilt weergeven met de pagina's die u tijdens de huidige browsersessie hebt bezocht, wanneer u **Terug** selecteert.

*Veiligheidswrschwngn* – Geef op of u veiligheidswaarschuwingen wilt verbergen of weergeven.

*Java/ECMA-script* – Schakel het gebruik van scripts in of uit.

### **Pagina**

*Inhoud laden* – Selecteer het type inhoud dat automatisch wordt geladen tijdens het bladeren. Als u *Alleen tekst* selecteert, kunt u tijdens het bladeren afbeeldingen laden door **Opties** > *Instrumenten* > *Afbeeldingen laden* te selecteren.

*Schermformaat* – Hiermee kunt u aangeven hoe u het weergavegebied wilt gebruiken voor het bekijken van pagina's.

*Standaardcodering* – Als u *Automatisch*, selecteert, probeert de browser automatisch de juiste tekencodering te selecteren.

*Pop-ups blokkeren* – Met deze optie kunt u toestaan of blokkeren dat pop-ups tijdens het bladeren automatisch worden geopend.

*Autom. opnieuw laden* – Hiermee schakelt u het automatisch vernieuwen van browserpagina's in of uit.

*Lettergrootte* – Selecteer de tekengrootte.

### **Privacy**

*Autom. bookmarks* – Selecteer *Aan* als u wilt dat de bookmarks automatisch in de map *Autom. bookmrks* worden opgeslagen wanneer u een pagina bezoekt. Wanneer u *Map verbergen* selecteert, worden de bookmarks nog altijd automatisch aan de map toegevoegd.

*Formulierggvns opslaan* – Selecteer *Uit* als u niet wilt dat de gegevens die u in de verschillende formulieren op een webpagina invult, worden opgeslagen en opnieuw worden gebruikt wanneer u de pagina later opnieuw opent.

*Cookies* – U kunt het ontvangen en verzenden van cookies (een middel waarvan aanbieders van inhoud gebruikmaken om gebruikers en hun voorkeuren voor bepaalde inhoud te identificeren) inschakelen of uitschakelen.

#### **Webfeeds**

*Automatische updates* – Geef aan of u wilt dat webfeeds automatisch worden bijgewerkt, en hoe dikwijls ze moeten worden bijgewerkt. Als u de toepassing instelt om webfeeds automatisch op te halen, kan dat leiden tot de overdracht van grote hoeveelheden gegevens via het netwerk van uw serviceprovider. Neem contact op met uw serviceprovider voor meer informatie over de kosten van gegevensoverdracht.

*Toeg.p. voor autom. aanp.* – Selecteer het gewenste toegangspunt voor het bijwerken (alleen beschikbaar als *Automatische updates* is ingeschakeld).

# **12. Organiser**

## <span id="page-73-0"></span>■ **Klok**

Selecteer **Menu** > *Organiser* > *Klok*.

### **Klokinstellingen**

U kunt de tijd en/of datum wijzigen door **Opties** > *Instellingen* te selecteren. Zie ['Datum en tijd'](#page-81-0) p. [82](#page-81-0) voor meer informatie over de instellingen.

### **Een alarm instellen**

- 1. Als u een nieuw alarmsignaal wilt instellen, drukt u op de navigatietoets naar rechts tot aan *Alarm* en selecteert u **Opties** > *Nieuw alarm*.
- 2. Voer de tijd voor het alarmsignaal in, selecteer of en wanneer het signaal wordt herhaald en selecteer **Gereed**. Wanneer een alarmsignaal actief is, wordt het symbool  $\Omega$  weergegeven.

Als u een alarmsignaal wilt annuleren, gaat u naar het signaal en selecteert u **Opties** > *Alarm verwijderen*. Als u een herhaald alarmsignaal wilt uitschakelen, selecteert u **Opties** > *Alarm uitschakelen*.

### **Het alarm uitzetten**

Selecteer **Stop** om het alarm uit te zetten.

Selecteer **Snooze** om het alarm vijf minuten lang stop te zetten. Het alarm wordt vervolgens weer actief.

Als het tijdstip voor het alarmsignaal is aangebroken terwijl het apparaat is uitgeschakeld, schakelt het apparaat zichzelf in en wordt het waarschuwingssignaal afgespeeld. Als u **Stop** selecteert, wordt u gevraagd of het apparaat moet worden geactiveerd voor oproepen. Selecteer **Nee** om het apparaat uit te schakelen of **Ja** om te bellen en gebeld te worden. Selecteer geen **Ja** wanneer gebruik van een draadloze telefoon storing of gevaar zou kunnen opleveren.

## **Wereldklok**

Druk op de navigatietoets naar rechts tot aan *Wereld* om de wereldklok te openen. Selecteer **Opties** > *Stad toevoegen* om steden aan de lijst toe te voegen.

Als u uw huidige stad wilt instellen, gaat u naar een stad en selecteert u **Opties** > *Instellen als huidige stad*. De stad wordt in de hoofdweergave van de klok weergegeven, en de tijd in uw apparaat wordt aangepast aan de geselecteerde stad. Controleer of de tijd correct is en overeenkomt met uw tijdzone.

## ■ **Agenda**

Selecteer **Menu** > *Organiser* > *Agenda*.

In de agenda kunt u uw afspraken, vergaderingen, verjaardagen en andere speciale datums bijhouden. U kunt voor agenda-items ook een signaal instellen ter herinnering.

### **Agenda-items maken**

1. Selecteer **Opties** > *Nieuw item* en een itemtype.

*Verjaardag* – items worden ingesteld als jaarlijks terugkerend.

2. Vul de velden in.

*Herhalen* – Druk op de navigatietoets om van het item een terugkerend item te maken. Een terugkerend item wordt aangeduid met  $\zeta$ ) in de dagweergave.

*Herhalen tot* – Stel een einddatum in voor het terugkerende item, bijvoorbeeld de laatste datum van een wekelijkse cursus die u volgt. Deze optie wordt alleen weergegeven als u hebt aangegeven dat het item moet worden herhaald.

*Synchronisatie* > *Privé* – Na synchronisatie kan het agenda-item alleen door uzelf worden bekeken en niet door anderen met online toegang tot de agenda. *Openbaar* – Het agenda-item is zichtbaar voor iedereen met online toegang tot uw agenda. *Geen* – Het agenda-item wordt bij het synchroniseren niet gekopieerd.

3. Als u het item wilt opslaan, selecteert u **Gereed**.

### **Agendaweergaven**

Druk op **#** in de maand-, week- of dagweergave om de datum van vandaag automatisch te markeren.

Als u een vergaderitem wilt maken, drukt u in een van de agendaweergaven op een cijfertoets (**0**–**9**).

Selecteer **Opties** > *Ga naar datum* om naar een bepaalde datum te gaan. Voer de tijd in en selecteer **OK**.

## **Taak**

Selecteer **Opties** > *Takenweergave*.

In de *Takenweergave* kunt u een lijst bijhouden van taken die u moet uitvoeren.

### **Een taak maken**

- 1. Druk op een van de cijfertoetsen (**0**–**9**) om een taak te maken.
- 2. Geef de taak op in het veld *Onderwerp*. Stel een einddatum en prioriteit voor de taak in.
- 3. Selecteer **Gereed** om de taak op te slaan.

## ■ **Notities**

Selecteer **Menu** > *Organiser* > *Notities*.

Begin te schrijven als u een nieuwe notitie wilt maken. Als u de notitie wilt opslaan, selecteert u **Gereed**.

U kunt platte-tekstbestanden (TXT-indeling) die u ontvangt, opslaan als *Notities*.

## ■ **Rekenmachine**

Selecteer **Menu** > *Organiser* > *Rekenm.*.

- 1. Voer het eerste getal voor de berekening in.
- 2. Ga naar een rekenkundige functie en selecteer deze.
- 3. Voer het tweede getal in.
- 4. Selecteer  $\equiv$  om de berekening uit te voeren.

Druk op **#** om een decimaalteken toe te voegen.

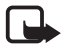

**Opmerking:** Deze rekenmachine heeft een beperkte nauwkeurigheid en is ontworpen voor eenvoudige berekeningen.

## ■ **Omrekenen**

Selecteer **Menu** > *Organiser* > *Omrekenen*.

Met de toepassing Omrekenen kunt u maten, zoals *Lengte* omrekenen van de ene eenheid naar de andere, bijvoorbeeld van *Yard* naar *Meter*.

De nauwkeurigheid van de toepassing Omrekenen is beperkt. Er kunnen afrondingsfouten optreden.

### <span id="page-76-0"></span>**Een basisvaluta en wisselkoersen instellen**

Voordat u valuta's kunt omrekenen, moet u een basisvaluta (gewoonlijk uw nationale valuta) kiezen en wisselkoersen toevoegen.

De koers van de basisvaluta is altijd 1. De basisvaluta bepaalt de wisselkoers van de andere valuta's.

- 1. Selecteer *Valuta* als type maateenheid en selecteer **Opties** > *Wisselkoersen*.
- 2. Als u de basisvaluta wilt wijzigen, gaat u naar de valuta (doorgaans de valuta van uw land) en selecteert u **Opties** > *Basisvaluta*.
- 3. Voeg wisselkoersen toe, ga naar de valuta en voer een nieuwe koers in (het aantal eenheden van de valuta dat gelijk is aan één eenheid van de geselecteerde basisvaluta).
- 4. Nadat u alle benodigde wisselkoersen hebt ingevoerd, kunt u valuta's omrekenen.

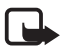

**Opmerking:** Wanneer u de basisvaluta wijzigt, moet u de nieuwe wisselkoersen invoeren, aangezien alle eerder ingestelde koersen op nul worden teruggezet.

### **Eenheden omrekenen**

Als u valuta's wilt omrekenen, moet u eerst de wisselkoers instellen. Zie ['Een](#page-76-0)  [basisvaluta en wisselkoersen instellen'](#page-76-0) op pag. [77](#page-76-0).

- 1. Selecteer *Type* en het type maateenheid, en selecteer vervolgens **OK**.
- 2. Selecteer het eerste veld *Eenheid*, de eenheid **die** u wilt converteren, en selecteer **OK**.
- 3. Selecteer het volgende veld *Eenheid* en de eenheid **waarnaar** u wilt converteren.
- 4. Voer in het eerste veld *Aantal* de waarde in die u wilt converteren. In het tweede veld *Aantal* wordt automatisch de omgerekende waarde ingevuld.

Druk op **#** om een decimaalteken toe te voegen en druk op **\*** voor de symbolen **+**, **-** (voor temperatuur) en **E** (exponent).

De omrekening wordt omgedraaid als u een waarde invult in het tweede veld *Aantal*. Het omrekenresultaat wordt dan weergegeven in het eerste veld *Aantal*.

# **13. Toepassingen**

## ■ **Downloaden**

*Downloaden* (netwerkdienst) is een winkel voor mobiele inhoud die op uw apparaat beschikbaar is. Bepaalde inhoud kunt u gratis downloaden.

Met *Downloaden* kunt u inhoud, diensten en toepassingen ontdekken, bekijken, kopen, downloaden en bijwerken. De items worden gerubriceerd in catalogi en mappen die door de diverse serviceproviders zijn verstrekt. Welke inhoud beschikbaar is, hangt af van uw serviceprovider.

Selecteer **Menu** > *Toepass.* > *Downloaden*.

*Downloaden* gebruikt uw netwerkdiensten om toegang te krijgen tot de meest actuele inhoud. Voor informatie over andere items die beschikbaar zijn via *Downloaden* neemt u contact op met uw serviceprovider of de leverancier of fabrikant van het item.

## ■ **Persoonlijk**

Selecteer **Menu** > *Toepass.* > *Persoonlijk* als u toegang wilt krijgen tot de toepassingen die u hebt gedownload in uw telefoon.

## **GPS-gegevens**

Deze functie is niet ontworpen om GPS-aanvragen voor gerelateerde oproepen te ondersteunen. Neem contact op met uw serviceprovider voor meer informatie over hoe uw telefoon voldoet aan de overheidsbepalingen met betrekking tot alarmoproepen op basis van GPS-plaatsbepaling.

*GPS-gegevens* is een GPS-toepassing waarmee u uw huidige locatie kunt bekijken, de route naar een gewenste locatie kunt vinden en afstanden kunt bepalen. Voor deze toepassing is een Bluetooth GPS-toebehoren benodigd. Ook moet er een Bluetooth GPS-methode zijn ingeschakeld in **Menu** > *Instellingen* > *Telefooninst.* > *Algemeen* > *Positiebepaling* > *Methoden pos.bepaling*.

Selecteer **Menu** > *Toepass.* > *Persoonlijk* > *GPS-ggvns*.

In *GPS-ggvns* en *Plaatsen* worden coördinaten uitgedrukt in graden en decimale graden met het WGS-84-coördinatensysteem.

### **Plaatsen**

Plaatsen zijn coördinaten van geografische locaties die u op uw apparaat kunt opslaan zodat u deze later kunt gebruiken voor specifieke lokale diensten. U kunt plaatsen maken met Bluetooth GPS-toebehoren of netwerk (netwerkdienst).

Selecteer **Menu** > *Toepass.* > *Persoonlijk* > *Plaatsen*.

# **14. Instellingen**

## <span id="page-78-0"></span>■ **Spraakopdrachten**

Selecteer **Menu** > *Instellingen* > *Spraakopdr.* als u de functies die u wilt gebruiken, wilt selecteren met een spraakopdracht. De spraakopdrachten voor het wijzigen van profielen bevinden zich in de map *Profielen*.

Als u voor een toepassing een nieuwe spraakopdracht wilt activeren, selecteert u **Opties** > *Nieuwe toepassing* en de toepassing.

Voor het beheren van spraakopdrachten gaat u naar een functie, selecteert u **Opties** en maakt u een keuze uit de volgende opties:

*Opdracht wijzigen* of *Toep. verwijderen* – Hiermee wijzigt u de spraakopdracht van de geselecteerde functie of schakelt u deze uit.

*Afspelen* – Met deze optie speelt u de geactiveerde spraakopdracht af.

Zie ['Spraaklabels'](#page-23-0) op pag. [24](#page-23-0) voor informatie over het gebruik van spraakopdrachten.

Als u instellingen voor spraakopdrachten wilt wijzigen, selecteert u **Opties** > *Instellingen* en maakt u een keuze uit de volgende opties:

*Synthesizer* – Hiermee schakelt u de tekst-naar-spraak synthesizer in of uit die de herkende spraakopdracht uitspreekt.

*Spraakaanp. verwijderen* – De stemaanpassingen opnieuw instellen. De telefoon past zich aan de stem van de gebruiker aan om de spraakopdrachten beter te herkennen.

## ■ **Oproepmailbox**

Oproepmailbox is een netwerkdienst. Neem contact op met uw serviceprovider voor het nummer van de oproepmailbox.

Als u het nummer van de oproepmailbox wilt selecteren als geen nummer is ingesteld, selecteert u **Menu** > *Instellingen* > *Opr.mailbox*, en voert u het nummer van de voicemailbox in wanneer *Voicemailboxnummer:* wordt weergegeven.

Als u het nummer van de oproepmailbox wilt wijzigen, selecteert u **Menu** > *Instellingen* > *Opr.mailbox* > **Opties** > *Nummer wijzigen* en voert u het nummer in.

## ■ **Snelkeuze**

Als u telefoonnummers wilt toekennen aan snelkeuzetoetsen, selecteert u **Menu** > *Instellingen* > *Snelkeuze*, gaat u naar het symbool van een toets en selecteert u **Opties** > *Toewijz.*. Selecteer het contact en het nummer voor de snelkeuze.

Als u het nummer wilt zien dat aan een snelkeuzetoets is toegewezen, gaat u naar het symbool van een toets en selecteert u **Opties** > *Nummer bekijken*. Als u het nummer wilt wijzigen of verwijderen, selecteert u *Wijzigen* of *Verwijderen*.

## ■ **Telefooninstellingen**

### **Algemeen**

Selecteer **Menu** > *Instellingen* > *Telefooninst.* > *Algemeen* > *Persoonlijk*, *Datum en tijd*, *Toebehoren*, *Beveiliging*, *Fabrieksinstell.*, of *Positiebepaling*.

### **Persoonlijk**

Selecteer *Weergave*, *Standby-modus*, *Tonen*, *Taal*, *Thema's* of *Sprkopdrachten*.

### **Scherm**

*Lichtsensor* – Hiermee stelt u de lichtsensor bij die de lichtomstandigheden observeert en de helderheid van het scherm regelt.

*Lettergrootte* – Selecteer de tekengrootte die in lijsten en editors wordt gebruikt.

*Time-out spaarstand* – Stel de time-outperiode in waarna de energiespaarstand wordt geactiveerd.

*Welkomstnotitie/logo* – Hiermee stelt u de welkomsttekst of het logo in dat kort wordt weergegeven wanneer u de telefoon inschakelt.

*Time-out verlichting* – Stel de time-outperiode in voor de verlichting van het scherm.

### **Stand-by modus**

*Act. standby* – Hiermee schakelt u de actieve stand-by in of uit. Zie ['Actieve](#page-17-0)  [stand-by modus'](#page-17-0) op pag. [18.](#page-17-0)

*Snelkopp.* – Hiermee kent u snelkoppelingen toe voor de rechter- en linkerselectietoetsen, voor het bladeren in verschillende richtingen of voor het indrukken van de navigatietoets in de stand-by modus. De snelkoppelingen voor de navigatietoets zijn niet beschikbaar als *Act. standby* is ingesteld op *Aan*.

*Toep. actief standby* – Selecteer de toepassingssnelkoppelingen die in de actieve stand-by worden weergegeven. Deze instelling is alleen beschikbaar als *Act. standby* is ingesteld op *Aan*.

*Operatorlogo* – Deze instelling is alleen zichtbaar als u een operatorlogo hebt ontvangen en opgeslagen. U kunt zelf aangeven of u het operatorlogo wilt weergeven.

### **Tonen**

Wijzig de tonen van de klok, de agenda en het actieve profiel. Zie ['Profielen'](#page-65-0) op pag. [66](#page-65-0).

### **Taal**

*Displaytaal* – U kunt de taal van de schermteksten voor de telefoon wijzigen. Deze instelling is van invloed op de notatie van de datum en tijd en de scheidingstekens, bijvoorbeeld in berekeningen. Als u *Automatisch* selecteert, wordt automatisch de taal geselecteerd op basis van de informatie op de SIM-kaart. Nadat u de displaytaal hebt gewijzigd, start de telefoon opnieuw op.

*Invoertaal* – Hiermee wijzigt u de schrijftaal van uw telefoon. Als u de taal wijzigt, veranderen de (speciale) tekens die beschikbaar zijn bij het invoeren van tekst en wordt er een andere woordenlijst gebruikt voor invoer met tekstvoorspelling.

*Tekstvoorspelling* – Hiermee stelt u tekstinvoer met tekstvoorspelling in op *Aan* of *Uit* voor alle editors in de telefoon. In de lijst met beschikbare talen kunt u een taal selecteren voor invoer met tekstvoorspelling.

### **Thema's**

Pas thema's toe. Zie ['Thema's'](#page-64-0) op pag. [65.](#page-64-0)

#### **Spraakopdrachten**

Bewerk spraakopdrachten en instellingen voor snelkeuze. Zie ['Spraakopdrachten'](#page-78-0) op pag. [79.](#page-78-0)

### <span id="page-81-0"></span>**Datum en tijd**

*Tijd* en *Datum* – Hiermee kunt u de tijd en datum instellen.

*Tijdzone* – Hiermee kunt u de tijdzone van uw locatie instellen. Als u *Tijd via netw.operator* > *Autom. aanpassen* instelt, wordt de lokale tijd weergegeven.

*Datumnotatie* – Hiermee kunt u de notatie selecteren waarin datums worden weergegeven.

*Datumscheidingteken* – Selecteer het datumscheidingsteken.

*Tijdnotatie* – Hiermee kunt u kiezen tussen 24-uurs en 12-uurs notatie.

*Tijdscheidingteken* – Selecteer het tijdscheidingsteken.

*Type klok* – Hiermee kunt u aangeven of de analoge dan wel digitale klok wordt weergegeven in de stand-by modus. Zie ['Klok'](#page-73-0) op pag. [74.](#page-73-0)

*Alarmtoon klok* – Selecteer de toon van de alarmklok.

*Werkdagen* – Geef de dagen op voor alarmsignalen die alleen op werkdagen worden herhaald.

*Tijd via netw.operator* (netwerkdienst) – Hiermee kunt u de tijd, de datum en de tijdzone van de telefoon automatisch bijwerken via het mobiele netwerk. Als u *Autom. aanpassen* selecteert, worden alle actieve verbindingen verbroken. Controleer of de alarmsignalen zijn gewijzigd.

### **Toebehoren**

Als u de instellingen van een toebehoren wilt wijzigen, gaat u in de weergave *Instell. toebehoren* naar een toebehoren, bijvoorbeeld een *Headset*, selecteert u **Opties** > *Openen* en maakt u een keuze uit de volgende opties:

*Standaardprofiel* – Hiermee selecteert u het profiel dat u wilt activeren wanneer u het toebehoren op de telefoon aansluit.

*Autom. antwoorden* – Hiermee stelt u de telefoon zodanig in dat een inkomende oproep automatisch na vijf seconden wordt beantwoord wanneer dit toebehoren op de telefoon wordt aangesloten. Als het *Beltoontype* is ingesteld op *Eén piep* of *Stil*, kan automatisch beantwoorden niet worden gebruikt en moet u de telefoon handmatig beantwoorden.

*Verlichting* – Als u de verlichting van de telefoon onafgebroken ingeschakeld wilt laten bij gebruik van het toebehoren, selecteert u *Aan*.

### **Beveiliging**

Selecteer *Telefoon en SIM-kaart*, *Certificaatbeheer* of *Beveiligingsmodule*.

#### **Telefoon en SIM-kaart**

U kunt de volgende codes wijzigen: de blokkeringscode, de (U)PIN-code en de PIN2-code. Deze codes kunnen alleen bestaan uit de cijfers 0 tot en met 9.

Zorg ervoor dat u toegangscodes gebruikt die afwijken van de alarmnummers, om te voorkomen dat u per ongeluk het alarmnummer kiest.

*Code in gebruik* – Hiermee selecteert u de actieve code, *PIN* of *UPIN* voor de actieve USIM. Deze code wordt alleen weergegeven als de actieve USIM ondersteuning biedt voor UPIN, en de UPIN niet wordt geweigerd.

*PIN-code vragen* of *UPIN-code vragen* – Hiermee stelt u de telefoon zodanig in dat de code moet worden ingevoerd telkens wanneer de telefoon wordt ingeschakeld. Met sommige SIM-kaarten is het niet mogelijk dat het verzoek om de PIN-code wordt *Uit* geschakeld. Als u *Code in gebruik* > *UPIN* selecteert, wordt in plaats daarvan *UPIN-code vragen* weergegeven.

*PIN-code* of *UPIN-code*, *PIN2-code* en *Blokkeringscode* – Hiermee kunt u de codes wijzigen.

*Per. autom. blokk. ttsnb.* > *Door gebr. gedef.* – Hiermee vergrendelt u het toetsenblok automatisch na een bepaalde periode van inactiviteit.

*Per. autom. blokk. telefn* – Hiermee stelt u een time-out in voor het automatisch blokkeren van de telefoon. U kunt de telefoon alleen weer gebruiken als u de juiste blokkeringscode invoert. Als u de periode voor automatisch blokkeren wilt uitschakelen, selecteert u *Geen*.

*Blok. als SIM-krt gewijz.* – U kunt instellen dat naar de blokkeringscode wordt gevraagd als er een onbekende SIM-kaart in de telefoon wordt geplaatst.

Op de telefoon wordt een lijst van SIM-kaarten bijgehouden die worden herkend als kaarten van de eigenaar.

*Bep. grp gebruikers* (netwerkdienst) – Hiermee kunt u een groep mensen opgeven naar wie u kunt bellen en die naar u kunnen bellen. Neem voor meer informatie contact op met uw serviceprovider. Als u de standaardgroep wilt activeren die u met de serviceprovider bent overeengekomen, selecteert u *Standaard*. Als u een andere groep wilt gebruiken (u moet het groepsindexnummer weten), selecteert u *Aan*.

Wanneer de oproepen beperkt zijn tot specifieke gebruikersgroepen, kunt u soms nog wel het geprogrammeerde alarmnummer kiezen.

*SIM-diensten bevest.* (netwerkdienst) – Hiermee wordt een bevestigingsbericht weergegeven wanneer u een SIM-kaartdienst gebruikt.

#### **Certificaatbeheer**

Een lijst met autoriteitscertificaten die in uw telefoon zijn opgeslagen, wordt weergegeven in *Certificaatbeheer*. Druk de navigatietoets naar rechts om een lijst met persoonlijke certificaten weer te geven, indien beschikbaar.

U moet digitale certificaten gebruiken als u verbinding wilt maken met een online bank of een andere site of remote server voor acties waarbij vertrouwelijke informatie wordt uitgewisseld. Digitale certificaten moeten ook worden gebruikt als u virussen of andere kwaadaardige software zoveel mogelijk buiten de deur wilt houden en er zeker van wilt kunnen zijn dat de software die u downloadt en installeert, betrouwbaar is.

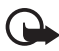

**Belangrijk:** Hoewel het gebruik van certificaten de risico's van externe verbindingen en de installatie van software aanzienlijk beperkt, moet u de certificaten wel op de juiste wijze gebruiken om te kunnen profiteren van een verbeterde beveiliging. De aanwezigheid van een certificaat biedt op zichzelf geen enkele bescherming. De beveiliging wordt pas verbeterd als de certificaten correct, authentiek of vertrouwd zijn. Certificaten hebben een beperkte geldigheid. Als wordt aangegeven dat het certificaat is verlopen of dat het nog niet geldig is, terwijl het certificaat geldig zou moeten zijn, controleert u dan of de huidige datum en tijd van het apparaat goed zijn ingesteld.

Voordat u certificaatinstellingen wijzigt, moet u controleren of de eigenaar van het certificaat kan worden vertrouwd en of het certificaat werkelijk van de opgegeven eigenaar afkomstig is.

#### **Certificaatgegevens weergeven en de echtheid van certificaten controleren**

U kunt alleen van de identiteit van een server op aan als de handtekening en de geldigheidsduur van het desbetreffende servercertificaat zijn gecontroleerd.

Als de identiteit van de server niet authentiek is of als u niet over het juiste beveiligingscertificaat beschikt, geeft de telefoon een melding.

Als u de gegevens van een certificaat wilt controleren, gaat u naar het certificaat en selecteert u **Opties** > *Certificaatgegevens*. Wanneer u de certificaatgegevens weergeeft, wordt de geldigheid van het certificaat gecontroleerd en kan een van de volgende berichten worden weergegeven:

*Geldigheid certificaat verstreken* – De geldigheidsperiode van het geselecteerde certificaat is verlopen.

*Certificaat nog niet geldig* – De geldigheidsperiode van het geselecteerde certificaat is nog niet aangebroken.

*Certificaat beschadigd* – Het certificaat kan niet worden gebruikt. Neem contact op met de uitgever van het certificaat.

*Certificaat niet vertrouwd* – U hebt nog geen toepassing ingesteld voor het certificaat.

#### **De vertrouwensinstellingen wijzigen**

Voordat u certificaatinstellingen wijzigt, moet u controleren of de eigenaar van het certificaat kan worden vertrouwd en of het certificaat werkelijk van de opgegeven eigenaar afkomstig is.

Ga naar een autoriteitscertificaat en selecteer **Opties** > *Inst. Vertrouwen*. Afhankelijk van het certificaat, wordt een lijst weergegeven met de toepassingen die u met dat certificaat kunt gebruiken.

#### **Beveiligingsmodule**

Bekijk of bewerk beveiligingsmodules.

### **Fabrieksinstellingen**

Stel sommige instellingen weer in op hun oorspronkelijke waarden. Daarvoor hebt u de blokkeringscode nodig. Zie ['Blokkeringscode'](#page-7-0) op pag. [8.](#page-7-0)

### **Positiebepaling**

Met positiebepaling kunt u lokale informatie van serviceproviders ontvangen over zaken zoals het weer, de verkeerssituatie, op basis van de plaats waarop uw apparaat zich bevindt (netwerkdienst).

Als u een methode voor positiebepaling wilt inschakelen, selecteert u *Methoden pos.bepaling*, gaat u naar een methode voor positiebepaling en selecteert u **Opties** > *Inschakelen*. Als u deze methode niet meer wilt gebruiken, selecteert u **Opties** > *Uitschakelen*.

Als u het toegangspunt voor de server voor positiebepaling wilt definiëren, selecteert u *Positiebepalingsserver* > *Toegangspunt* en selecteert u het gewenste toegangspunt. Selecteer vervolgens *Serveradres* en voer de domeinnaam of het URL-adres van de server in.

## **Telefoon**

Selecteer **Menu** > *Instellingen* > *Telefooninst.* > *Telefoon* en *Oproep*, *Doorschakelen*, *Blokkeren* of *Netwerk*.

### **Bellen**

*Identificatie verz.* (netwerkdienst) – Hiermee stelt u in dat het telefoonnummer wordt weergegeven (*Ja*) of verborgen (*Nee*) voor de persoon die u belt. De waarde wordt mogelijk ingesteld door uw serviceprovider wanneer u zich op de dienst abonneert (*Ingst. door netw.*).

*Oproep in wachtrij* (netwerkdienst) – Het netwerk geeft een melding wanneer er een nieuwe inkomende oproep plaatsvindt terwijl u in gesprek bent. U kunt de wachtfunctie inschakelen door *Activeren* te selecteren. U kunt de wachtfunctie uitschakelen door *Annuleer* te selecteren. Selecteer *Controleer status* om te controleren of de functie actief is.

*Opr. weig. met SMS* – Selecteer deze optie als u telefoonoproepen met een SMS-bericht wilt weigeren. Zie ['Een oproep beantwoorden of weigeren'](#page-25-0)  op pag. [26](#page-25-0).

*Berichttekst* – Typ een tekst die wordt verzonden wanneer u een oproep weigert met een SMS-bericht.

*Afb. in video-oproep* – Selecteer een foto die in plaats van de video wordt weergegeven wanneer u weigert video in een videogesprek te verzenden.

*Autom. herkiezen* – Hiermee stelt u de telefoon in op maximaal tien kiespogingen om een verbinding tot stand te brengen. Druk op de eindetoets om automatisch opnieuw bellen uit te schakelen.

*Gespreksduur tonen* – Met deze optie stelt u de telefoon zo in dat tijdens een gesprek de gespreksduur wordt weergegeven.

*Samenvatting na opr.* – Hiermee kunt u instellen dat de duur van het laatste gesprek kort in het scherm van de telefoon wordt weergegeven.

*Snelkeuze* > *Aan* – Hiermee stelt u de telefoon in op het kiezen van de nummers die aan de snelkeuzetoetsen **2** tot en met **9** zijn toegewezen door de desbetreffende cijfertoets ingedrukt te houden.

*Aannem. willek. toets* > *Aan* – Hiermee kunt u een inkomende oproep beantwoorden door kort op een toets te drukken, met uitzondering van de linkeren rechterselectie toetsen, volume toetsen, de Aan/uit- toets en de einde toets.

*Lijn in gebruik* (netwerkdienst) – Deze instelling wordt alleen weergegeven als de SIM-kaart twee telefoonlijnen (twee abonneenummers) ondersteunt. Selecteer welke telefoonlijn (*Lijn 1* of *Lijn 2*) u wilt gebruiken om te bellen en om SMS-berichten te versturen.

Oproepen op beide lijnen kunnen altijd worden beantwoord, ongeacht de geselecteerde lijn. U kunt niet bellen als u *Lijn 2* selecteert en niet op deze netwerkdienst bent geabonneerd. U kunt lijnselectie voorkomen door *Lijn wijzigen* > *Uitschakelen* te selecteren als de SIM-kaart dit ondersteunt. U hebt hiervoor de PIN2-code nodig.

### **Oproepen doorschakelen**

Oproepen doorschakelen is een netwerkdienst.

- 1. Selecteer de oproepen die u wilt doorschakelen: *Spraakoproepen*, *Geg.- en video-opr.* of *Faxoproepen*.
- 2. Selecteer de gewenste optie. Selecteer bijvoorbeeld *Indien bezet* om spraakoproepen door te schakelen wanneer uw nummer bezet is of wanneer u een inkomende oproep weigert.
- 3. Selecteer **Opties** > *Activeren* of *Annuleer* om de optie Doorschakelen in of uit te schakelen. Selecteer *Controleer status* om te controleren of de optie is geactiveerd. Er kunnen meerdere doorschakelopties tegelijk actief zijn.

De functies voor het blokkeren en doorschakelen van oproepen kunnen niet tegelijkertijd actief zijn.

### **Oproepblokkering**

Met Oproepblokkering (netwerkdienst) kunt u het tot stand brengen en ontvangen van oproepen met de telefoon beperken. Als u de instellingen wilt wijzigen, moet u een blokkeringswachtwoord aanvragen bij uw serviceprovider.

Ga naar de gewenste blokkeringsoptie en selecteer **Opties** > *Activeren* om bepaalde nummers te blokkeren. Als u nummerblokkering wilt uitschakelen, selecteert u *Annuleer*. Selecteer *Controleer status* om te controleren of de oproepen worden geblokkeerd. Als u het blokkeringswachtwoord wilt wijzigen, selecteert u *Blokk. wachtw. wijz.*. Als u alle actieve nummerblokkeringen wilt opheffen, selecteert u *Alle blokk. annul.*.

De functies voor het blokkeren en doorschakelen van oproepen kunnen niet tegelijkertijd actief zijn.

Wanneer oproepen zijn geblokkeerd, kunt u soms nog wel officiële alarmnummers kiezen.

### **Netwerk**

*Netwerkmodus* – Selecteer het netwerk dat u wilt gebruiken (wordt alleen weergegeven als dit door de serviceprovider wordt ondersteund). Als u *Dual mode* selecteert, gebruikt het apparaat automatisch het GSM- of UMTS-netwerk, afhankelijk van de netwerkparameters en de roaming-overeenkomsten tussen de netwerkoperators.

*Operatorselectie* – Als u wilt instellen dat de telefoon naar beschikbare netwerken zoekt en er daarvan automatisch een selecteert, selecteert u *Automatisch*. Als u het gewenste netwerk handmatig in een lijst met netwerken wilt selecteren, selecteert u *Handmatig*. Als de verbinding met het handmatig geselecteerde netwerk verloren gaat, hoort u een fouttoon en wordt u gevraagd opnieuw een netwerk te selecteren. Tussen het geselecteerde netwerk en uw eigen netwerk moet een roaming-overeenkomst bestaan.

*Weergave info dienst* (netwerkdienst) – Als de telefoon moet melden wanneer gebruik wordt gemaakt van een mobiel netwerk op basis van de MCN-technologie (Micro Cellular Network) en als u de ontvangst van relevante informatie wilt activeren, selecteert u *Aan*.

## **Verbinding**

Selecteer **Menu** > *Instellingen* > *Telefooninst.* > *Verbinding* > *Bluetooth*, *USB*, *Toegangspunten*, *Packet-ggvns*, *Gegev.oproep*, *SIP-instellingen*, *Configuraties*, of *Tgpt.namen bhr.*.

### **Bluetooth**

Schakel Bluetooth in of uit, en bewerk Bluetooth-instellingen. Zie ['Bluetooth](#page-94-0)[verbinding'](#page-94-0) op pag. [95](#page-94-0).

### **USB**

Bewerk USB-instellingen. Zie ['USB-gegevenskabel'](#page-104-0) op pag. [105](#page-104-0).

### **Toegangspunten**

Voor een gegevensverbinding hebt u een toegangspunt nodig. U kunt verschillende soorten toegangspunten definiëren:

• MMS-toegangspunt, bijvoorbeeld voor het verzenden en ontvangen van multimediaberichten;

- WAP-toegangspunt om webpagina's weer te geven;
- Internettoegangspunt (bijvoorbeeld voor het verzenden en ontvangen van e-mail).

Vraag uw serviceprovider welk type toegangspunt u nodig hebt voor de dienst waarvan u gebruik wilt maken. Neem contact op met uw serviceprovider voor informatie over de beschikbaarheid van en abonnementen op gegevensverbindingsdiensten.

U kunt de instellingen voor een toegangspunt ontvangen in een SMS-bericht van uw serviceprovider. Het is ook mogelijk dat de telefoon vooraf ingestelde instellingen voor het toegangspunt bevat.

Als u een nieuw toegangspunt wilt maken of een bestaand toegangspunt wilt bewerken, selecteert u **Opties** > *Nieuw toegangspunt* of *Bewerken*. Als u een nieuw toegangspunt wilt maken met de instellingen van een bestaand toegangspunt, gaat u naar een toegangspunt en selecteert u **Opties** > *Toegangspt dupliceren*.

Afhankelijk van het verbindingstype dat in *Drager gegevens* is geselecteerd, zijn slechts bepaalde instellingen beschikbaar. Vul alle velden in die zijn gemarkeerd met *Te definiëren* of met een sterretje.

Neem contact op met uw serviceprovider voor de volgende instellingen: *Drager gegevens*, *Naam toegangspunt* (alleen voor packet-gegevens), *Inbelnummer* (alleen voor gegevensoproep), *Gebruikersnaam*, *Wachtwoord*, *Verificatie*, *Homepage*, *Data-oproep* (alleen voor gegevensoproep) en *Max. snelheid gegev.* (alleen voor gegevensoproep).

*Naam verbinding* – Voer een beschrijvende naam voor de verbinding in.

*Vraag om wachtw.* – Als u telkens bij aanmelding op de server een nieuw wachtwoord moet invoeren of als u het wachtwoord niet op de telefoon wilt opslaan, selecteert u *Ja*.

Selecteer **Opties** > *Geavanc. instell.* als u de IP-versie (Internet Protocol), het IP-adres van de telefoon, DNS-servers (Domain Name System), proxyserver en geavanceerde instellingen voor gegevensoproepen, zoals terugbellen, PPP-compressie, aanmeldingsscript en een tekenreeks voor modeminitialisatie moet definiëren. Neem contact op met uw serviceprovider voor de juiste instellingen.

### **Packet-gegevens**

De packet-gegevensinstellingen gelden voor alle toegangspunten waarvoor een packet-gegevensverbinding wordt gebruikt.

*Packet-ggvnsverb.* – Als u *Autom. bij signaal* selecteer en het netwerk packetgegevens ondersteunt, wordt de telefoon automatisch bij het GPRS-netwerk aangemeld en worden SMS-berichten verstuurd via een packet-gegevensverbinding. Als u *Wanneer nodig*, selecteert, wordt packet-gegevensverbinding alleen gebruikt als u een toepassing of functie start die deze nodig heeft. De packetgegevensverbinding kan worden verbroken wanneer deze niet meer door een toepassing wordt gebruikt.

Als er geen packet-gegevensdiensten beschikbaar zijn en u *Autom. bij signaal* hebt geselecteerd, wordt met regelmatige tussenpozen geprobeerd een packetgegevensverbinding tot stand te brengen.

*Toegangspunt* – De naam van het toegangspunt is nodig wanneer u uw telefoon als modem voor uw computer wilt gebruiken.

### **Gegevensoproep**

De instellingen voor gegevensoproepen gelden voor alle toegangspunten waarvoor een GSM-gegevensoproep wordt gebruikt.

*Tijd online* – Hiermee wordt de gegevensoproep automatisch na een time-out beëindigd als er geen activiteit plaatsvindt. U voert een time-out in door *Door gebr. gedef.* te selecteren, waarna u de tijd in minuten invoert. Als u *Onbeperkt* selecteert, wordt de gegevensoproep niet automatisch beëindigd.

### **SIP-instellingen**

Bekijk en bewerk SIP-profielen (Session Initiation Protocol).

### **Configuraties**

Voor bepaalde functies, zoals het bekijken van webpagina's en het uitwisselen van multimediaberichten, kunnen configuratie-instellingen nodig zijn. Deze instellingen kunt u krijgen bij uw serviceprovider. Zie ['Configuratie-instellingen'](#page-13-0) op pag. [14](#page-13-0).

Als u een configuratie wilt verwijderen, gaat u naar de configuratie en selecteert u **Opties** > *Verwijderen*.

### **Beheer toegangspunten**

Met de dienst Beheer toegangspunten kunt u het gebruik van packetgegevenstoegangspunten beperken. Deze instelling is alleen beschikbaar als uw

USIM-kaart de dienst ondersteunt. U hebt de PIN2-code nodig om de instellingen te kunnen wijzigen.

### **Toepassingen**

Als u de instellingen wilt weergeven of bewerken van toepassingen die op uw telefoon zijn geïnstalleerd, selecteert u **Menu** > *Instellingen* > *Telefooninst.* > *Toepassingen*.

## ■ **Spraak**

In *Spraak* kunt u de standaardtaal en de stem selecteren voor het lezen van berichten en de stemeigenschappen zoals snelheid en volume aanpassen. Selecteer **Menu** > *Instellingen* > *Spraak*.

Als u de taal van een bericht automatisch wilt detecteren en het bericht in die taal wilt lezen, selecteert u *Taalherkenning* > *Aan*. De standaardtaal wordt gebruikt als tijdens het lezen van een bericht geen stem beschikbaar is voor de taal of als *Taalherkenning* is ingesteld op *Uit*.

Als u de details van een stem wilt bekijken, drukt u de navigatietoets naar rechts, gaat u vervolgens naar een stem en selecteert u **Opties** > *Spraakgegevens*. Als u een stem wilt testen, gaat u naar de stem en selecteert u **Opties** > *Spraak afspelen*.

## ■ **Instelwizard**

Met de *Instelwizard* kunt u uw apparaat op basis van de gegevens van uw serviceprovider configureren voor operatorinstellingen (MMS, GPRS en internet) en e-mailinstellingen. Mogelijk kunt u ook andere instellingen configureren.

Als u gebruik wilt maken van deze diensten, moet u wellicht contact opnemen met uw serviceprovider om een gegevensverbinding of andere diensten te activeren.

Selecteer **Menu** > *Instellingen* > *Instelwizard*.

## ■ **Chatten**

In de weergave Chatten kunt u met anderen communiceren via chatberichten en deelnemen aan discussieforums (chatgroepen) over specifieke onderwerpen. Informeer bij uw serviceprovider naar de beschikbaarheid en tarieven van chatdiensten. Serviceproviders kunnen u ook instructies geven over het gebruik van hun diensten.

### **Verbinding maken met een chatserver**

Selecteer **Menu** > *Instellingen* > *Chatten*.

- 1. Selecteer **Opties** > *Aanmelden* om u aan te melden.
- 2. Voer uw gebruikers-ID en wachtwoord in.

Selecteer **Opties** > *Afmelden* om u af te melden.

## **Chatinstellingen**

Selecteer **Menu** > *Instellingen* > *Chatten* > **Opties** > *Instellingen*.

Selecteer *Chatinstellingen* als u de instellingen van de chattoepassing wilt bewerken. Selecteer *Mijn beschikb. weergvn* om in te stellen wie mag zien wanneer u online bent. Selecteer *Berichten toestaan van* of *Uitnodigingn toest. van* om in te stellen welke personen berichten of uitnodigingen naar u mogen verzenden.

Als u de instellingen voor de chatserververbinding wilt bewerken, selecteert u *Servers*, gaat u naar de server en selecteert u **Opties** > *Bewerken*. Neem contact op met uw serviceprovider voor de juiste instellingen. Selecteer **Opties** > *Nieuwe server* om nieuwe serverinstellingen te definiëren.

Als u de standaardserver wilt kiezen, selecteert u *Standaardserver* en selecteert u de server.

Als u automatisch met de chatserver verbonden wilt worden op de dagen en tijdstippen die u definieert, selecteert u *Login-type chat* > *Automatisch*. Als u alleen automatisch verbonden wilt worden wanneer u zich binnen het bereik van uw eigen netwerk bevindt, selecteert u *Aut. bij thuisntw.*. Als u automatisch verbonden wilt worden wanneer u de chattoepassing start, selecteert u *Bij start toep.*. Als u handmatig verbinding wilt maken, selecteert u *Handmatig*.

Als u dagen en tijdstippen wilt instellen waarop u automatisch verbinding wilt maken, selecteert u *Automat. aanm.dagen* en *Automat. aanm.uren*.

## **Aanmelden bij een chatgroep of een chatgroep verlaten**

Selecteer **Menu** > *Instellingen* > *Chatten* > *Chatgroepen*.

Chatgroepen zijn alleen beschikbaar als dit door de serviceprovider wordt ondersteund.

Als u wilt deelnemen aan een chatgroep, selecteert u de groep en voert u uw schermnaam in. Als u zich wilt aanmelden bij een chatgroep die niet in de lijst wordt vermeld, maar waarvan u wel de groeps-ID kent, selecteert u **Opties** > *Aanm. bij nwe groep* en voert u de groeps-id in.

Selecteer **Opties** > *Chatgroep verlaten* om de chatgroep te verlaten.

### **Chatgroepen en -gebruikers zoeken**

Als u naar groepen wilt zoeken, selecteert u **Menu** > *Instellingen* > *Chatten* > *Chatgroepen* > **Opties** > *Zoeken*. U kunt chatgroepen zoeken op *Groepsnaam*, *Onderwerp* of *Deelnemers* (gebruikers-id). Als u wilt deelnemen aan een groep die u met de zoekopdracht hebt gevonden, of als u die groep wilt opslaan, gaat u naar de groep en selecteert u **Opties** > *Deelnemen* of *Opslaan*.

Selecteer *Chatcontacten* > **Opties** > *Nieuw chatcontact* > *Zoeken vanaf server* om nieuwe contacten te zoeken. Als u een conversatie met een nieuwe gebruiker wilt starten, gaat u naar de gebruiker en selecteert u **Opties** > *Gesprek openen*. Als u het nieuwe contact wilt opslaan, selecteert u *Toev. aan chatcont.*.

### **Chatten in een chatgroep**

Selecteer **Menu** > *Instellingen* > *Chatten* > *Chatgroepen*.

Nadat u bent aangemeld bij een chatgroep, kunt u de berichten bekijken die in de groep worden uitgewisseld en zelf berichten verzenden.

Als u een bericht wilt verzenden, toetst u het bericht in en drukt u op de navigatietoets of de beltoets.

Als u een privé-bericht naar een deelnemer wilt verzenden (als het verzenden van privé-berichten in de groep is toegestaan), selecteert u **Opties** > *Privéber. verz.*, selecteert u de ontvanger, toetst u het bericht in en drukt u op de navigatietoets.

Als u een privé-bericht wilt beantwoorden, gaat u naar het bericht en selecteert u **Opties** > *Beantwoorden*.

Als u online chatcontacten wilt uitnodigen om deel te nemen aan de chatgroep (en als dat in de groep is toegestaan), selecteert u **Opties** > *Uitnod. verzenden*, selecteert u de contacten die u wilt uitnodigen, toetst u de uitnodiging in en selecteert u **Zenden**.

## **Individuele gesprekken beginnen en bekijken**

Selecteer **Menu** > *Instellingen* > *Chatten* > *Gesprekken*.

Er wordt een lijst weergegeven met de chatgebruikers met wie u momenteel een gesprek voert.

 naast een gebruiker geeft aan dat u een nieuw bericht van die gebruiker hebt ontvangen.

Als u een actieve conversatie wilt bekijken, selecteert u de gebruiker. Als u een bericht wilt verzenden, toetst u het bericht in en drukt u op de navigatietoets. Als u wilt terugkeren naar de lijst met gesprekken zonder het gesprek te beëindigen, selecteert u **Terug**.

Als u een nieuwe conversatie wilt beginnen, selecteert u **Opties** > *Nieuw gesprek* > *Select. uit contacten* en maakt u uw keuze uit een lijst met opgeslagen chatcontacten die op dat moment online zijn, of selecteert u *Gebr-ID invoeren* om de gebruikers-id in te voeren.

Selecteer **Opties** > *Gesprek beëindigen* om de conversatie te sluiten.

Als u een gebruiker als chatcontact wilt opslaan, gaat u naar de gebruiker en selecteert u **Opties** > *Toev. aan chatcont.*.

Als u berichten van een gebruiker wilt blokkeren, gaat u naar de gebruiker en selecteert u **Opties** > *Blokkeeropties* > *Toev. aan blok.lijst*.

### **Chatcontacten**

Selecteer **Menu** > *Instellingen* > *Chatten* > *Chatcontacten*.

U kunt een lijst met uw opgeslagen chatcontacten weergeven. Waeeft contacten aan die op dat moment online zijn,  $\lambda$  geeft contacten aan die bezet zijn, en  $\blacksquare$  geeft contacten aan die offline zijn.

Selecteer **Opties** > *Nieuw chatcontact* > *Handmatig opgeven* om een nieuw contact te maken. Vul de velden *Bijnaam* en *Gebruikers-ID* in en selecteer **Gereed**.

Als u een conversatie met een contact wilt beginnen of voortzetten, gaat u naar het contact en selecteert u **Opties** > *Gesprek openen*.

### **Een nieuwe chatgroep maken**

Selecteer **Menu** > *Instellingen* > *Chatten* > *Chatgroepen* > **Opties** > *Nwe groep maken*. Voer de instellingen voor de groep in.

### **Toegang tot een chatgroep beperken**

Als u een gesloten chatgroep wilt maken, stelt u een lijst met groepsleden op. Alleen de gebruikers in de lijst mogen aan de groep deelnemen. Selecteer de weergave *Chatgroepen*, ga naar de groep en selecteer **Opties** > *Groep* > *Instellingen* > *Groepsleden* > *Alleen geselect.*.

# **15. Connectiviteit**

## ■ **PC Suite**

U kunt uw telefoon gebruiken met allerlei toepassingen voor pc-connectiviteit en gegevenscommunicatie. Met PC Suite kunt u contacten, agenda-items, taken en notities synchroniseren tussen uw telefoon en een compatibele pc.

Meer informatie over PC Suite en de koppeling om de toepassing te downloaden kunt u vinden in het ondersteuningsgedeelte van de website van Nokia, www.nokia.com/pcsuite.

## <span id="page-94-0"></span>■ **Bluetooth-verbinding**

Bluetooth-technologie maakt draadloze verbindingen tussen elektronische apparaten mogelijk binnen een straal van ca. 10 meter (33 feet). Via een Bluetooth-verbinding kunt u afbeeldingen, video's, tekst, visitekaartjes of agendanotities versturen of draadloos verbinding maken met compatibele apparaten die Bluetooth-technologie gebruiken, zoals computers.

Dit apparaat voldoet aan de Bluetooth-specificatie 2.0 en ondersteunt de volgende profielen: Dial Up Networking, Serial Port, File Transfer, Handsfree, Headset, Basic Imaging, SIM Access, Generic Access en Advanced Audio Distribution. Gebruik door Nokia goedgekeurde toebehoren voor dit model als u verzekerd wilt zijn van compatibiliteit met andere apparatuur die Bluetooth-technologie ondersteunt. Informeer bij de fabrikanten van andere apparatuur naar de compatibiliteit met dit apparaat.

Op sommige plaatsen gelden beperkingen voor het gebruik van Bluetooth-technologie. Raadpleeg de lokale autoriteiten of serviceprovider voor meer informatie.

Als functies gebruikmaken van Bluetooth-technologie of als dergelijke functies op de achtergrond worden uitgevoerd terwijl u andere functies gebruikt, vergt dit extra batterijcapaciteit en neemt de levensduur van de batterij af.

### **Instellingen voor Bluetooth-verbindingen**

Selecteer **Menu** > *Instellingen* > *Connect.* > *Bluetooth*.

Wanneer u Bluetooth voor het eerst activeert, wordt u gevraagd een naam voor de telefoon op te geven.

*Bluetooth* – Hiermee kunt u Bluetooth in- of uitschakelen.

*Waarneembrh. tel.* > *Waarneembaar* – Hiermee staat u toe dat uw telefoon altijd kan worden gevonden door andere Bluetooth-apparaten.

Selecteer *Periode opgeven* als u wilt toestaan dat uw telefoon gedurende een gedefinieerde periode kan worden gevonden. Om veiligheidsredenen wordt u aangeraden zoveel mogelijk de modus *Verborgen* te gebruiken.

*Naam van mijn telef.* – Geef een naam op voor uw telefoon.

*Externe SIM-modus* > *Aan* – Hiermee kunt u de SIM-kaart van de telefoon inschakelen voor gebruik in een ander apparaat (bijvoorbeeld in een carkit) met behulp van Bluetooth-technologie (SIM Access Profile, SAP).

Als het draadloze apparaat in de externe SIM-modus staat, kunt u alleen via een compatibele en aangesloten uitbreiding, zoals een carkit, gesprekken voeren of ontvangen. U kunt in deze modus geen nummers kiezen met uw draadloze apparaat, behalve de alarmnummers die in het apparaat zijn geprogrammeerd. Als u wilt bellen met uw apparaat, moet u eerst de externe SIM-modus verlaten. Als het apparaat vergrendeld is, moet u eerst de beveiligingscode invoeren om het te ontgrendelen.

### **Gegevens verzenden**

Er kan maar één Bluetooth-verbinding tegelijk actief zijn.

- 1. Open de toepassing waarin het item is opgeslagen dat u wilt verzenden.
- 2. Ga naar het item dat u wilt verzenden en selecteer **Opties** > *Zenden* > *Via Bluetooth*.
- 3. De telefoon begint te zoeken naar apparaten die zich binnen het bereik bevinden. Gekoppelde apparaten worden aangegeven met  $*_*$ .

Het kan zijn dat bij het zoeken naar Bluetooth-apparaten, van sommige apparaten alleen het unieke Bluetooth-adres wordt weergegeven. Als u wilt weten wat het unieke adres van uw telefoon is, geeft u de code **\*#2820#** op in de stand-by modus.

Als u eerder hebt gezocht naar Bluetooth-apparaten, worden eerst de apparaten weergegeven die eerder zijn gevonden. Als u opnieuw wilt zoeken, selecteert u *Meer apparaten*. Als u de telefoon uitschakelt, wordt de lijst met apparaten gewist en moet u opnieuw naar apparaten zoeken voordat gegevens kunnen worden verstuurd.

- 4. Selecteer het apparaat waarmee u een verbinding tot stand wilt brengen.
- 5. De apparaten koppelen
	- Als koppeling met het andere apparaat vereist is voordat er gegevens kunnen worden verzonden, hoort u een geluidssignaal en moet u een wachtwoord opgeven.
- Stel uw wachtwoord in (1–16 cijfers) en spreek met de eigenaar van het andere Bluetooth-apparaat af dat wachtwoord te gebruiken. U hoeft de code niet van buiten te leren.
- Na het koppelen wordt het apparaat opgeslagen in de weergave *Gekopp. apparaten*.
- 6. Nadat de verbinding tot stand is gebracht, wordt het bericht *Gegevens worden verzonden* weergegeven.

Gegevens die via een Bluetooth-verbinding worden ontvangen, worden opgeslagen in de map *Inbox* in *Berichten*.

### **De weergave Gekoppelde apparaten**

Gekoppelde apparaten zijn te herkennen aan het symbool  $*_*$  in de lijst met zoekresultaten. Ga in de hoofdweergave van Bluetooth naar rechts om een lijst met gekoppelde apparaten te openen.

Accepteer geen Bluetooth-verbindingen van bronnen die u niet vertrouwt.

Als u een apparaat wilt koppelen, selecteert u **Opties** > *Nw gekoppeld app.*. Selecteer het apparaat dat u wilt koppelen. Wissel wachtwoorden uit.

Als u de koppeling wilt annuleren, gaat u naar het apparaat dat u niet langer wilt koppelen en drukt u op de wistoets. Als u alle koppelingen wilt annuleren, selecteert u **Opties** > *Alle verwijderen*.

Als u een apparaat wilt instellen als geautoriseerd, gaat u naar het apparaat en selecteert u **Opties** > *Geautoriseerd*. Verbindingen tussen uw telefoon en dit geautoriseerde apparaat kunnen zonder uw medeweten tot stand worden gebracht. U hoeft de verbinding niet afzonderlijk te accepteren of autoriseren. Gebruik deze status alleen voor uw eigen apparaten waartoe anderen geen toegang hebben, zoals uw pc, of apparaten van iemand die u vertrouwt. In de weergave *Gekopp. apparaten* wordt **a** toegevoegd naast geautoriseerde apparaten. Als u *Niet geautoriseerd* selecteert, moet elk verbindingsverzoek van het apparaat afzonderlijk worden geaccepteerd.

### **Gegevens ontvangen**

Wanneer u gegevens via een Bluetooth-verbinding ontvangt, wordt een geluidssignaal afgespeeld en wordt gevraagd of u het Bluetooth-bericht wilt accepteren. Als u het bericht accepteert, wordt het item in *Inbox* in *Berichten* geplaatst.

### **De Bluetooth-verbinding verbreken**

Een Bluetooth-verbinding wordt automatisch verbroken na het verzenden of ontvangen van gegevens.

## ■ **Verbindingsbeheer**

In Verbindingsbeheer kunt u de status van de verschillende gegevensverbindingen en gegevens over de hoeveelheid verzonden en ontvangen gegevens bekijken en ongebruikte verbindingen verbreken.

Selecteer **Menu** > *Instellingen* > *Connect.* > *Verb.beh.*.

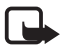

**Opmerking:** De uiteindelijke rekening van de serviceprovider voor oproepen en diensten kan variëren, afhankelijk van de netwerkfuncties, afrondingen, belastingen, enzovoort.

Als u de verbindingsdetails wilt weergeven, gaat u naar een verbinding en selecteert u **Opties** > *Gegevens*.

Als u een verbinding wilt verbreken, gaat u naar een verbinding en selecteert u **Opties** > *Verb. verbreken*. Selecteer **Opties** > *Alle verb. verbrek.* als u alle verbindingen wilt beëindigen.

## ■ **Push to Talk**

Push to Talk (P2T) is een real-time Voice over IP-dienst (netwerkdienst) op een GSM/GPRS-netwerk. Met P2T kunt u een rechtstreekse communicatieverbinding tot stand brengen met een andere persoon door op een toets te drukken.

Voordat u de P2T-dienst kunt gebruiken, moet u het P2T-toegangspunt en P2T-instellingen definiëren.

Bij P2T-communicatie spreekt de ene persoon terwijl de andere luistert. Sprekers nemen om beurt het woord. Slechts één groepslid tegelijk kan aan het woord zijn. De duur van de spreektijd is beperkt.

Telefoongesprekken hebben altijd voorrang op P2T-gesprekken.

Naast de packet-gegevenstellers worden alleen één-op-één-oproepen in de lijst met recente oproepen in het *Logboek* vastgelegd. De deelnemers dienen waar nodig de ontvangst van elke communicatie te bevestigen omdat er geen andere manier is om na te gaan of ontvangers de oproep hebben gehoord.

Als u wilt weten of deze dienst beschikbaar is en wat de kosten hiervan zijn, neemt u contact op met uw serviceprovider. Roaming-diensten zijn mogelijk beperkter dan diensten van het eigen netwerk.

Veel diensten die beschikbaar zijn voor normale spraakoproepen (zoals de oproepmailbox), zijn niet beschikbaar voor P2T-communicatie.

### **Een P2T-toegangspunt definiëren**

Bij veel serviceproviders moet u een internettoegangspunt gebruiken als standaardtoegangspunt. Er zijn echter ook serviceproviders bij wie u een WAP-toegangspunt mag gebruiken.

### **Instellingen voor P2T**

Neem contact op met uw serviceprovider voor de instellingen van de P2T-dienst.

Selecteer **Menu** > *Instellingen* > *Connect.* > *P2T* > **Opties** > *Instellingen* > *Gebruikersinstellingen* of *Verbindingsinstellingen* als u P2T-instellingen wilt weergeven en wijzigen.

### **Gebruikersinstellingen**

*Oproepen in geacc. lijst* – Als u een melding van inkomende oproepen wilt weergeven, selecteert u *Melden*. Als u P2T-oproepen automatisch wilt beantwoorden, selecteert u *Autom. accepteren*. Als u geen P2T-oproepen wilt ontvangen, selecteert u *Niet toegestaan*.

*Toon P2T-oproep* – Selecteer de toon voor inkomende P2T-oproepen. Als u de instelling voor inkomende P2T-oproepen wilt baseren op uw profielinstellingen, selecteert u *Ingesteld met profiel*. Als u bijvoorbeeld het profiel Stil gebruikt, wordt P2T ingesteld op niet storen en bent u, met uitzondering van terugbelverzoeken, niet bereikbaar voor anderen die P2T gebruiken.

*Toon terugbelverzoek* – Selecteer een toon voor terugbelverzoeken.

*Toepassing starten* – Selecteer *Altijd automatisch* als u P2T automatisch wilt starten. Als u P2T alleen automatisch wilt starten wanneer u zich binnen het bereik van uw eigen netwerk bevindt, selecteert u *Aut. in eigen netw.*.

*Standaardbijnaam* – Voer uw bijnaam in die andere gebruikers te zien krijgen. Het is mogelijk dat uw serviceprovider de bewerking van deze optie heeft uitgeschakeld.

*Mijn P2T-adres tonen* – Selecteer *Nooit* als u uw P2T-adres voor anderen wilt verbergen.

*Mijn aanm.status wrgvn* – Selecteer of uw status voor anderen wordt weergegeven.

### **Verbindingsinstellingen**

Neem contact op met uw P2T-serviceprovider voor de verbindingsinstellingen.

## **Aanmelden bij P2T**

Selecteer **Menu** > *Instellingen* > *Connect.* > *P2T*. P2T wordt bij het starten automatisch aangemeld bij de dienst.

Na het aanmelden maakt P2T automatisch verbinding met kanalen die actief waren op het moment dat de toepassing de laatste keer werd afgesloten. Als de verbinding wordt verbroken, probeert de toepassing zich opnieuw aan te melden totdat u P2T afsluit.

向向 geeft een P2T-verbinding aan.

geeft aan dat P2T is ingesteld op niet storen.

### **P2T afsluiten**

Selecteer **Menu** > *Instellingen* > *Connect.* > *P2T* > **Opties** > *Afsluiten*. *Afmelden bij P2T na sluiten toepassing?* wordt weergegeven. Selecteer *Ja* om u af te melden en de dienst af te sluiten. Als u de toepassing actief in de achtergrond wilt houden, selecteert u *Nee*.

## **Een één-op-één-oproep uitvoeren**

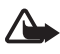

**Waarschuwing:** Houd het apparaat niet dicht bij uw oor wanneer de luidspreker wordt gebruikt, aangezien het volume erg luid kan zijn.

- 1. Selecteer **Menu** > *Instellingen* > *Connect.* > *P2T* > **Opties** > *Contacten*, ga naar het contact waarmee u wilt praten en druk op de beltoets.
- 2. Wanneer de verbinding tot stand is gebracht, houdt u de beltoets ingedrukt zolang u spreekt.
- 3. Als u de P2T-oproep wilt beëindigen, selecteert u **Verb. verbreken**. Als er verschillende P2T-oproepen zijn, selecteert u **Opties** > *Verbinding verbreken*.

## **Een P2T-oproep beantwoorden**

Als *Oproepen in geacc. lijst* in *Gebruikersinstellingen* is ingesteld op *Melden*, wordt u met een kort signaal gewaarschuwd dat er een oproep is binnengekomen. Als u de oproep wilt accepteren, selecteert u **Accept.**. Als u het geluidssignaal wilt uitschakelen, selecteert u **Stil**. Als u de oproep wilt weigeren, drukt u op de eindetoets.

### **Een P2T-groepsgesprek voeren**

Als u een groep wilt bellen, selecteert u **Opties** > *Contacten*. Selecteer **Opties** > *Praten met meerdere*, markeer de contacten die u wilt bellen en selecteer **OK**.

### **Terugbelverzoeken**

#### **Een terugbelverzoek verzenden**

Als u een één-op-één-oproep plaatst, maar geen antwoord krijgt, kunt u de desbetreffende persoon een verzoek sturen om u terug te bellen.

Als u een terugbelverzoek wilt verzenden vanuit *Contacten*, gaat u naar een contact en selecteert u **Opties** > *Terugbelverz. verzenden*.

#### **Reageren op terugbelverzoeken**

Wanneer iemand u een terugbelverzoek verzendt, wordt *1 nieuw terugbelverzoek* in de stand-by modus weergegeven. Selecteer **Tonen** om *Terugbelinbox* te openen. Ga naar een contact en druk op de beltoets.

### **Kanalen**

Wanneer u verbinding met een kanaal hebt, kunnen alle leden op dat kanaal u horen. Er kunnen tegelijkertijd vijf kanalen actief zijn. Wanneer meer kanalen actief zijn, selecteert u **Wisselen** om naar het kanaal te schakelen waarmee u wilt praten.

Kanalen worden geregistreerd met een URL-adres. Eén gebruiker registreert de kanaal-URL in het netwerk door de eerste keer deel te nemen aan het kanaal.

### **Uw eigen kanaal maken**

- 1. Selecteer **Opties** > *P2T-kanalen*.
- 2. Selecteer **Opties** > *Nieuw kanaal* > *Nieuw maken*.
- 3. Voer een *Kanaalnaam* in.
- 4. Selecteer een *Kanaalprivacy*-niveau.
- 5. Voer uw eigen bijnaam in *Bijnaam* in.
- 6. Als u een miniatuurafbeelding voor het kanaal wilt gebruiken, selecteert u *Thumbnail* en selecteert u een afbeelding.
- 7. Selecteer **Gereed**. Nadat u een kanaal hebt gedefinieerd, wordt u gevraagd of u uitnodigingen voor het kanaal wilt verzenden. Uitnodigingen bestaan uit SMS-berichten.

### **Deelnemen aan een vooraf geconfigureerd kanaal**

Een vooraf geconfigureerd kanaal is een gespreksgroep die door uw serviceprovider is ingesteld. Alleen vooraf geconfigureerde gebruikers krijgen toestemming om deel te nemen aan en gebruik te maken van het kanaal.

- 1. Selecteer **Opties** > *P2T-kanalen*.
- 2. Selecteer **Opties** > *Nieuw kanaal* > *Bestaand toevoegen*.
- 3. Voer de *Kanaalnaam*, *Kanaaladres* en de *Bijnaam* in. U kunt ook een *Thumbnail* toevoegen.
- 4. Selecteer **Gereed**.

#### **Reageren op een uitnodiging voor deelname aan een kanaal**

Selecteer **Opties** > *Kanaal opslaan* als u een ontvangen kanaaluitnodiging wilt opslaan. Het kanaal wordt toegevoegd aan uw DVS-contacten, in de weergave voor kanalen.

### **P2T-sessies**

P2T-sessies worden weergegeven als deelvensters in de P2T-weergave, die informatie geven over de status van de P2T-sessies:

*Wachten* – Dit wordt weergegeven wanneer u de beltoets ingedrukt houdt en iemand anders in de P2T-sessie nog aan het woord is.

*Spreken* – Dit wordt weergegeven wanneer u de beltoets ingedrukt houdt en toestemming krijgt om te spreken.

Selecteer **Opties** > *Luidspreker inschakelen* of *Luidspreker uitschakelen* om de luidspreker in of uit te schakelen.

Selecteer **Opties** > *Verbinding verbreken* om de verbinding met de geselecteerde P2T-sessie te verbreken.

## ■ **Externe synchronisatie**

Met *Synchr.* kunt u uw agenda- en contactgegevens en uw notities synchroniseren met diverse andere agenda- en adresboektoepassingen op een compatibele computer of internet. De synchronisatietoepassing maakt gebruik van SyncML-technologie voor het synchroniseren van de gegevens.

Selecteer **Menu** > *Instellingen* > *Connect.* > *Synchr.*.

### **Een nieuw synchronisatieprofiel maken**

1. Als er nog geen profielen zijn gedefinieerd, wordt u gevraagd een nieuw profiel te maken. Selecteer **Ja**.

Selecteer **Opties** > *Nw sync.profiel* als u naast bestaande profielen een nieuw profiel wilt maken. Bepaal of u de standaardinstellingen of de instellingen van een bestaand profiel wilt gebruiken als basis voor het nieuwe profiel.

2. Definieer de te synchroniseren *Toepassingen*.

Selecteer een toepassing en bewerk de synchronisatie-instellingen:

*Tijdens synchronisatie* – Hiermee schakelt u de synchronisatie in of uit. *Externe database* – Geef de naam op van de gebruikte externe database.

*Synchronisatietype* – Selecteer *Bidirectioneel* als u de gegevens op uw telefoon en de externe database wilt synchroniseren, *Alleen nr telefoon* als u alleen de gegevens op uw telefoon wilt synchroniseren of *Alleen naar server* als u alleen de gegevens in de externe database wilt synchroniseren.

3. Definieer de *Verbindingsinstellingen*:

*Serverversie*, *Server-ID*, *Gegevensdrager*, *Hostadres*, *Poort*, *Gebruikersnaam*, en *Wachtwoord* – Neem contact op met uw serviceprovider of systeembeheerder voor de juiste instellingen.

*Toegangspunt* – Is alleen zichtbaar als *Internet* is geselecteerd als *Gegevensdrager*. Selecteer een toegangspunt dat u voor de gegevensverbinding wilt gebruiken.

*Sync.verz. toestaan* > *Ja* – Hiermee staat u toe dat de server de synchronisatie start.

*Sync.verz. accept.* > *Nee* – Vragen om bevestiging voordat de server de synchronisatie start.

*Netwerkverificatie* – Is alleen zichtbaar als *Internet* is geselecteerd als *Gegevensdrager*. Als u HTTPS-verificatie wilt gebruiken, selecteert u *Ja* en typt u de gebruikersnaam en het wachtwoord in *Gebr.naam netwerk* en *Wachtwoord netwerk*.

### **Gegevens synchroniseren**

Ga in de hoofdweergave naar een profiel en selecteer **Opties** > *Synchroniseren*. De status van de synchronisatie wordt weergegeven.

Nadat de synchronisatie is voltooid, selecteert u **Opties** > *Logboek bekijken* om een logboekbestand te openen waarin de synchronisatiestatus wordt vermeld (*Voltooid* of *Incompleet*) en waarin wordt vermeld hoeveel agenda- of contactitems zijn toegevoegd, bijgewerkt, verwijderd of overgeslagen (niet gesynchroniseerd) in de telefoon of op de server.

## ■ **Infrarood**

Met infrarood kunt u twee apparaten met elkaar verbinden en gegevens uitwisselen. U kunt met infrarood gegevens uitwisselen als visitekaartjes, agendanotities en mediabestanden als beide apparaten compatibel zijn.

Richt de infrarood-straal (IR) niet op andermans ogen en vermijd dat deze stoort met andere IR-apparaten. Dit apparaat is een Klasse 1 laserproduct.

### **Gegevens verzenden en ontvangen**

- 1. Zorg dat de infraroodpoorten van beide apparaten naar elkaar zijn gericht. De positionering van de apparaten is belangrijker dan de hoek waarin of de afstand waarop deze zijn geplaatst.
- 2. Als u infrarood wilt inschakelen, selecteert u **Menu** > *Instellingen* > *Connect.* > *Infrarood*. Schakel infrarood ook in op het andere apparaat. Na een paar seconden wordt een infraroodverbinding tot stand gebracht.
- 3. Als u een bestand wilt verzenden, zoekt u het bestand in een toepassing of in Bestandsbeheer en selecteert u **Opties** > *Zenden* > *Via infrarood*.

Als de gegevensoverdracht niet vlak na de activering van de infraroodpoort wordt gestart, wordt de verbinding verbroken en moet deze weer opnieuw tot stand worden gebracht.

Alle items die via een infraroodverbinding zijn ontvangen, worden in de map *Inbox* in *Berichten* geplaatst.

## ■ **Modem**

Voordat u uw telefoon als modem kunt gebruiken:

- Installeer de juiste software voor gegevenscommunicatie op uw computer.
- Abonneer u bij uw serviceprovider of internetprovider op de juiste netwerkdiensten.
- Installeer de juiste stuurprogramma's op uw computer.

Selecteer **Menu** > *Instellingen* > *Connect.* > *Modem*.

Als u de telefoon via infrarood wilt verbinden met een compatibele computer, drukt u op de navigatietoets. Zorg ervoor dat de infraroodpoorten van de telefoon en de computer rechtstreeks op elkaar zijn gericht, zonder obstakels ertussen.

Als u de telefoon via draadloze Bluetooth-technologie wilt verbinden met een computer, start u de verbinding vanaf de computer. Als u Bluetooth wilt inschakelen op uw telefoon, selecteert u **Menu** > *Connect.* > *Bluetooth* > *Bluetooth* > *Aan*.

Als u de telefoon via een kabel verbindt met een computer, start u de verbinding vanaf de computer.

Houd er rekening mee dat u wellicht geen gebruik kunt maken van een aantal andere communicatiefuncties wanneer de telefoon als modem wordt gebruikt.

## <span id="page-104-0"></span>■ **USB-gegevenskabel**

U kunt de USB-gegevenskabel gebruiken om gegevens uit te wisselen tussen de telefoon en een compatibele pc. De USB-gegevenskabel kan ook worden gebruikt voor Nokia PC Suite.

Selecteer **Menu** > *Instellingen* > *Connect.* > *USB*. Als u de standaard USBverbindingsmodus wilt selecteren, selecteert u *USB-modus* en selecteert u de gewenste modus. Als u *Vragen bij verbind.* > *Ja* selecteert, wordt telkens wanneer u de kabel aansluit naar het doel van de verbinding gevraagd.

Selecteer *PC Suite* als u de telefoon met Nokia PC Suite wilt gebruiken. Als u mediabestanden, zoals muziek, wilt synchroniseren met een compatibele versie van Windows Media Player, selecteert u *Mediaspeler*. Selecteer *Gegevensoverdracht* als u toegang tot bestanden op de geplaatste geheugenkaart wilt hebben alsof het een verwisselbare schijf betreft.

Controleer of het veilig is om de USB-gegevenskabel los te koppelen van de pc als u gegevens hebt overgedragen.

## ■ **Gegevensoverdracht**

Met gegevensoverdracht kunt u contacten, agenda-items en andere gegevens zoals videoclips en afbeeldingen vanaf een compatibele telefoon kopiëren of synchroniseren via een Bluetooth- of infraroodverbinding. Als op beide apparaten zowel Bluetooth als infrarood beschikbaar is, kunt u het beste voor Bluetooth kiezen.

Mogelijk laat de andere telefoon geen synchronisatie toe en kunnen gegevens slechts één keer worden gekopieerd.

Ga als volgt te werk om gegevens over te brengen of te synchroniseren:

1. Als u gebruikmaakt van infrarood, plaatst u de apparaten met de infraroodpoorten naar elkaar toe en activeert u infrarood op beide apparaten. Selecteer **Menu** > *Instellingen* > *Connect.* > *Overdracht*. Als u *Overdracht* nog niet eerder hebt gebruikt, wordt informatie over de toepassing weergegeven. Selecteer **Doorgaan** om de overdracht van gegevens te starten.

Als u *Overdracht* hebt gebruikt, selecteert u *Overdr.ggvns*.

2. Selecteer Bluetooth of infrarood voor de gegevensoverdracht. Als u gebruikmaakt van Bluetooth, moeten de telefoons worden gekoppeld om gegevens te kunnen uitwisselen.

Afhankelijk van het type van de andere telefoon, kan er een toepassing naar de andere telefoon worden verzonden en vervolgens worden geïnstalleerd om de gegevensoverdracht mogelijk te maken. Volg de instructies.

- 3. Selecteer welke inhoud u naar uw telefoon wilt laten verzenden.
- 4. Inhoud wordt naar uw telefoon verzonden. De tijd van de overdracht is afhankelijk van de hoeveelheid gegevens. U kunt de overdracht afbreken en deze naderhand voortzetten.

# **16. Gegevensbeheer**

## ■ **Toepassingsbeheer**

U kunt twee soorten toepassingen en software op de telefoon installeren:

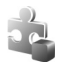

J2METM-toepassingen op basis van JavaTM-technologie met de extensie .jad of .jar. U kunt geen PersonalJava™-toepassingen op uw telefoon installeren.

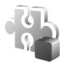

Andere toepassingen en software die geschikt zijn voor het Symbianbesturingssysteem. De installatiebestanden hebben de extensie .sis. Installeer alleen software die voor uw telefoon is ontworpen.

Installatiebestanden kunnen naar de telefoon worden overgebracht vanaf een compatibele pc, gedownload tijdens het browsen of ontvangen in een multimediabericht, als e-mailbijlage of via een Bluetooth-verbinding.

Met Nokia Application Installer in Nokia PC Suite kunt u een toepassing installeren in de telefoon of op een geheugenkaart.

Als u *Toep.beheer* wilt openen, selecteert u **Menu** > *Instellingen* > *Gegev.beh.* > *Toep.beh.*.

### **Een toepassing installeren**

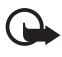

**Belangrijk:** Installeer en gebruik alleen toepassingen en andere software van betrouwbare bronnen, zoals toepassingen die een Symbian-ondertekening dragen of die de Java-VerifiedTM test hebben doorstaan.

Blader vóór de installatie in *Toep.beheer* naar het installatiebestand en selecteer **Opties** > *Gegevens bekijken* om informatie te bekijken, zoals het toepassingstype, het versienummer en de leverancier of fabrikant van de toepassing.

Het JAR-bestand is nodig voor de installatie van Java-toepassingen. Als dit bestand ontbreekt, kunt u worden gevraagd het te downloaden.

Ga als volgt te werk om een toepassing of softwarepakket te installeren:

- 1. Ga naar een installatiebestand. Toepassingen op de geheugenkaart worden aangeduid met  $\mathbf{I}$ .
- 2. Selecteer **Opties** > *Installeren*.

U kunt ook zoeken naar de toepassing in het geheugen van de telefoon of op de geheugenkaart en de installatie starten door deze te selecteren en op de navigatietoets te drukken.

Tijdens de installatie wordt informatie weergegeven over de voortgang van de installatie. Als u een toepassing installeert zonder een digitale handtekening of certificaat, wordt een waarschuwing weergegeven. Zet de installatie alleen voort als u de herkomst en de inhoud van de toepassing vertrouwt.

Als u extra informatie over de toepassing wilt weergeven, bladert u naar de toepassing en selecteert u **Opties** > *Ga naar webadres*. Deze optie is in bepaalde toepassingen mogelijk niet beschikbaar.

Als u wilt zien welke softwarepakketten zijn geïnstalleerd of verwijderd en wanneer dat is gebeurd, selecteert u **Opties** > *Logboek bekijken*.

### **Een toepassing verwijderen**

Ga in de hoofdweergave van *Toep.beheer* naar het softwarepakket en selecteer **Opties** > *Verwijderen*.

### **Instellingen voor toepassingsbeheer**

Ga naar *Toep.beheer*, selecteer **Opties** > *Instellingen* en maak een keuze uit de volgende instellingen:

*Software-installatie* – Hiermee kunt u opgeven of u de installatie toestaat van alle Symbian-toepassingen (*Alles*) of alleen van ondertekende toepassingen (*Alleen ondertek.*)

*Online certif.controle* – Hiermee kunt u opgeven of u wilt dat *Toep.beheer* de online certificaten van een toepassing controleert voordat de toepassing wordt geïnstalleerd.

*Standaardwebadres* – Het standaardadres dat wordt gebruikt voor de controle van online certificaten.

Java-toepassingen kunnen bijvoorbeeld proberen om een gegevensverbinding tot stand te brengen of een bericht te versturen. Als u de machtigingen van een geïnstalleerde Java-toepassing wilt bewerken en wilt definiëren welk toegangspunt de toepassing gebruikt, gaat u in de hoofdweergave naar de toepassing en selecteert u **Opties** > *Openen*.

## ■ **Bestandsbeheer**

In Bestandsbeheer kunt u bestanden en mappen in het telefoongeheugen of op de geheugenkaart zoeken, openen en beheren.

Selecteer **Menu** > *Instellingen* > *Gegev.beh.* > *Best.beh.* om een lijst weer te geven met de mappen in het telefoongeheugen. Druk de navigatietoets naar rechts om de mappen op de geheugenkaart weer te geven.

### **Geheugengebruik weergeven**

Beweeg de navigatietoets naar rechts of naar links om het telefoongeheugen of de inhoud van de geheugenkaart te bekijken. Selecteer **Opties** > *Gegevens geheugen* als u het geheugengebruik van het huidige geheugen wilt controleren. Er wordt berekend hoeveel vrij geheugen er is voor de opslag van gegevens en de installatie van nieuwe toepassingen.

In de geheugenweergaven kunt u zien hoeveel geheugen er wordt gebruikt voor de verschillende toepassingen of bestandstypen. Als er nog maar weinig telefoongeheugen vrij is, kunt u bestanden verwijderen of naar de geheugenkaart verplaatsen.
# <span id="page-108-0"></span>■ **Apparaatbeheer**

Het is mogelijk dat u serverprofielen en configuratie-instellingen ontvangt van uw serviceprovider of de ICT-afdeling van uw bedrijf.

Selecteer **Menu** > *Instellingen* > *Gegev.beh.* > *App.beh.* om apparaatbeheer te openen. Als u geen serverprofielen hebt gedefinieerd, wordt u gevraagd of u er een wilt definiëren.

Als u verbinding wilt maken met een server om configuratie-instellingen voor uw telefoon te ontvangen, gaat u naar het serverprofiel en selecteert u **Opties** > *Configuratie starten*.

Als u een serverprofiel wilt bewerken, selecteert u **Opties** > *Profiel bewerken* en maakt u een keuze uit de volgende instellingen:

*Config. toestaan* – Als u configuratie-instellingen wilt ontvangen van de server, selecteert u *Ja*.

*Autom. accepteren* – Als u wilt dat u om bevestiging wordt gevraagd voordat een configuratie van de server wordt geaccepteerd, selecteert u *Nee*.

Neem contact op met uw serviceprovider of de ICT-afdeling van uw bedrijf voor de andere serverprofielinstellingen.

# <span id="page-108-1"></span>■ **Geheugenkaart**

Houd alle geheugenkaarten buiten bereik van kleine kinderen.

Selecteer **Menu** > *Instellingen* > *Gegev.beh.* > *Geheugen*.

Zie ['Aan de slag'](#page-9-0) op pag. [10](#page-9-0) voor instructies over de manier waarop u een geheugenkaart in de telefoon plaatst. Op een geheugenkaart kunt u multimediabestanden zoals videoclips, muzieknummers, geluidsbestanden, foto's, berichten en informatie uit het geheugen van uw telefoon opslaan.

## **De geheugenkaart formatteren**

Wanneer een geheugenkaart wordt geformatteerd, gaan alle gegevens op de kaart definitief verloren. Sommige geheugenkaarten zijn vooraf geformatteerd. Andere kaarten moet u zelf eerst formatteren.

- 1. Selecteer **Opties** > *Geh.kaart formatt.*.
- 2. Selecteer **Ja** ter bevestiging.
- 3. Voer een naam voor de geheugenkaart is wanneer het formatteren is voltooid.

### **Een back-up van gegevens maken en gegevens herstellen**

Als u een back-up van gegevens wilt maken vanuit het telefoongeheugen naar de geheugenkaart, selecteert u **Opties** > *Reservekopie*.

Als u de gegevens van de geheugenkaart weer wilt herstellen in het telefoongeheugen, selecteert u **Opties** > *Herst. vanaf kaart*.

Als u een back-up hebt gemaakt van het telefoongeheugen, kunt u dit alleen herstellen op dezelfde telefoon.

### **De geheugenkaart vergrendelen**

Als u een wachtwoord wilt instellen om ongeoorloofd gebruik te helpen voorkomen, selecteert u **Opties** > *Wachtw. instellen*. U wordt gevraagd een wachtwoord op te geven en dit te bevestigen. Het wachtwoord mag maximaal acht tekens lang zijn.

#### **De beveiliging van een geheugenkaart opheffen**

Als u een andere geheugenkaart met een wachtwoord in uw telefoon plaatst, wordt u gevraagd het wachtwoord van de kaart in te voeren. Selecteer **Opties** > *Geh.kaart deblokk.* om de blokkering van de kaart op te heffen.

### **Het geheugengebruik controleren**

Als u het geheugengebruik en het beschikbare geheugen op uw geheugenkaart wilt weergeven, selecteert u **Opties** > *Gegevens geheugen*.

# <span id="page-109-0"></span>■ **Activeringssleutels**

#### <span id="page-109-1"></span>**Beheer van digitale rechten**

Content-eigenaren kunnen gebruikmaken van verschillende soorten technologieën voor het beheer van digitale rechten (DRM) om hun intellectuele eigendom, waaronder auteursrechten, te beschermen. Dit apparaat maakt gebruik van verschillende typen DRM-software om toegang te krijgen tot DRM-beveiligde inhoud. Met dit apparaat kunt u inhoud bekijken die is beveiligd met WMDRM 10, OMA DRM 2.0 en OMA DRM 1.0. Als bepaalde DRM-software er niet in slaagt de inhoud te beschermen, kunnen contenteigenaren verlangen dat de mogelijkheid om met die DRM-software toegang te krijgen tot nieuwe DRM-beveiligde inhoud, wordt ingetrokken. Deze intrekking kan het vernieuwen van dergelijke DRM-beveiligde inhoud die al in uw apparaat is opgeslagen verhinderen. Het intrekken van dergelijke DRM-software heeft geen invloed op het gebruik van inhoud die is beveiligd met andere typen DRM of het gebruik van niet door DRM beveiligde inhoud. Bij inhoud die is beveiligd met een beheersysteem voor digitale rechten (DRM) wordt een bijbehorende activeringssleutel geleverd die uw rechten om gebruik te maken van de inhoud definieert.

Als uw apparaat OMA DRM-beveiligde inhoud bevat, kunt u met de back-upfunctie van de Nokia PC Suite een back-up van zowel de activeringssleutels als de inhoud maken. Andere overdrachtsmethoden kunnen mogelijk de activeringssleutels die samen met de inhoud hersteld moeten worden niet overdragen, waardoor u de OMA DRM-beveiligde inhoud niet weer kunt gebruiken nadat u het apparaatgeheugen hebt geformatteerd. U moet mogelijk ook de activeringssleutels herstellen als de bestanden op uw apparaat beschadigd zijn geraakt.

Als uw apparaat WMDRM-beveiligde inhoud bevat, zullen zowel de activeringssleutels als de inhoud verloren gaan als het apparaatgeheugen wordt geformatteerd. Het is ook mogelijk dat de activeringssleutels en de inhoud verloren gaan als de bestanden op uw apparaat beschadigd zijn geraakt. Het verlies van de activeringssleutels of de inhoud kan uw mogelijkheden beperken om dezelfde inhoud op uw apparaat weer te gebruiken. Neem voor meer informatie contact op met uw serviceprovider.

Sommige activeringssleutels zijn mogelijk verbonden met een specifieke SIM-kaart. In dat geval kan de beveiligde inhoud alleen worden benaderd als de SIM-kaart in het apparaat is geplaatst.

Selecteer **Menu** > *Instellingen* > *Gegev.beh.* > *Act.sleutels* om de activeringssleutels voor de digitale rechten te bekijken die in de telefoon zijn opgeslagen.

Voor het weergeven van geldige sleutels ( $\circled{}$ ) die verbonden zijn met één of meer mediabestanden, selecteert u *Geldige sleutels*. Groepssleutels, die meerdere sleutels bevatten, worden aangeduid met . Selecteer de groepssleutel als u de sleutels binnen de groepssleutel wilt bekijken.

Voor het weergeven van ongeldige sleutels (\\inequative) waarvoor de gebruiksperiode van het bestand is verlopen, selecteert u *Ong. sleutels*. Als u meer gebruikstijd wilt kopen of de gebruiksperiode voor een mediabestand wilt verlengen, selecteert u een ongeldige sleutel en **Opties** > *Nieuwe sleutel ophalen*. Activeringssleutels kunnen mogelijk niet worden bijgewerkt als u de ontvangst van webdienstberichten hebt uitgeschakeld. Zie ['Instellingen voor dienstberichten'](#page-42-0)  op pag. [43](#page-42-0).

Voor het weergeven van activeringssleutels die niet in gebruik zijn, selecteert u *Niet-gebr. sl.*. Aan niet-gebruikte activeringssleutels zijn geen mediabestanden verbonden.

Als u gedetailleerde informatie wilt bekijken, zoals de geldigheidsstatus en de mogelijkheid om het bestand te verzenden, gaat u naar een activeringssleutel en selecteert u deze.

# **17. Informatie over de batterij**

# ■ Opladen en ontladen

Het apparaat werkt op een oplaadbare batterij. De batterij kan honderden keren worden opgeladen en ontladen maar na verloop van tijd treedt slijtage op. Wanneer de gesprekstijd en stand-by tijd aanmerkelijk korter zijn dan normaal, moet u de batterij vervangen. Gebruik alleen batterijen die door Nokia zijn goedgekeurd en laad de batterij alleen opnieuw op met laders die door Nokia zijn goedgekeurd en bestemd zijn voor dit apparaat.

Als u de nieuwe batterij voor de eerste keer gebruikt of als u de batterij langere tijd niet hebt gebruikt, is het mogelijk dat u de lader moet aansluiten, ontkoppelen en vervolgens opnieuw moet aansluiten om het opladen te starten.

Haal de lader uit het stopcontact wanneer u deze niet gebruikt. Houd niet een volledig opgeladen batterij gekoppeld aan de lader omdat de levensduur van de batterij kan afnemen wanneer deze wordt overladen. Als een volledig opgeladen batterij niet wordt gebruikt, wordt deze na verloop van tijd automatisch ontladen.

Als de batterij volledig ontladen is, kan het enkele minuten duren voordat de batterijindicator op het scherm wordt weergegeven en u weer met het apparaat kunt bellen.

Gebruik de batterij alleen voor het doel waarvoor deze bestemd is. Gebruik nooit een beschadigde lader of batterij.

Let op dat u geen kortsluiting veroorzaakt in de batterij. Dit kan bijvoorbeeld gebeuren wanneer een metalen voorwerp zoals een munt, paperclip of pen direct contact maakt met de positieve (+) en negatieve (–) poolklemmen van de batterij. Deze klemmen zien eruit als metalen strips. Dit kan bijvoorbeeld gebeuren wanneer u een reservebatterij in uw zak of tas hebt. Kortsluiting van de poolklemmen kan schade veroorzaken aan de batterij of aan het voorwerp waarop deze is aangesloten.

De capaciteit en de levensduur van de batterij nemen af wanneer u deze op hete of koude plaatsen bewaart (zoals in een afgesloten auto in de zomer of in winterse omstandigheden). Probeer de batterij altijd te bewaren op een temperatuur tussen 15°C en 25°C (59°F en 77°F). Een apparaat met een warme of koude batterij kan gedurende bepaalde tijd onbruikbaar zijn, zelfs wanneer de batterij volledig opgeladen is. De batterijprestaties zijn met name beperkt in temperaturen beduidend onder het vriespunt.

Gooi batterijen niet in het vuur. De batterijen kunnen dan ontploffen. Batterijen kunnen ook ontploffen als deze beschadigd zijn. Verwerk batterijen in overeenstemming met de lokale

regelgeving. Lever batterijen indien mogelijk in voor recycling. Gooi batterijen niet weg met het huishoudafval.

Ontmantel of sloop de geheugencellen of batterijen niet. Als een batterij lekt, moet u ervoor zorgen dat de vloeistof niet in contact komt met de huid of ogen. Als dat toch gebeurt, moet u uw huid en ogen onmiddellijk met water uitspoelen of medische hulp zoeken.

# ■ **Controleren van de echtheid van Nokia-batterijen**

Gebruik altijd originele Nokia-batterijen voor uw veiligheid. Verzeker u ervan dat u een originele Nokia-batterij koopt door de batterij bij een officiële Nokia-dealer te kopen, te kijken of het Nokia Original Enhancements-logo op de verpakking staat en het hologramlabel volgens de onderstaande stappen te inspecteren.

Een succesvolle uitvoering van de vier stappen biedt geen totale garantie voor de echtheid van de batterij. Als u reden hebt om aan te nemen dat uw batterij geen echte originele Nokia-batterij is, gebruik deze dan niet, maar breng de batterij naar de dichtstbijzijnde officiële Nokia-dealer of Service Point voor assistentie. De officiële Nokia-dealer of Service Point zal de echtheid van de batterij controleren. Als de echtheid niet kan worden vastgesteld, breng de batterij dan terug naar de plaats van aankoop.

#### **De echtheid van het hologram controleren**

- 1. Wanneer u het hologram op het label bekijkt, hoort u vanuit de ene hoek het Nokia-symbool met de handen te zien, en vanuit de andere hoek het Nokia Original Enhancements-logo.
- 2. Wanneer u het hologram onder een hoek naar links, rechts, omlaag en omhoog houdt, hoort u op iedere kant respectievelijk 1, 2, 3 en 4 stippen te zien.
- 3. Kras aan de zijkant van het label om een 20-cijferige code zichtbaar te maken, bijvoorbeeld 12345678919876543210. Draai de batterij zo dat de cijfers rechtop staan. De 20-cijferige code moet worden gelezen te beginnen bij het cijfer op de bovenste rij, gevolgd door de onderste rij.

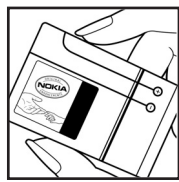

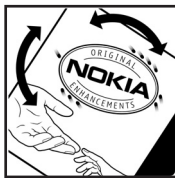

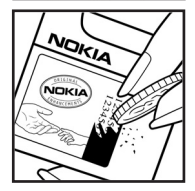

Als u een tekstbericht wilt maken, voert u de 20-cijferige code in (bijvoorbeeld 12345678919876543210) en stuurt u het bericht naar +44 7786 200276.

Er zijn nationale en internationale operatorkosten van toepassing.

U dient een bericht te ontvangen dat aangeeft of de code is geverifieerd.

#### **Wat als de batterij niet origineel is?**

Gebruik de batterij niet, als het u niet gelukt is vast te stellen of de Nokia-batterij met het hologramlabel een originele Nokia-batterij is. Breng de batterij naar de dichtstbijzijnde officiële Nokia-dealer of Service Point voor assistentie. Het gebruik van een batterij die niet door de fabrikant is goedgekeurd, kan gevaarlijk zijn en kan leiden tot gebrekkige prestaties en beschadiging van het apparaat of de toebehoren. Het kan ook de goedkeuring of garantie van het apparaat ongeldig maken.

Kijk voor meer informatie over originele Nokia-batterijen naar www.nokia.com/battery.

# **18. Toebehoren**

#### **Praktische regels aangaande accessoires en toebehoren**

- Houd alle accessoires en toebehoren buiten het bereik van kleine kinderen.
- Als u de elektriciteitskabel van een accessoire of toebehoren losmaakt, neem deze dan bij de stekker en trek aan de stekker, niet aan het snoer.
- Controleer regelmatig of eventuele toebehoren die in een auto zijn geïnstalleerd nog steeds goed bevestigd zitten en naar behoren werken.
- De montage van ingewikkelde autotoebehoren moet alleen door bevoegd personeel worden uitgevoerd.

# **Behandeling en onderhoud**

Uw apparaat is een product van toonaangevend ontwerp en vakmanschap en moet met zorg worden behandeld. De volgende tips kunnen u helpen om de garantie te behouden.

• Houd het apparaat droog. Neerslag, vochtigheid en allerlei soorten vloeistoffen of vocht kunnen mineralen bevatten die corrosie van elektronische schakelingen veroorzaken. Wordt het apparaat toch nat, verwijder dan de batterij en laat het apparaat volledig opdrogen voordat u de batterij terugplaatst.

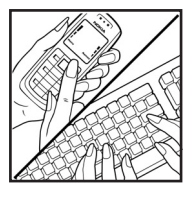

- Gebruik of bewaar het apparaat niet op stoffige, vuile plaatsen. De bewegende onderdelen en elektronische onderdelen kunnen beschadigd raken.
- Bewaar het apparaat niet op plaatsen waar het heet is. Hoge temperaturen kunnen de levensduur van elektronische apparaten bekorten, batterijen beschadigen en bepaalde kunststoffen doen vervormen of smelten.
- Bewaar het apparaat niet op plaatsen waar het koud is. Wanneer het apparaat weer de normale temperatuur krijgt, kan binnen in het apparaat vocht ontstaan, waardoor elektronische schakelingen beschadigd kunnen raken.
- Probeer het apparaat niet open te maken op een andere manier dan in deze handleiding wordt voorgeschreven.
- Laat het apparaat niet vallen en stoot of schud niet met het apparaat. Een ruwe behandeling kan de interne elektronische schakelingen en fijne mechaniek beschadigen.
- Gebruik geen agressieve chemicaliën, oplosmiddelen of sterke reinigingsmiddelen om het apparaat schoon te maken.
- Verf het apparaat niet. Verf kan de bewegende onderdelen van het apparaat blokkeren en de correcte werking belemmeren.
- Maak de lenzen, zoals de cameralens, nabijheidsensor en lichtsensor, schoon met een zachte, schone, droge doek.
- Gebruik alleen de meegeleverde of een goedgekeurde vervangingsantenne. Niet-goedgekeurde antennes, aanpassingen of toebehoren kunnen het apparaat beschadigen en kunnen in strijd zijn met de regelgeving met betrekking tot radioapparaten.
- Gebruik laders binnenshuis.
- Maak altijd een back-up van alle gegevens die u wilt bewaren, zoals contactpersonen en agendanotities.
- U kunt het apparaat zo nu en dan weer tot een optimale prestatie resetten door de stroom uit te schakelen en de batterij te verwijderen.

Deze tips gelden voor het apparaat, de batterij, de lader en andere toebehoren. Neem contact op met het dichtstbijzijnde bevoegde servicepunt als enig apparaat niet goed werkt.

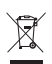

#### **Verwijdering**

Het symbool van de doorgestreepte container op uw product, in de documentatie of op de verpakking wil zeggen dat binnen de Europese Unie alle elektrische en elektronische producten, batterijen en accu's na gebruik voor gescheiden afvalverzameling moeten worden aangeboden. Bied deze producten niet aan bij het gewone huisvuil.

Lever het product op de daarvoor bestemde plaats in om schade aan het milieu en aan de volksgezondheid als gevolg van het ongecontroleerd weggooien van afval te voorkomen en om bij te dragen aan een duurzaam hergebruik van materialen. Informatie over afvalverzameling vindt u bij de verkoper van het product, bij de milieudienst van uw plaatselijke overheid, nationale organisaties voor producentenverantwoordelijkheid of uw plaatselijke vertegenwoordiger van Nokia. Meer informatie vindt u op www.nokia.com onder het product Eco-Verklaring of bij de landspecifieke informatie.

# **Aanvullende veiligheidsinformatie**

#### ■ **Kleine kinderen**

Uw apparaat en toebehoren kunnen kleine onderdelen bevatten. Houd ze buiten het bereik van kleine kinderen.

### ■ **Gebruiksomgeving**

Dit apparaat voldoet aan de richtlijnen voor blootstelling aan RF-signalen wanneer het op normale wijze tegen het oor wordt gehouden of wanneer het zich op een afstand van minimaal 2,2 cm (7/8 inch) van het lichaam bevindt. Wanneer het apparaat op het lichaam wordt gedragen in een draagtasje, riemclip of houder, moeten deze hulpmiddelen geen metaal bevatten en moet het apparaat zich op de bovengenoemde afstand van het lichaam bevinden. Voor het overbrengen van databestanden of berichten moet dit apparaat kunnen beschikken over een goede verbinding met het netwerk. In sommige gevallen kan het overbrengen van databestanden of berichten vertraging oplopen tot een dergelijke verbinding beschikbaar is. Houd u aan de bovenstaande afstandsrichtlijnen tot de gegevensoverdracht is voltooid.

Bepaalde delen van het apparaat zijn magnetisch. Metalen voorwerpen kunnen worden aangetrokken door het apparaat. Houd creditcards en andere magnetische opslagmedia uit de buurt van het apparaat, omdat de gegevens die op deze media zijn opgeslagen, kunnen worden gewist.

### ■ **Medische apparatuur**

Het gebruik van radiozendapparatuur, dus ook van draadloze telefoons, kan het functioneren van onvoldoende beschermde medische apparatuur nadelig beïnvloeden. Raadpleeg een arts of de fabrikant van het medische apparaat om vast te stellen of het apparaat voldoende is beschermd tegen externe RF-energie of als u vragen hebt. Schakel het apparaat uit in instellingen voor gezondheidszorg wanneer dat voorgeschreven wordt door ter plaatse aangegeven instructies. Ziekenhuizen en andere instellingen voor gezondheidszorg kunnen gebruik maken van apparatuur die gevoelig is voor externe RF-energie.

#### **Geïmplanteerde medische apparatuur**

Fabrikanten van medische apparatuur adviseren dat er minimaal 15,3 centimeter (6 inch) afstand moet worden gehouden tussen een draadloos apparaat en een geïmplanteerd medisch apparaat, zoals een pacemaker of geïmplanteerde hartdefibrillator, om mogelijke storing van het medische apparaat te voorkomen. Personen met dergelijke apparatuur dienen de volgende richtlijnen na te leven:

- Houd het draadloos apparaat altijd minimaal 15,3 centimeter (6 inch) verwijderd van het medische apparaat wanneer het draadloze apparaat is ingeschakeld.
- Draag het draadloze apparaat niet in een borstzak.
- Houd het apparaat bij het oor aan de andere zijde van het lichaam dan de zijde waar het medische apparaat zich bevindt, om de kans op storingen te minimaliseren.
- Schakel het draadloze apparaat onmiddellijk uit als u vermoedt dat er een storing is.
- Lees en volg de richtlijnen van de fabrikant van het geïmplanteerde medische apparaat.

Als u vragen hebt over het gebruik van het draadloze apparaat met een geïmplanteerd medisch apparaat, neemt u contact op met uw arts.

#### **Gehoorapparaten**

Sommige digitale draadloze apparaten kunnen storingen in bepaalde gehoorapparaten veroorzaken. Neem contact op met uw serviceprovider als u last hebt van dergelijke storingen.

### ■ **Voertuigen**

RF-signalen kunnen van invloed zijn op elektronische systemen in gemotoriseerde voertuigen die verkeerd geïnstalleerd of onvoldoende afgeschermd zijn (bijvoorbeeld elektronische systemen voor brandstofinjectie, elektronische antislip- of antiblokkeerremsystemen, systemen voor elektronische snelheidsregeling of airbagsystemen). Raadpleeg de fabrikant, of diens vertegenwoordiger, van uw voertuig of van hieraan toegevoegde apparatuur, voor meer informatie.

Het apparaat mag alleen door bevoegd personeel worden onderhouden of in een auto worden gemonteerd. Ondeskundige installatie of reparatie kan gevaar opleveren en de garantie die eventueel van toepassing is op het apparaat doen vervallen. Controleer regelmatig of de draadloze apparatuur in uw auto nog steeds goed bevestigd zit en naar behoren functioneert. Vervoer of bewaar geen brandbare vloeistoffen, gassen of explosieve materialen in dezelfde ruimte als die waarin het apparaat zich bevindt of onderdelen of toebehoren daarvan. Voor auto's met een airbag geldt dat de airbags met zeer veel kracht worden opgeblazen. Zet geen voorwerpen, dus ook geen geïnstalleerde of draagbare draadloze apparatuur, in de ruimte boven de airbag of waar de airbag wordt opgeblazen. Als draadloze apparatuur niet goed is geïnstalleerd in de auto en de airbag wordt opgeblazen, kan dit ernstige verwondingen veroorzaken.

Het gebruik van het apparaat in een vliegtuig is verboden. Schakel het apparaat uit voordat u een vliegtuig binnengaat. Het gebruik van draadloze telecomapparatuur kan gevaarlijk zijn voor de werking van het vliegtuig, kan het draadloze telefoonnetwerk verstoren en kan illegaal zijn.

### ■ **Explosiegevaarlijke omgevingen**

Schakel het apparaat uit als u op een plaats met explosiegevaar bent en volg alle aanwijzingen en instructies op. Dergelijke plaatsen zijn bijvoorbeeld plaatsen waar u gewoonlijk wordt geadviseerd de motor van uw auto af te zetten. Vonken kunnen op dergelijke plaatsen een explosie of brand veroorzaken, waardoor er gewonden of zelfs doden kunnen vallen. Schakel het apparaat uit bij benzinestations. Houd u aan de beperkingen voor het gebruik van radioapparatuur in brandstofopslagplaatsen, chemische fabrieken of op plaatsen waar met explosieven wordt gewerkt. Plaatsen met explosiegevaar worden vaak, maar niet altijd, duidelijk aangegeven. Het gaat onder andere om scheepsruimen, chemische overslag- of opslagplaatsen, voertuigen die gebruikmaken van LPG (onder andere propaan of butaan) en gebieden waar de lucht chemicaliën of fijne deeltjes van bijvoorbeeld graan, stof of metaaldeeltjes bevat.

#### ■ **Alarmnummer kiezen**

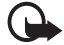

**Belangrijk:** Draadloze telefoons zoals dit apparaat, maken gebruik van radiosignalen, draadloze netwerken, kabelnetwerken en door de gebruiker geprogrammeerde functies. Hierdoor kunnen verbindingen niet onder alle omstandigheden worden gegarandeerd. U moet nooit alleen vertrouwen op een draadloze telefoon voor het tot stand brengen van essentiële communicatie, bijvoorbeeld bij medische noodgevallen.

#### **Een alarmnummer kiezen:**

1. Schakel het apparaat in als dat nog niet is gebeurd. Controleer of de signaalontvangst voldoende is.

In sommige netwerken kan een geldige, correct geplaatste SIM-kaart noodzakelijk zijn.

2. Druk zo vaak als nodig is op de eindetoets om het scherm leeg te maken en het apparaat gereed te maken voor een oproep.

- 3. Toets het alarmnummer in voor het gebied waar u zich bevindt. Alarmnummers verschillen per locatie.
- 4. Druk op de beltoets.

Als u bepaalde functies gebruikt, is het mogelijk dat u deze functies eerst moet uitschakelen voordat u een alarmnummer kunt kiezen. Als het apparaat in het profiel Offline staat, moet u het profiel wijzigen om de telefoonfunctie te activeren voordat u een alarmnummer kunt kiezen. Raadpleeg deze handleiding of uw serviceprovider voor meer informatie.

Geef alle noodzakelijke informatie zo nauwkeurig mogelijk op, wanneer u een alarmnummer belt. Uw draadloze apparaat is mogelijk het enige communicatiemiddel op de plaats van een ongeluk. Beëindig het gesprek pas wanneer u daarvoor toestemming hebt gekregen.

### **Informatie over certificatie (SAR)**

#### DIT MOBIELE APPARAAT VOLDOET AAN RICHTLIJNEN VOOR BLOOTSTELLING AAN RADIOGOLVEN.

Dit mobiele apparaat is een radiozender en -ontvanger. Het is zo ontworpen dat de grenzen voor blootstelling aan radiogolven die worden aanbevolen door internationale richtlijnen niet worden overschreden. Deze richtlijnen zijn ontwikkeld door de onafhankelijke wetenschappelijke organisatie ICNIRP, en bevatten veiligheidsmarges om de veiligheid van alle personen te waarborgen, ongeacht hun leeftijd en gezondheidstoestand.

De blootstellingsrichtlijnen voor mobiele apparatuur worden uitgedrukt in de maateenheid SAR (Specific Absorption Rate). De SAR-limiet in de richtlijnen van het ICNIRP is 2,0 W/kg (watt/kilogram) gemiddeld over tien gram lichaamsweefsel. Bij tests voor SAR worden de standaardposities gebruikt, waarbij het apparaat in alle gemeten frequentiebanden het hoogst toegestane energieniveau gebruikt. Het werkelijke SAR-niveau van een werkend apparaat kan onder de maximumwaarde liggen, omdat het apparaat zo is ontworpen dat niet meer energie wordt gebruikt dan nodig is om verbinding te maken met het netwerk. De hoeveelheid benodigde energie kan wijzigen afhankelijk van een aantal factoren, zoals de afstand tot een zendmast waarop u zich bevindt. De hoogste SAR-waarde onder de ICNIRP-richtlijnen voor gebruik van het apparaat bij het oor is 1,24 W/kg.

Het gebruik van accessoires en toebehoren met het apparaat kan resulteren in andere SAR-waarden. SAR-waarden kunnen variëren, afhankelijk van nationale rapportage-eisen, testeisen en de netwerkband. Meer informatie over SAR kunt u vinden onder 'product information' op www.nokia.com.

# **Index**

# **A**

actieve stand-by modus [18](#page-17-0) activeringssleutels [110](#page-109-0) [adresboek. Zie contacten.](#page-43-0) agenda 75 [alarmklok. Zie klok.](#page-73-0) apparaatbeheer [109](#page-108-0) [auteursrechtbescherming.](#page-109-0)  Zie activeringssleutels.

### **B**

batterij opladen 13 [beheer van digitale rechten.](#page-109-1)  Zie activeringssleutels. beltonen driedimensionaal [67](#page-66-0) selecteren 66 toevoegen [aan](#page-65-0) [contacten](#page-46-0) [45](#page-44-0) videobeltonen 47 berichten afluisteren [44](#page-43-1) audio [36](#page-35-0) dienstberichten [37](#page-36-0) dienstopdrachten [40](#page-39-0) infodienst [40](#page-39-1) invoeren 34 multime[diaobjecten](#page-33-0) [37](#page-36-1) ontvangen [36](#page-35-1) ordenen [37](#page-36-2) outbox [34,](#page-33-1) [39](#page-38-0) SIM-berichten [39](#page-38-1) speciale be[richttypen](#page-33-0) [37](#page-36-3) verzenden 34 berichtinstellingen dienstberichten [43](#page-42-0) e-mail [42](#page-41-0) infodienst 43 multimedi[a-instellingen](#page-42-1) [41](#page-40-0) overige instellingen [44](#page-43-2) SMS-berichten [40](#page-39-2) bestandsbeheer [108](#page-107-0) Bluetooth gegevens ontvangen [97](#page-96-0) gegevens verzenden [96](#page-95-0) gekoppelde apparaten [97](#page-96-1)

verbinding verbreken [98](#page-97-0) verbind[ingsinstellingen](#page-68-0) [95](#page-94-0) bookmarks 69 [browser. Zie Web.](#page-67-0)

# **C**

cache [72](#page-71-0) camera [59](#page-58-0) cameramodus [16](#page-15-0) certificaten [84](#page-83-0) chatten contacten [94](#page-93-0) gesprekken [93](#page-92-0) groepen [92](#page-91-0), [93](#page-92-1), [94](#page-93-1) instellingen [92](#page-91-1) verbinding maken [92](#page-91-2) connectiviteit [95](#page-94-1) contacten [44](#page-43-0)

# **D**

[diensten. Zie Web.](#page-67-0) downloaden [72](#page-71-1)

### **E**

e-mail instellingen [36](#page-35-2) mailhox [38](#page-37-0) e-mailberichten ophalen [38](#page-37-1) verwijderen [39](#page-38-2)

### **F**

films, muvees aangepaste muvees [61](#page-60-0) snelle muvees [61](#page-60-0) Flash-speler [65](#page-64-0) functionele modi [16](#page-15-1)

### **G**

galerij 46 ov[erbrengen, video's](#page-45-0) [50](#page-49-0) gegevenskabel [105](#page-104-0) gegevensoverdracht [105](#page-104-1) geheugengebruik telefoongeheugen [108](#page-107-1)

geheugenkaart [109](#page-108-1) GPS-gegevens [79](#page-78-0)

# **H**

help [21](#page-20-0)

# **I**

infrarood [104](#page-103-0) [Instant Messaging. Zie chatten.](#page-90-0) instellingen beveiliging [83](#page-82-0) datum [82](#page-81-0) displaytaal [81](#page-80-0) gegevensoproep [90](#page-89-0) Instelwizard 91 invoer me[t tekstvoorspelling](#page-81-2) [82](#page-81-1) invoertaal 82 packet[-gegevens](#page-90-2) [90](#page-89-1) spraak 91 telefoon [80](#page-79-0) tijd [82](#page-81-0) toebehoren [82](#page-81-3) verbinding [88](#page-87-0)

### **K**

klok [74](#page-73-0)

### **L**

[lijst met oproepen. Zie logboek.](#page-30-0) logboek 31

### **M**

[mediaspeler. Zie RealPlayer.](#page-62-0) menu 20 [mobiele browser. Zie Web.](#page-67-0) mobile search [68](#page-67-1) modem [104](#page-103-1) muziek beluisteren [51](#page-50-0) muziek overbrengen [54](#page-53-0) [muziek. Zie muziekspeler.](#page-50-1) muziekmodus [16](#page-15-2) muziekspeler afspeellijsten [52](#page-51-0) muziek downloaden [53](#page-52-0) muziek overbrengen [54](#page-53-0) muziekwinkel [53](#page-52-0)

### **N**

netwerk [88](#page-87-1) notities [76](#page-75-0) nummers overbrengen [54](#page-53-0)

# **O**

omrekenen 77 [one-touch-oproep. Zie snelkeuze.](#page-23-0) opname-eenheid 63 oproepen beantwoorden [26](#page-25-0) blokkeren [87](#page-86-0) conferentiegesprek [25](#page-24-0) doorschakelen [87](#page-86-1) internationaal [23](#page-22-0) opties tij[dens een gesprek](#page-22-1) [26](#page-25-1) plaatsen 23 schakelen [26](#page-25-2) snelkeuze [24](#page-23-1), [46](#page-45-1) spraaklabels [25](#page-24-1) verbreken [24](#page-23-2) voicemailbox [24](#page-23-3) wachtstand [26](#page-25-3) weigeren [26](#page-25-0) weigeren met SMS [26](#page-25-4) overbrengen, video's [50](#page-49-0)

#### **P**

[P2T. Zie Push to Talk.](#page-97-1) plaatsen [79](#page-78-1) profielen 66 Push to T[alk](#page-65-1) [98](#page-97-1)[–](#page-65-1)[102](#page-101-0)

### **R**

[RealPlayer](#page-62-0) [64](#page-63-0) rekenmachine [77](#page-76-1)

## **S**

SIM-kaart telefoon gebruiken zonder SIM-kaart [18](#page-17-1) snelkeuze bellen 24 een nu[mmer toekennen](#page-23-0) [46](#page-45-2)[,](#page-23-0) [80](#page-79-1) een nummer verwijderen [80](#page-79-1) een nummer wijzigen [80](#page-79-1) spraaklabels [24](#page-23-4)

spraakopdrachten 79 [spraakopname. Zie opname-eenheid.](#page-62-1) stand-by modus 18 symbolen 18 symbolen [gegev](#page-17-2)[ensverbinding](#page-101-1) [18](#page-17-2) synchronisatie 102

## **T**

taak 76 [tekst invoeren. Zie tekstinvoer.](#page-31-0) tekstinvoer 82 met woordenlijst [32](#page-31-1) tekst kopiëren [33](#page-32-0) tekst verwijderen [33](#page-32-0) telefoonmodus [16](#page-15-3) terugbel[verzoeken](#page-64-1) [99](#page-98-0)[,](#page-64-1) [101](#page-100-0) thema's 65 toebehoren [82](#page-81-3) toegangscodes blokkeerwachtwoord [9](#page-8-0) blokkeringscode [8,](#page-7-0) [13](#page-12-1) module-PIN 9 ondert[ekenings-PIN](#page-12-2) [9](#page-8-2) PIN [9,](#page-8-3) 13 PIN2 [9](#page-8-4) PUK [9](#page-8-5) PUK2 [9](#page-8-5) UPIN [9](#page-8-3) UPUK [9](#page-8-5) wijzigen [83](#page-82-0) toegangspunten [88](#page-87-2) toepassingen [106](#page-105-0) toepassingsbeheer [106](#page-105-0) toetsblokkering 22 [toetsvergrendeling. Zie toetsblokkering.](#page-21-0)

# **U**

[USB. Zie gegevenskabel.](#page-104-0)

# **V**

verbindingsbeheer [98](#page-97-2) video's overbrengen [50](#page-49-0) video's bewerken [49](#page-48-0) videogesprek [27,](#page-26-0) [28](#page-27-0) videogespreksmodus [17](#page-16-0) videoweergavemodus [17](#page-16-1) Visual Radio [56](#page-55-0) voicemailbox [80](#page-79-2) volume [22](#page-21-1)

# **W**

web beveil[iging van de verbinding](#page-70-0) [69](#page-68-1) blogs 71 bookmarks [69](#page-68-0) browsen [70](#page-69-0) brow[serinstellingen](#page-70-0) [73](#page-72-0) feeds 71 instellingen 68 opgeslagen [pagi](#page-67-2)[na weergeven](#page-71-3) [72](#page-71-2) pagina opslaan 72 verbinding maken [69](#page-68-2) verbinding verbreken [72](#page-71-4)

## **Z**

zelfstudie [21](#page-20-1)